# PORTACOUNT® PRO 8030 UND PORTACOUNT® PRO+ 8038 DICHTIGKEITSPRÜFGERÄTE FÜR ATEMSCHUTZMASKEN

BEDIENUNGS- UND WARTUNGSANLEITUNG

BESTELLNR. 6001872, REVISION N MAY 2014

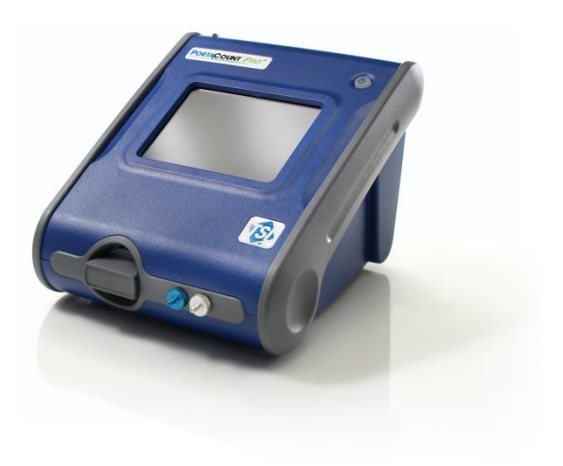

SEF V SIF  $\lnot$ 

Vielen Dank für Ihren TSI Einkauf. Gelegentlich veröffentlicht TSI Informationen zu Software Updates, Produktentwicklungen und neuen Produkten. Wenn Sie Ihr Gerät registrieren ist es TSI möglich Ihnen wichtige Informationen zu senden.

#### http://register.tsi.com

Ein Teil des Registrierungsprozesses beinhaltet Fragen über TSI Produkte und Service. Dieses TSI Kundenfeedbackprogramm gibt Ihnen die Möglichkeit uns Ihre Kommentare und Anregungen mitzuteilen.

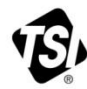

UNDERSTANDING, ACCELERATED

TSI Incorporated - Weitere Informationen finden Sie auf unserer Website unter www.tsi.com.

**USA** Indien ШК China

Tel: +1 800 874 2811<br>Tel: +91 80 67877200<br>Tel: +44 149 4 459200<br>Tel: +86 10 8219 7688

Frankreich

Tel: +33 4 91 11 87 64 Singapur Tel: +65 6595 6388<br>Deutschland Tel: +49 241 523030

@2013 TSI Incorporated

Printed in U.S.A.

#### **Copyright©**

TSI Incorporated / 2008-2014 / Alle Rechte vorbehalten.

#### **Bestellnummer**

6001872 / Revision N / May 2014

#### **Anschrift**

TSI Incorporated / 500 Cardigan Road / Shoreview, MN 55126 / USA

#### **Fax-Nr.**

1-651-490-3824

#### **BESCHRÄNKUNG DER GEWÄHRLEISTUNG UND HAFTUNG** (gültig ab Juni 2011) (Länderspezifische Bedingungen außerhalb der USA finden Sie unte[r www.tsi.com.\)](http://www.tsi.com/)

Der Verkäufer garantiert, dass hier aufgeführten Waren bei normaler Verwendung und Instandhaltung gemäß Bedienungsanleitung für einen Zeitraum von **24** Monaten oder den ggf. in der Bedienungsanleitung angegebenen kürzeren Zeitraum ab dem Zeitpunkt der Lieferung an den Kunden ohne Verarbeitungs- und Materialfehler sind. Dieser Gewährleistungszeitraum schließt die gesetzliche Gewährleistung ein. Für diese beschränkte Gewährleistung gelten folgende Ausnahme- und Sonderregelungen:

- a. Hitzdraht- oder Heißfilmsensoren, die bei Forschungsanemometern zum Einsatz kommen, sowie bestimmte andere Komponenten, soweit in den Spezifikationen aufgeführt, unterliegen einer Gewährleistung von 90 Tagen ab Versanddatum;
- b. Bei Pumpen erfolgt die Gewährleistung gemäß der Produkt- und Bedienungsanleitung in Betriebsstunden;
- c. Für Teile, die repariert oder im Rahmen einer Reparatur ausgetauscht wurden, wird für einen Zeitraum von 90 Tagen ab Versanddatum eine Gewährleistung dafür übernommen, dass diese bei normalem Gebrauch frei von Verarbeitungs- und Materialfehlern sind;
- d. Der Verkäufer übernimmt keine Gewährleistung für von Dritten fertiggestellte Waren oder für Sicherungen, Batterien oder andere Verbrauchsgüter. Hier gilt ausschließlich die Gewährleistung des Originalherstellers;
- e. Sofern vom Verkäufer nicht schriftlich anders angegeben, übernimmt der Verkäufer keine Gewährleistung und ist nicht haftbar zu machen für Produkte, die in andere Produkte oder Systeme integriert sind oder die von anderen Personen außer dem Verkäufer modifiziert wurden.

Die vorstehenden Regelungen gelten **ANSTELLE** aller anderen Gewährleistungsregelungen und unterliegen den hier festgelegten **BESCHRÄNKUNGEN**. **DIE EIGNUNG ZUM NORMALEN GEBRAUCH ODER DIE MARKTGÄNGIGKEIT WIRD WEDER AUSDRÜCKLICH NOCH STILLSCHWEIGEND GARANTIERT**. **VERLETZT DER VERKÄUFER DIE STILLSCHWEIGEND GEWÄHRTE VERTRAGSBRUCHKLAUSEL, BESCHRÄNKT SICH DIE GEWÄHRLEISTUNG AUF FORDERUNGEN GEGEN DIREKTE VERSTÖSSE UND SCHLIESST SÄMTLICHE FORDERUNGEN GEGEN MITWIRKUNG AN ODER ANSTIFTUNG ZUM VERSTOSS AUS. DER ANSPRUCH DES NUTZERS BESCHRÄNKT SICH AUF DIE RÜCKERSTATTUNG DES KAUFPREISES ABZÜGLICH WERTVERZEHR DURCH ABNUTZUNG, ODER, JE NACH VERKÄUFERANSICHT, AUF DEN UMTAUSCH DER WARE GEGEN FEHLERFREIE WARE.** 

IM UMFANG DES GESETZES IST DER ANSPRUCH DES NUTZERS ODER KÄUFERS SOWIE DIE BESCHRÄNKUNG DER HAFTUNG DES VERKÄUFERS FÜR JEGLICHE VERLUSTE, VERLETZUNGEN ODER SCHÄDEN IM ZUSAMMENHANG MIT DEN ProDUKTEN (EINSCHLIESSLICH FORDERUNGEN AUS VERTRÄGEN, FAHRLÄSSIGKEIT, UNERLAUBTEN HANDLUNGEN, VERSCHULDENSUNABHÄNGIGER HAFTUNG ODER ANDERWEITIG) BESCHRÄNKT AUF DIE RÜCKGABE DES ProDUKTES AN DEN VERKÄUFER UND DIE RÜCKERSTATTUNG DES VERKAUFSPREISES ODER JE NACH VERKÄUFERANSICHT AUF DIE REPARATUR ODER DEN UMTAUSCH DER ProDUKTE. DEFEKTE SOFTWARE WIRD VOM VERKÄUFER REPARIERT ODER ERSETZT, ODER FALLS DIES NICHT MÖGLICH IST, WIRD DER KAUFPREIS DER SOFTWARE VOM VERKÄUFER ERSTATTET. IN KEINEM FALL IST DER VERKÄUFER HAFTBAR ZU MACHEN FÜR GEWINNVERLUSTE ODER SPEZIELLE, FOLGE- ODER ZUFÄLLIG ENTSTANDENE SCHÄDEN JEGLICHER ART. DER VERKÄUFER ÜBERNIMMT KEINE KOSTEN ODER GEBÜHREN FÜR INSTALLATION, DEMONTAGE ODER WIEDERAUFBAU. Es kann kein klagbarer Anspruch nach mehr als 12 Monaten nach Entstehen des Klagegrundes gegen den Verkäufer geltend gemacht werden. Das Verlustrisiko für Waren, die im Rahmen der Gewährleistung an das Werk des Verkäufers gesandt werden, trägt der Käufer. Sofern eine Rücksendung an den Käufer erfolgt, trägt der Verkäufer das Verlustrisiko.

Es wird davon ausgegangen, dass der Käufer und alle Benutzer mit dieser BESCHRÄNKUNG DER GEWÄHRLEISTUNG UND HAFTUNG einverstanden sind, welche die vollständige und

i

ausschließliche Gewährleistung des Verkäufers darstellt. Diese BESCHRÄNKUNG DER GEWÄHRLEISTUNG UND HAFTUNG darf weder erweitert oder verändert noch darf auf ihre Bedingungen verzichtet werden, es sei denn, dies geschieht schriftlich und wird von einem Mitglied der Geschäftsleitung des Verkäufers unterzeichnet.

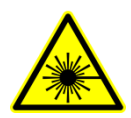

### **A c h t u n g**

Dieses Instrument ist ein Klasse-I-Laser. Änderungen am Gerät oder ein von dieser Bedienungsanleitung abweichender Gebrauch des Gerätes können zu gefährlichen Strahlenbelastungen führen.

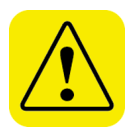

### **W A R N U N G**

Dieses Gerät verfügt über eine nicht wiederaufladbare Lithium-Batterie, die vom Benutzer nicht gewechselt werden kann. Für den Wechsel, bitte an das Werk zurück senden.

**Haftungsausschluss:** Die durch das PortaCount Pro-Gerät vorgenommenen Messungen dienen lediglich zur Beurteilung der Dichtigkeit von Atemschutzmasken im Rahmen der Dichtsitzprüfung. Die Dichtigkeit der Masken kann zu anderen Zeitpunkten abweichen. Der Fit-Faktorwert eignet sich nicht zur Berechnung gefährlicher Substanzen, denen eine Person tatsächlich ausgesetzt ist.

#### **Patente**

Das PortaCount<sup>®</sup> Pro+ Modell 8038 ist patentiert unter der U.S. Patentnummer 6,125,845.

#### **Warenzeichen**

TSI, das TSI-Logo und PortaCount sind eingetragene Warenzeichen der TSI Incorporated. FitPro+ und N95-Companion sind Warenzeichen der TSI Incorporated.

#### **Service und Wartung**

Da wir wissen, dass funktionsunfähige oder defekte Instrumente unseren Kunden genauso schaden wie TSI, haben wir eine Wartungsvereinbarung entwickelt, um uns sofort um etwaig auftretende Probleme zu kümmern. Bei Störungen wenden Sie sich bitte an den Händler in Ihrer Nähe oder rufen Sie den TSI-Kundendienst an unter (800) 874-2811 (USA) oder (001 651) 490-2811 (International) oder besuchen Sie uns im Internet unte[r www.tsi.com.](http://www.tsi.com/) 

## **Inhaltsverzeichnis**

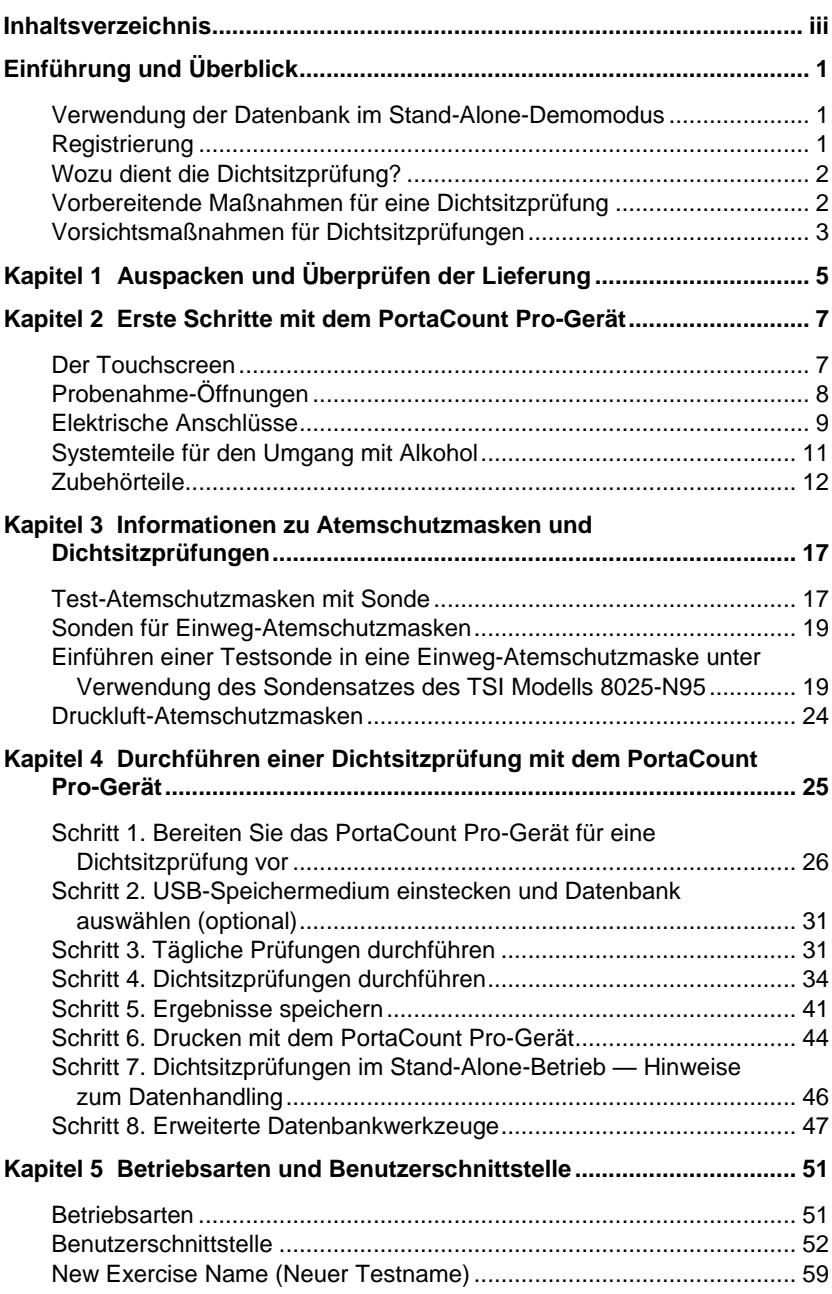

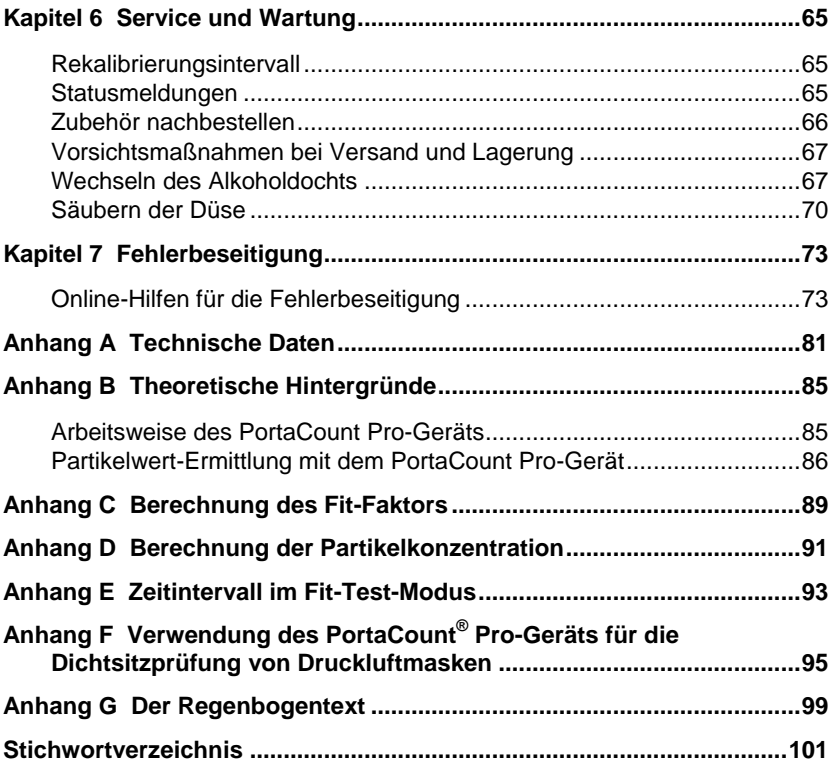

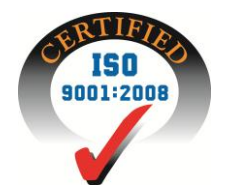

## **Einführung und Überblick**

Diese Bedienungsanleitung beschreibt die Dichtigkeitsprüfgeräte für Atemschutzmasken, Modell 8030 PortaCount<sup>®</sup> Pro und 8038 PortaCount® Pro+ sowie die Benutzung der Geräte *ohne* das Programm FitPro+<sup>™</sup>.

Das Modell 8030 misst Fit-Faktoren von Masken mit einer Filtereffizienz von mindestens 99%. Das Modell 8038 enthält zudem die N95-Companion™ Technologie, die es Ihnen ermöglicht, alle eng anliegenden Atemschutzmasken einer Messung zu unterziehen. Dies gilt auch für N95-, P2- und P1-Einwegmasken.

Sie sollten zunächst diese Bedienungsanleitung lesen, ganz gleich ob Sie das PortaCount Pro-Gerät mit dem oder ohne das Programm FitPro+ verwenden. Viele der in dieser Bedienungsanleitung enthaltenen Informationen zur Durchführung von Dichtsitzprüfungen mit dem PortaCount Pro werden nicht noch einmal im Benutzerhandbuch von FitPro+ wiederholt.

### **Verwendung der Datenbank im Stand-Alone-Demomodus**

Das PortaCount Pro-Gerät verfügt für Demo- und Schulungszwecke über eine mitgelieferte Datenbank, mit der Sie alle Bedienungen vornehmen und auch Daten eingeben können. Änderungen an der Demo-Datenbank gehen jedoch nach dem Ausschalten des PortaCount Pro-Geräts verloren. Sie sollten Sie daher mit den seit der Firmware-Version 2.0 verfügbaren [Erweiterten](#page-52-0)  [Datenbankwerkzeugen](#page-52-0) manuell speichern.

Wenn Sie jedoch die Ergebnisse einer Dichtsitzprüfung oder andere Daten speichern möchten, die Sie mit dem PortaCount Pro-Gerät im Stand-Alone-Modus (und ohne das Programm FitPro+) erhalten haben, benötigen Sie ein an einem USB-Anschluss angeschlossenes USB-Speichermedium mit darauf enthaltener gültiger Datenbank. (Im *Benutzerhandbuch FitPro+* wird beschrieben, wie ein USB-Flash-Laufwerk eingerichtet wird.)

### **Registrierung**

Füllen Sie bitte die mitgelieferte Registrierungskarte aus, und senden Sie sie an uns zurück oder registrieren Sie sich online unter [http://register.tsi.com.](http://www.tsi.com/) Sie können sich jederzeit neu registrieren, um

unsere Unterlagen zu aktualisieren. Sie benötigen dafür die Modellund die Seriennummer Ihres Geräts.

Durch Ihre Registrierung können wir in Kontakt mit Ihnen bleiben und Ihnen somit wichtige Informationen zu Ihren TSI Geräten und Ihrer TSI Software zukommen lassen.

### **Wozu dient die Dichtsitzprüfung?**

Es gibt zwei wichtige Gründe für das Durchführen einer Dichtsitzprüfung für Atemschutzmasken:

- **Schulungsüberprüfung**. Nach der Schulung mit Atemschutzgerät kann eine Dichtsitzprüfung Aufschluss darüber geben, ob der Schulungsteilnehmer in der Lage ist, eine Maske ordnungsgemäß und ohne Hilfe anzulegen und zu tragen.
- **Größe**. Es ist von größter Wichtigkeit, dass ausgehändigte Atemschutzmasken den vorgesehenen Schutz liefern. Die Größe der Maske spielt dabei eine entscheidende Rolle.

### **Vorbereitende Maßnahmen für eine Dichtsitzprüfung**

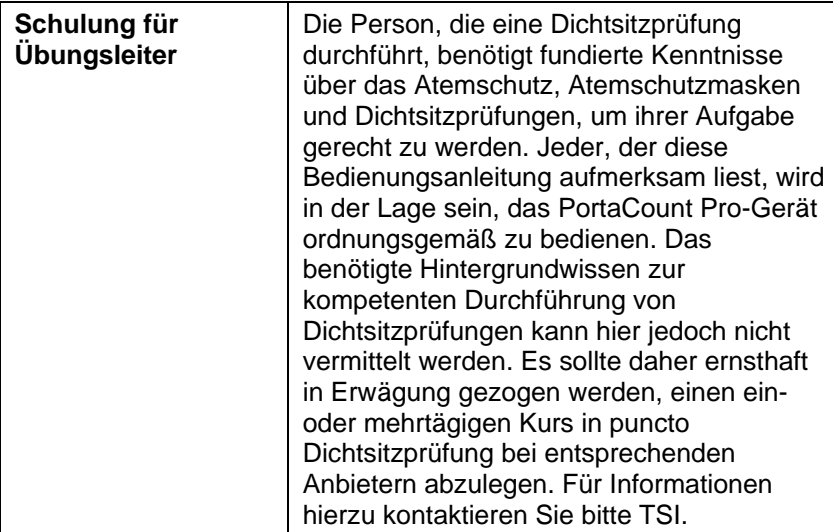

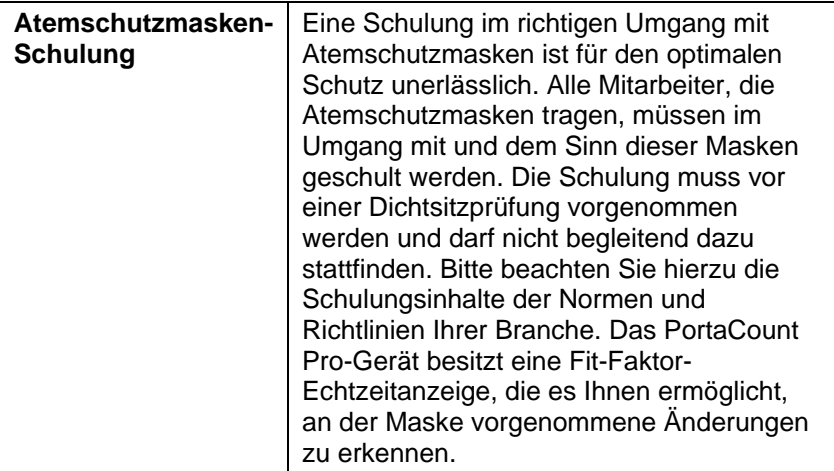

### **Vorsichtsmaßnahmen für Dichtsitzprüfungen**

Folgende Vorsichtsmaßnahmen sollten vor der Durchführung von Fit-Tests beachtet werden:

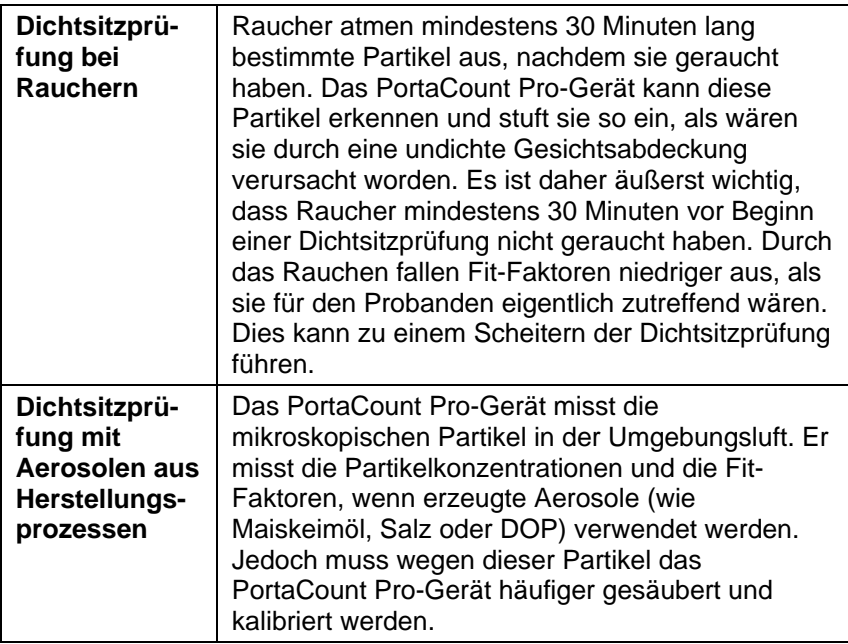

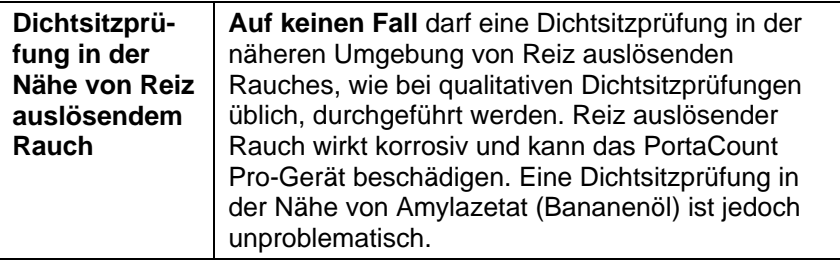

Auf der TSI Website [http://fittest.tsi.com](http://fittest.tsi.com/) finden Sie hierzu weitere nützliche Informationen.

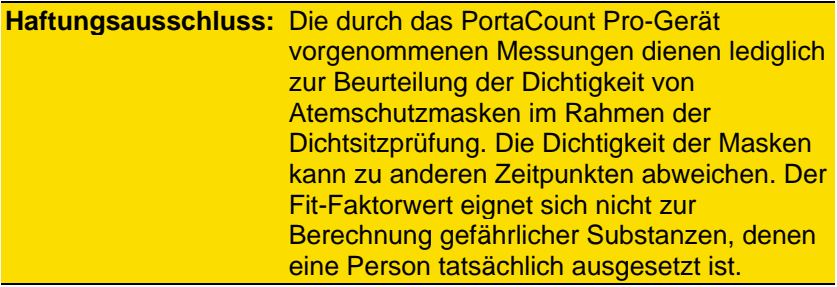

## Kapitel 1

## **Auspacken und Überprüfen der Lieferung**

Folgende Artikel sind im Lieferumfang des PortaCount® Pro/Pro+ Dichtigkeitsprüfgeräts enthalten. Sollte irgendein Artikel fehlen oder defekt sein, setzen Sie bitte TSI umgehend davon in Kenntnis. [Kapitel 2](#page-12-0) enthält Fotos und Beschreibungen zu jedem Artikel.

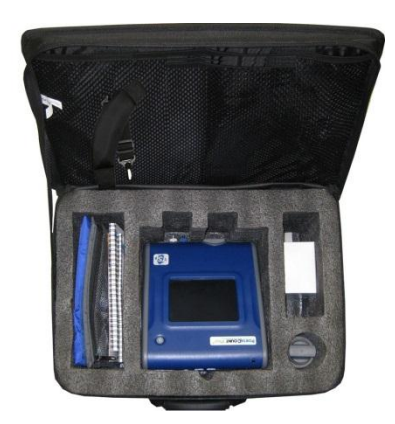

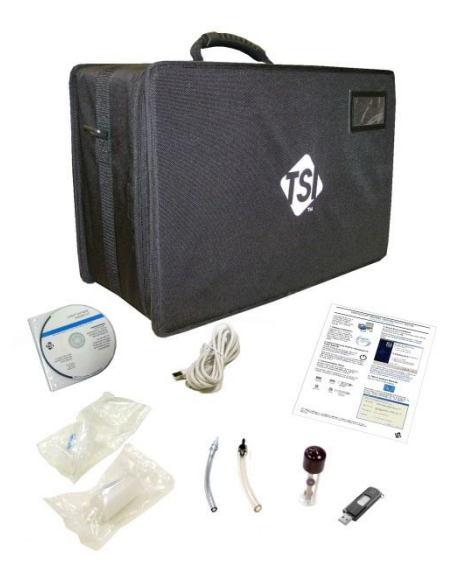

#### **Standardartikel für PortaCount Pro/Pro+ Geräte** (**Modell 8030 und 8038)**

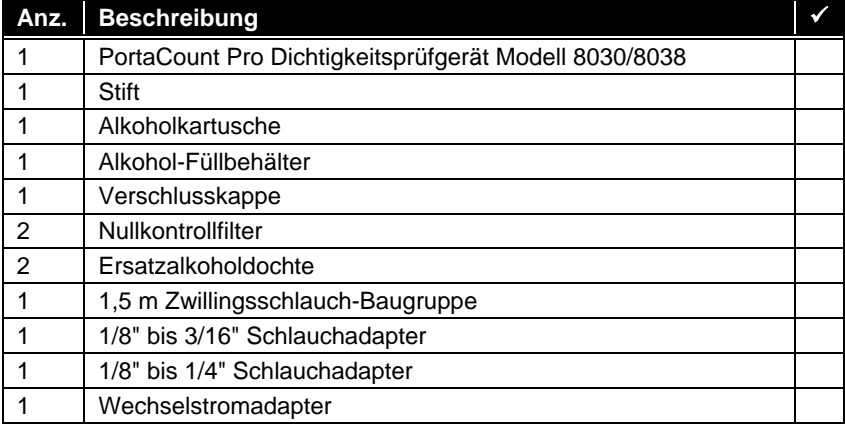

#### **Standardartikel für PortaCount Pro/Pro+ Geräte** (**Modell 8030 und 8038)**

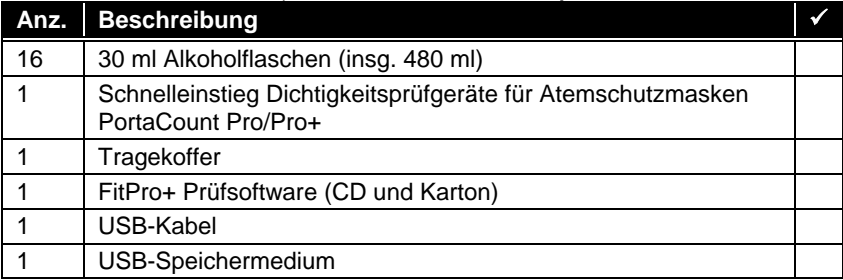

### **Zubehör für PortaCount Pro/Pro+ Geräte (nur Modell 8038)**

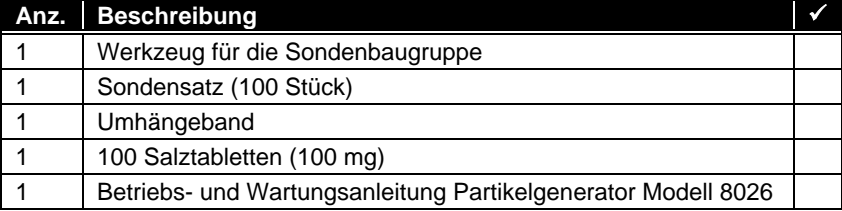

## <span id="page-12-0"></span>**Erste Schritte mit dem PortaCount Pro-Gerät**

Verwenden Sie im Folgenden die nummerierten Absätze und die entsprechend nummerierten Artikel auf den Abbildungen, um die Anzeige, Anschlüsse, Teile und Zubehörteile des PortaCount® Pro-Geräts kennenzulernen. Um den Anweisungen dieser Bedienungsanleitung folgen zu können, müssen Sie mit den einzelnen Artikel vertraut sein.

### **Der Touchscreen**

Die Touchscreen-Anzeige ist Ihre Schnittstelle für alle Vorgänge und Arbeitsschritte. Sie können hier Elemente mit Ihrem Finger oder mit dem mitgelieferten Stift auswählen. Verwenden Sie **auf keinen Fall** Stifte, Bleistifte oder spitze Gegenstände, da diese die Anzeige beschädigen können.

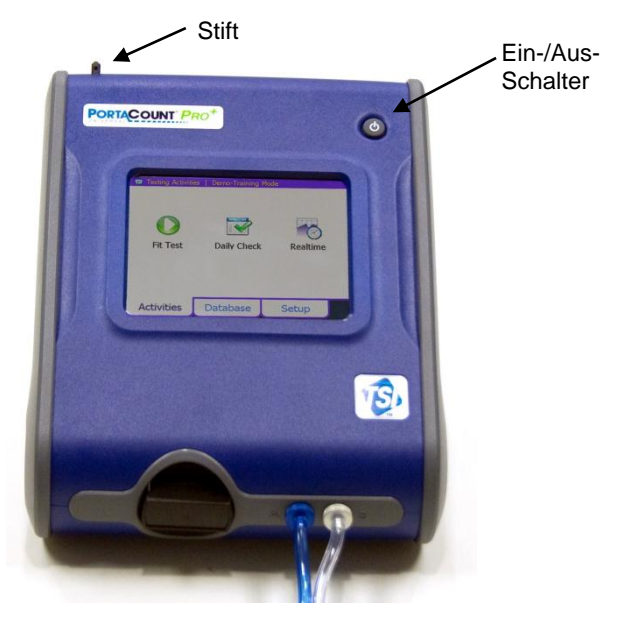

### **Probenahme-Öffnungen**

Die Probenahme-Öffnungen bilden den Luftein- und -auslass des PortaCount Pro-Geräts.

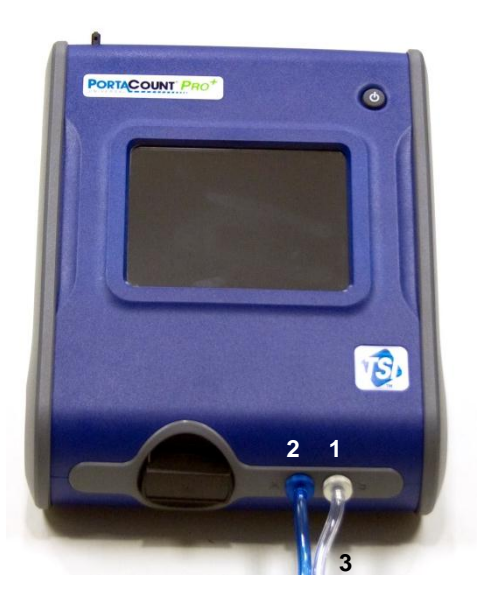

- **1** Die Probenahme-Öffnung ermöglicht die Entnahme einer Luftprobe von der Atemschutzmaske während der Dichtsitzprüfung. Schließen Sie hier den hellen Schlauch der Zwillingsschlauch-Baugruppe mit der Aufschrift "SAMPLE" an (**3**). Die entsprechende Probenahme-Öffnung ist silbern und mit dem Buchstaben "S" beschriftet.
- **2** Die Umgebungsluft-Öffnung ermöglicht die Entnahme einer Umgebungsluftprobe während der Dichtsitzprüfung. Schließen Sie hier den blauen Schlauch der Zwillingsschlauch-Baugruppe mit der Aufschrift "AMBIENT" an (**3**). Die entsprechende Probenahme-Öffnung ist blau und mit dem Buchstaben "A" beschriftet.
- **3** Die Zwillingsschlauch-Baugruppe besteht aus einem Schlauchpaar: dem Probenahmeschlauch und dem Umgebungsluftschlauch. Die Zwillingsschlauch-Baugruppe ist ungefähr 1,70 Meter lang. Der Probenahmeschlauch ist 18 cm länger als der Umgebungsluftschlauch.

Der Zwillingsschlauch darf **nur mittels Schlauchadapter** um höchstens einige Zentimeter verlängert werden. Umgebungsluft-

und Probenahmeschlauch **nicht** trennen. Sie müssen verbunden bleiben und für eine exakte Dichtsitzprüfung ungefähr gleich lang sein.

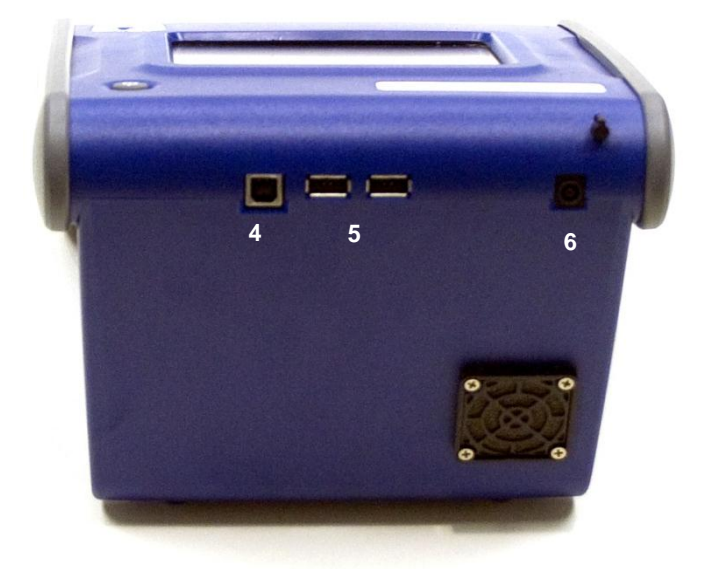

### **Elektrische Anschlüsse**

- **4** Über den USB-Anschluss Typ "B" wird der Datenaustausch zwischen PortaCount Pro-Gerät und einem USB-Anschluss am PC ermöglicht. Schließen Sie hier das im Lieferumfang des Geräts enthaltene USB-Kabel an.
- **5** Zwei USB-Anschlüsse des Typs "A" ermöglichen das Anschließen einer USB-Maus, einer USB-Tastatur, eines kompatiblen USB-Druckers oder eines USB-Speichermediums (Memorystick).
- **6** Über den Stromanschluss wird der Wechselstromadapter an das PortaCount Pro-Gerät angeschlossen.

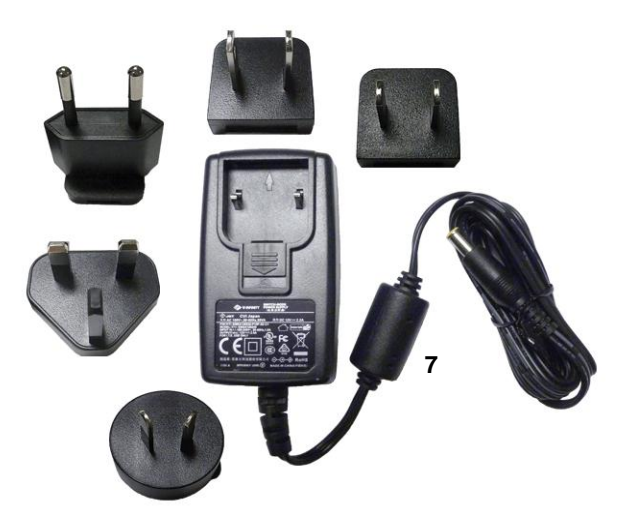

**7** Der Wechselstromadapter wird an den externen Stromanschluss des PortaCount Pro-Geräts und eine Wechselstromsteckdose angeschlossen. Der Wechselstromadapter erkennt die anliegende Stromspannung automatisch.

### **Systemteile für den Umgang mit Alkohol**

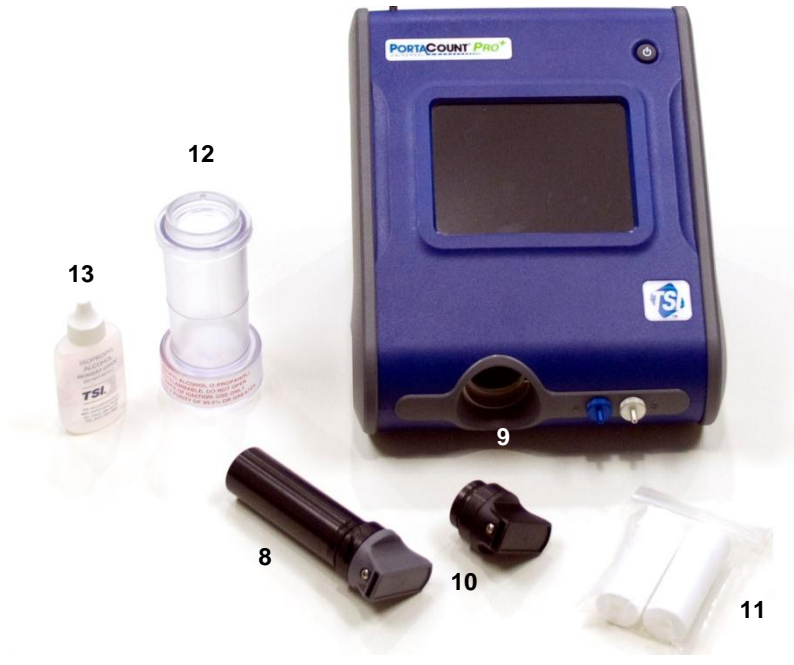

- **8** Die Alkoholkartusche enthält den Isopropyl-Alkohol, der vom PortaCount Pro-Gerät verbraucht wird. Ein poröser Docht im Inneren wird in Alkohol getränkt.
- **9** Die Alkoholkartusche sitzt während der Benutzung in der Kartuschenmulde. **In die Kartuschenmulde darf kein Schmutz oder Staub gelangen.** Decken Sie Kartuschenmulde mit dem Verschluss ab (**10**), wenn Sie das Gerät nicht benutzen.
- **10** Die Verschlusskappe wird zur Abdeckung der Kartuschenmulde des PortaCount Pro-Geräts oder des Alkohol-Füllbehälters verwendet, je nach dem welches der beiden Teile gerade nicht die Alkoholkartusche hält.
- **11** Zum Lieferumfang des Geräts gehören zwei Reservedochte.
- **12** Der Alkohol-Füllbehälter wird zum Aufbewahren und Befüllen der Alkoholkartusche verwendet.
- **13** Das PortaCount Pro-Gerät wird mit 16 Flaschen Isopropyl-Alkohol (reagenzgeeignet, mind. 99,5%) ausgeliefert. Jede Flasche enthält dabei 30 ml. Das Gerät verbraucht durchschnittlich etwa 2 ml pro Stunde, wobei der Alkoholdocht ca. 13 ml Alkohol aufnehmen kann. Verwenden Sie *keinen* Isopropyl-Alkohol mit weniger als 99,5% Reinheitsgrad.

### **Zubehörteile**

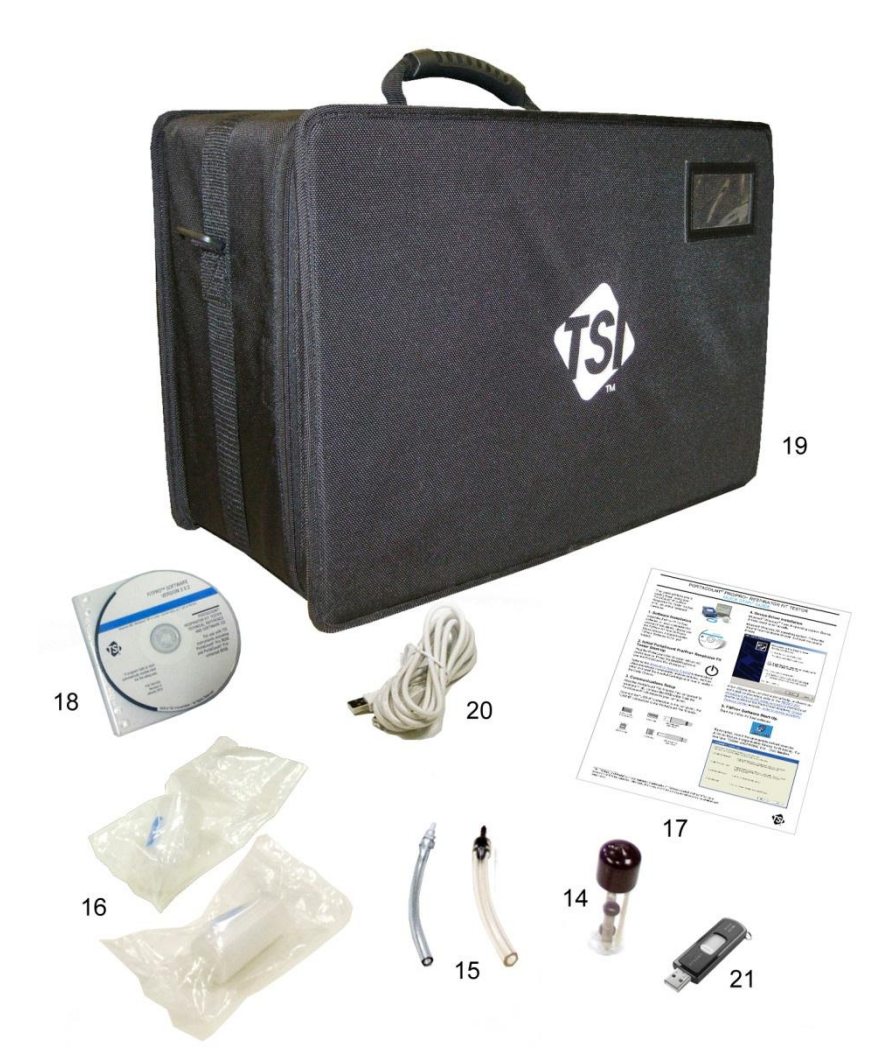

- **14** Die Reservefilter für die Probenahmeöffnung werden dazu verwendet, die internen Durchflusskanäle des PortaCount Pro-Geräts sauber zu halten, indem große und faserige Partikel aufgefangen werden.
- **15** Zwei Schlauchadapter werden mit jedem PortaCount Pro-Gerät mitgeliefert. Diese Adapter verbinden den Probenahmeschlauch

mit einer Probenahme-Öffnung (oder Sonde), die größer ist als der 3 mm Innendurchmesser des Probenahmeschlauchs. Ein Schlauchadapter passt dabei in 4,7 mm-Öffnungen, der andere in Öffnungen mit 6,3 mm Durchmesser. Für Atemschutzmasken mit einer 3 mm-Öffnung wird kein Adapter benötigt.

**16** Der Nullkontrollfilter wird für eine ordnungsgemäße Durchführung einer Nullkontrolle und für die Prüfung des max. Fit-Faktors mithilfe des PortaCount Pro-Geräts verwendet. Ein Reservefilter wird ebenfalls mitgeliefert.

#### **Hinweis**

TSI rät, den Nullkontrollfilter an der Probenahmeleitung angeschlossen zu lassen, wenn das PortaCount Pro-Gerät eingeschaltet, aber nicht in Benutzung ist. Dadurch wird verhindert, dass Schmutz und Fussel durch das Gerät angesaugt werden und den Luftdurchfluss unterbrechen.

- **17** Kurzanleitung *Schnelleinstieg Dichtigkeitsprüfgeräte für Atemschutzmasken PortaCount Pro/Pro+* .
- **18** CD mit der FitPro+™ Dichtigkeitsprüfsoftware für Windows sowie Bedienungsanleitungen und andere Informationen zu Produkten für Dichtsitzprüfungen von TSI und Dichtsitzprüfungen im Allgemeinen. Eine gedruckte Version des FitPro+ Handbuchs steht nicht zur Verfügung. Besuchen Sie die TSI Website unter [http://fittest.tsi.com](http://fittest.tsi.com/) und laden Sie sich aktuelle TSI Bedienungsanleitungen herunter. Die CD befindet sich in einer dieser Aufbewahrungshüllen.
- **19** Der Tragekoffer bietet Schutz und Komfort. Der Koffer enthält das PortaCount Pro-Gerät sowie das Standardzubehör.
- **20** Das USB-Kabel verbindet das PortaCount Pro-Gerät mit dem Computer. Es wird benötigt, wenn FitPro+ auf das PortaCount Pro-Gerät zugreifen und es steuern soll.
- **21** Das USB**-**Speichermedium enthält aktive Datenbanken und ermöglicht es Ihnen, die aktive Datenbank des PortaCount Pro-Geräts im Stand-Alone-Modus auszuwählen und zu benutzen. Ohne USB-Speichermedium lassen sich keinerlei Informationen und ermittelte oder aktualisierte Prüfdaten speichern, wenn Sie das PortaCount Pro-Gerät im Stand-Alone-Modus verwenden. Das USB-Speichermedium ermöglicht den Austausch von Datenbankeinträgen zwischen dem PortaCount Pro-Gerät und FitPro+. (Die Konfiguration des USB-Speichermediums ist im

*Benutzerhandbuch der FitPro+ Dichtigkeitsprüfsoftware* beschrieben.)

### **Zusätzliche Artikel (nur Modell 8038)**

- **22** Das Werkzeug für die Sondenbaugruppe wird zum Einbau von Probenahme-Sonden in Einweg-Atemschutzmasken verwendet.
- **23** Der Sondensatz enthält 100 Einwegsonden.
- **24** Das Umhängeband hält die Zwillingsschlauch-Baugruppe, wenn bei laufenden Dichtsitzprüfungen von Einweg-Atemschutzmasken Proben entnommen werden.

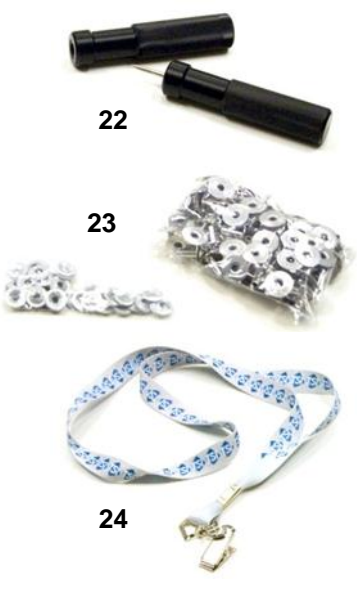

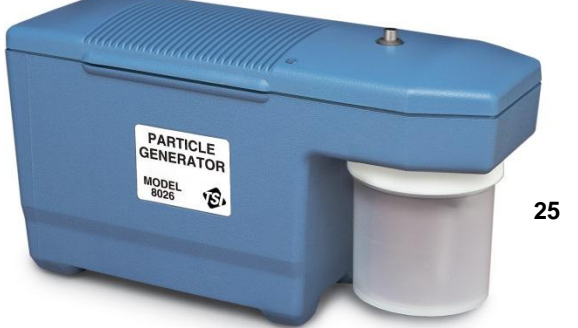

**25** Partikel-Generator Modell 8026. Sollte die Umgebungsluft das für eine Dichtsitzprüfung mit dem PortaCount Pro-Gerät benötigte Konzentrationsminimum nicht aufweisen, kann dieser optionale Partikel-Generator die aktuelle Umgebungsluft mit nicht-toxischen Salzpartikeln (NaCl) anreichern, sodass das PortaCount Pro-Gerät korrekt arbeiten kann. Weitere Informationen zum Partikel-Generatormodell 8026 gibt es auf der TSI Website unter [http://software.tsi.com.](http://software.tsi.com/)

#### **Wichtige Hinweise**

- Den Partikelgenerator oder sonstige Partikelquelle während des Betriebs mindestens 2 Meter vom PortaCount Pro-Gerät entfernt aufstellen.
- Damit der Partikelgenerator korrekt funktioniert, sind Dichtsitzprüfung und Generatorbetrieb in einem abgeschlossenen Bereich durchzuführen. Die besten Bedingungen liegen in Räumen unter 40 m² vor. Die Partikelerzeugung funktioniert nicht in offenen, aber unterteilten sowie in sehr großen Räumen.
- Den Partikelgenerator oder sonstige Partikelquelle sparsam und nur bei Bedarf einsetzen. Sie werden oft nur in den Morgenstunden oder zu Beginn der Dichtsitzprüfung benötigt. Bei Partikelkonzentrationen von über 8.000 Partikel/cm<sup>3</sup> in der Umgebungsluft (Modell 8030 bzw. 8038 und Prüfung von Masken mit mind. 99% Effizienz) bzw. über 800 Partikel/cm<sup>3</sup> (Modell 8038 und Prüfung von Masken mit <99% Effizienz) darf die Partikelerzeugung *nicht* eingesetzt werden.

*(Leerseite)* 

## Kapitel 3

## **Informationen zu Atemschutzmasken und Dichtsitzprüfungen**

Normalerweise werden quantitative Dichtsitzprüfungen mit Test-Atemschutzmasken mit Sonden durchgeführt, können aber auch mit Einwegmasken und Druckluft-Atemschutzmasken durchgeführt werden. Dieses Kapitel gibt Aufschluss über die verschiedenen Atemschutzmasken und liefert eine Anleitung für das Anbringen von Probenahme-Öffnungen an Einwegmasken.

### **Test-Atemschutzmasken mit Sonde**

Eine mit einer Sonde versehene Atemschutzmaske besitzt eine vorinstallierte Sonde, die es ermöglicht, Luft aus dem Inneren der Atemschutzmaske zur Überprüfung mit dem PortaCount® Pro-Gerät zu entnehmen. Eine solche Atemschutzmaske darf nur für Testzwecke und keinesfalls unter gefährlichen Umgebungsbedingungen eingesetzt werden. Sie benötigen mindestens eine Atemschutzmaske jeder Art, jedes Modells und jeder Größe, die Ihr Unternehmen ausgibt. Nach einer Dichtsitzprüfung sollte der Proband eine Atemschutzmaske mit identischem Mundstück aber ohne Sonde erhalten.

Die meisten mit Sonden versehenen Atemschutzmasken sind direkt beim Maskenhersteller oder bei einem entsprechenden Händler erhältlich. Die meisten Modelle, wenn nicht sogar alle Modelle, sind auch in einer Version mit angebrachter Sonde erhältlich. Kaufen Sie in jedem Fall Filter der Klasse 100 oder 99, vor allem wenn Sie solche noch nicht vorrätig

haben. Sie müssen für eine Dichtsitzprüfung Filter der Klasse 100, 99 oder P3 verwenden, selbst wenn Sie andere Klassen am Arbeitsplatz einsetzen.

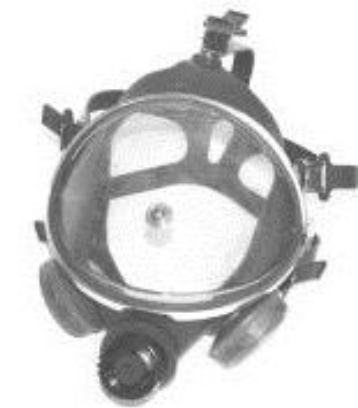

#### **Dichtsitzprüfung bei personenspezifischer Atemschutzmaske**

Manche Atemschutzmasken, insbesondere die älteren, verfügen über keinen Adapter für Dichtigkeitsprüfgeräte (Fit-Test-Adapter). In solchen Fällen ist eine mit einer Sonde versehene Test-Atemschutzmaske die einzige Lösung.

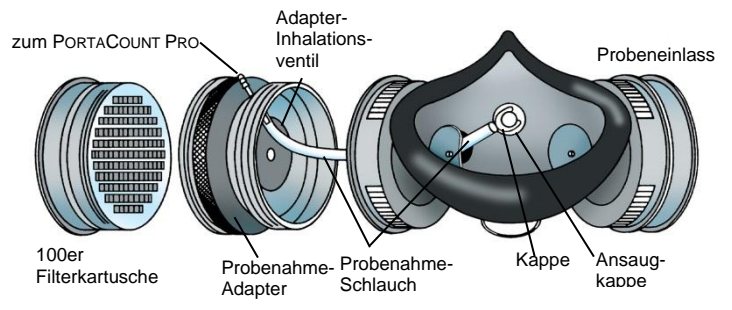

#### **Herstellerspezifik bei Atemschutzmasken**

Inzwischen bietet eine wachsende Zahl von Herstellern auch Probenahme-Adapter an und macht somit Dichtsitzprüfungen der eigenen Atemschutzmaske möglich. Wenden Sie sich an Ihren Händler oder setzen Sie sich mit dem Hersteller direkt in Verbindung und fragen Sie nach entsprechenden Zubehörteilen.

#### **Fit-Test-Adaptersätze von TSI**

Mit den Probenahme-Adaptern von TSI können Sie Dichtsitzprüfungen an Atemschutzmasken durchführen, mit denen auch tatsächlich gearbeitet wird. Es sind Probenahme-Adapter für die meisten der großen Hersteller erhältlich. Eine vollständige Liste der verfügbaren Fit-Test-Adapter von TSI und anderen Herstellern finden Sie auf der TSI-Website unter [http://fittest.tsi.com.](http://fittest.tsi.com/)

#### **Eigene Adapter**

Es ist möglich, einen Probenahme-Adapter herzustellen, indem man die Atemschutzkartusche modifiziert. Dazu wird für gewöhnlich ein Schlauch durch die Kartusche in die Atemschutzmaske geführt. Da dieses Verfahren nur allzu leicht fehlerhaft verlaufen kann, rät TSI davon strengstens ab. Einer der am häufigsten auftretenden Fehler hierbei ist, dass der Probenahmeschlauch nicht durch das Inhalationsventil hindurch und in die Atemzone hinein verlängert wird. Diese Tatsache und die Tatsache, dass auch bei der Abdichtung der Außenseite des Schlauchs Probleme auftauchen, macht diese Variante mehr als unattraktiv.

### **Sonden für Einweg-Atemschutzmasken**

Einweg-Atemschutzmasken können einer Dichtsitzprüfung unterzogen werden, indem man eine Testsonde durch das Filtermaterial hindurchführt. Der optionale Sondensatz des TSI Modells 8025-N95 enthält dafür Einwegsonden und Einführhilfen. Der Sonden-Auffüllsatz des TSI Modells 8025-N95 liefert zusätzliche Sonden (keine Werkzeuge oder Hilfen).

### **Hinweis**

Das PortaCount Pro-Modell 8030 ist in der Lage, Einweg-Atemschutzmasken der Klasse 100, 99 und P3 durch eine Dichtsitzprüfung zu überprüfen. Einweg-Atemschutzmasken mit geringerer Filtereffizienz, wie die der Klasse 95, P2 und P1, müssen normalerweise nur mit dem PortaCount Pro+, Modell 8038 überprüft werden.

### **Einführen einer Testsonde in eine Einweg-Atemschutzmaske unter Verwendung des Sondensatzes des TSI Modells 8025-N95**

Um eine quantitative Dichtsitzprüfung durchzuführen, muss das PortaCount Pro-Gerät bei angelegter Atemschutzmaske eine Luftprobe aus dem Inneren der Maske analysieren. Die Werkzeuge, Probenahmesonden und Druckmuttern, die in diesem Sondensatz enthalten sind, ermöglichen es Ihnen, eine Probenahme-Öffnung an jeder Einweg-Atemschutzmaske anzubringen.

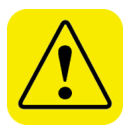

### **W A R N U N G**

Nach der Installation einer Probenahmesonde kann eine Atemschutzmaske nicht mehr für den Atemschutz eingesetzt werden. Die auf diese Art modifizierten Atemschutzmasken können dann nur noch für Dichtsitzprüfungen verwendet werden. Entsorgen (oder desinfizieren) Sie die Atemschutzmaske nach Abschluss jeder Dichtsitzprüfung. (Folgen Sie den Empfehlungen des Maskenherstellers.)

1. Wählen Sie für die Installation der Probenahmesonde eine passende Stelle.

Um eine Dichtsitzprüfung erfolgreich durchführen zu können, muss sich der Probenahmepunkt innerhalb der "Atemzone" des Benutzers der Atemschutzmaske befinden. Bei den meisten Atemschutzmasken liegt dieser Punkt in der Mitte der Maske zwischen Nase und Mund des Probanden.

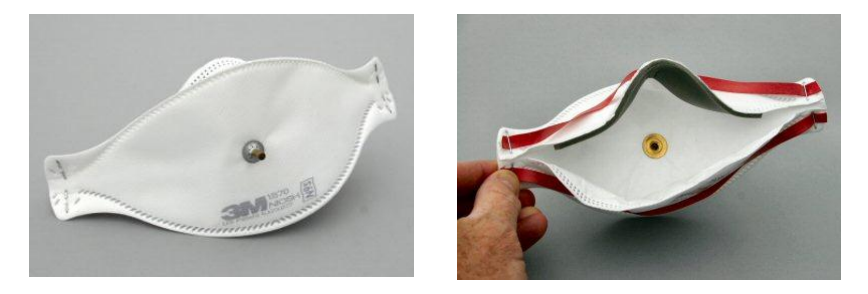

*Bei flachen "Entenschnabel"-Masken* ist die Sonde nahe dem äußeren Rand der *unteren Seite* anzubringen, wo sie vom Kinn des Probanden nicht blockiert werden kann.

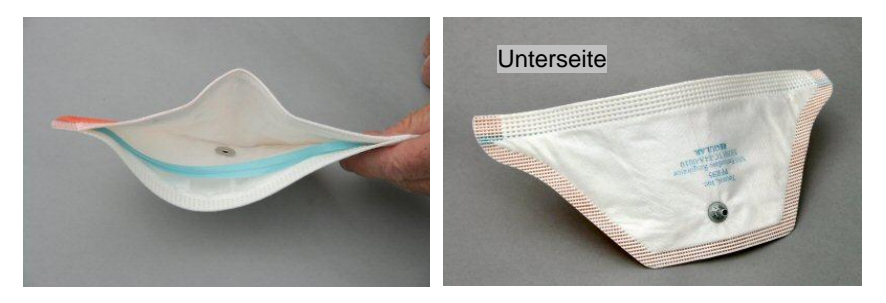

#### *Bei Atemschutzmasken mit zentral montiertem*

*Ausatmungsventil* ist die Sonde links oder rechts vom Ventil zu installieren. Installieren Sie die Sonde **auf keinen Fall** ober- oder unterhalb des Ventils, da die Sonde sonst durch das Kinn des Probanden blockiert werden kann.

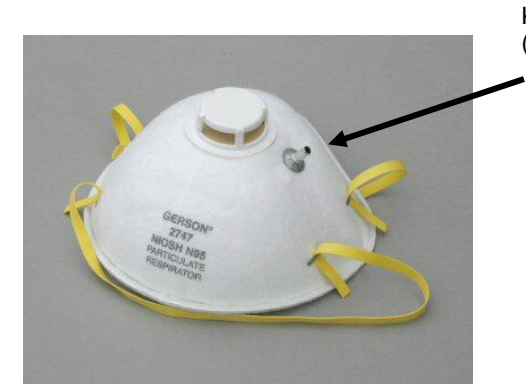

Korrekte Sondenposition links (bzw. rechts) des Ventils

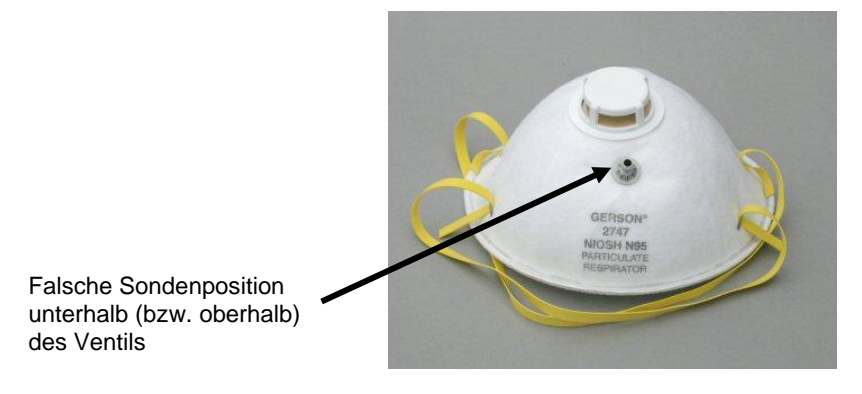

#### *Bei Atemschutzmasken mit außen liegendem Netz* ist die

Sonde normal zu installieren, ganz so als wäre das Netz nicht vorhanden. Die Probenahmesonde und die Druckmutter dichten die Maske auch durch das Netz hindurch vollständig ab.

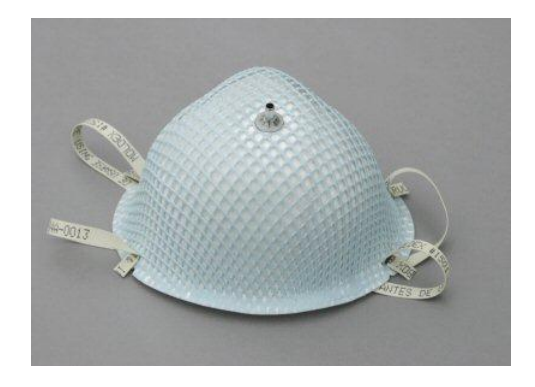

2. Schieben Sie die Probenahmesonde auf das Stechwerkzeug. *Das spitze Ende des Stechwerkzeugs ist sehr scharf. Gehen Sie daher mit großer Sorgfalt vor!*

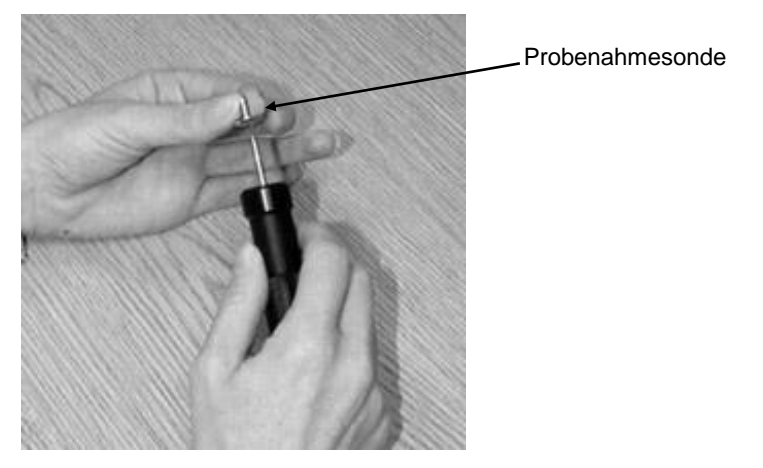

- 3. Wählen Sie eine Stelle auf der Maske, die sich auf einer Linie mit dem Nasen-Mundbereich des Probanden befindet. Vermeiden Sie Faltungen oder Knicke in der Maske.
- 4. Durchstechen Sie die Maske mit dem Stechwerkzeug und aufgesteckter Probenahmesonde an der gewünschten Stelle. *Durchstechen Sie die Maske nur von der Innenseite her!*

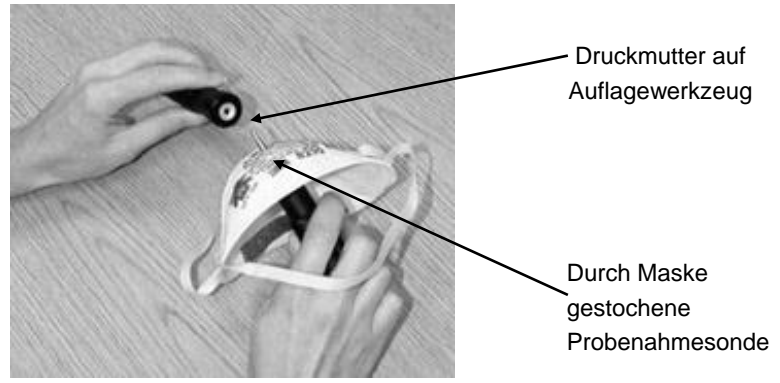

- 5. Drücken Sie die Probenahmesonde durch die Maske, bis das Ende der Werkzeugspitze aus der Maske herausragt. Einige Millimeter der Werkzeugspitze sollten sichtbar sein.
- 6. Legen Sie die Druckmutter auf das Auflagewerkzeug, sodass die Seite mit der Vertiefung nach Außen zeigt. Ein Magnet hält die Druckmutter dabei in Position.
- 7. Legen Sie das Auflagewerkzeug mit der Druckmutter über die Werkzeugspitze am Einstichpunkt. Die Maske sollte nun zwischen den beiden Werkzeugen eingeklemmt sein.
- 8. Drücken Sie die beiden Werkzeuge fest zusammen und schieben Sie somit die Druckmutter so weit wie möglich auf die Sonde. Das Maskenmaterial sollte fest eingeklemmt sein, wobei Maske, Probenahmesonde und Druckmutter verbunden werden (s. Abb.).

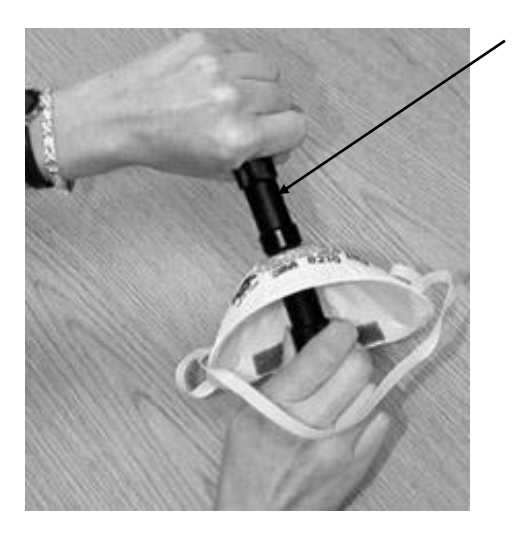

Die Werkzeuge zusammendrücken, damit die Sonde befestigt wird

9. Untersuchen Sie die Probenahmesonde. Sie darf nicht verstopft sein. Versuchen Sie, die Sonde mit Ihren Fingern zu drehen. Sollte sie weiterhin beweglich sein, benutzen Sie die Einführhilfe der Sonde, um die Druckmutter fest auf die Probenahmesonde zu drücken und das Maskenmaterial noch fester einzuklemmen.

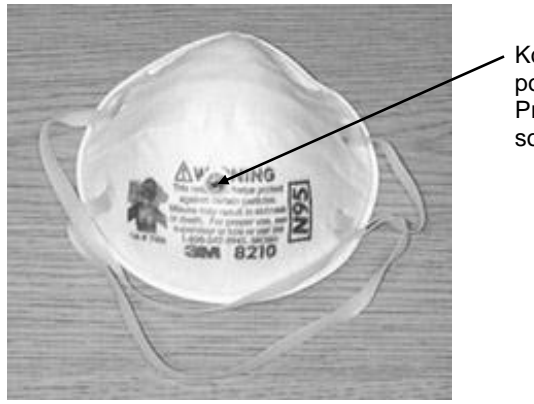

Korrekt positionierte Probenahmesonde

### **Hinweis**

Nach Anbringung einer Probenahmesonde auf einer Einwegmaske kann die Maske nicht mehr für den Atemschutz eingesetzt werden. **Masken, die mit einer Sonde versehen sind, dürfen nur für eine quantitative Dichtsitzprüfung verwendet werden.** Entsorgen Sie jede Einweg-Atemschutzmaske, mit der eine Dichtsitzprüfung durchgeführt wurde.

### **Druckluft-Atemschutzmasken**

Lesen Sie [Anhang F,](#page-100-0) um einen Überblick über die Durchführung von Dichtsitzprüfungen von Druckluft-Atemschutzmasken mit dem PortaCount Pro-Gerät zu erhalten.

## Kapitel 4

l

## **Durchführen einer Dichtsitzprüfung mit dem PortaCount Pro-Gerät**

Dieses Kapitel beschreibt die Verwendung des PortaCount® Pro-Geräts für die quantitative Dichtsitzprüfung von Atemschutzmasken im Stand-Alone-Modus. Sie sollten die für die Bedienung des PortaCount Pro-Geräts geltenden Abläufe verinnerlichen, auch wenn Sie das Programm FitPro+™ einsetzen möchten. Wenn Sie mit der manuellen Bedienung vertraut sind, können Sie die Dichtsitzprüfungen mithilfe von Computer und Software automatisieren. Lesen Sie dazu die Online-Hilfe von FitPro+.

#### **Hinweis**

Das PortaCount Pro-Gerät verfügt für Demozwecke über eine mitgelieferte Datenbank, mit der Sie alle Bedienungen vornehmen und auch Daten eingeben können. Änderungen an der Demo-Datenbank gehen nach Abschalten des PortaCount Pro-Geräts jedoch verloren und müssen von Hand notiert werden, wenn Sie eine dauerhafte Aufzeichnung wünschen. Wenn Sie jedoch die Ergebnisse einer Dichtsitzprüfung oder andere Daten speichern möchten, die Sie mit dem PortaCount Pro-Gerät im Stand-Alone-Modus (und ohne das Programm FitPro+) erhalten haben, benötigen Sie ein an einem USB-Anschluss angeschlossenes USB-Speichermedium mit darauf enthaltener gültiger Datenbank.

### **Das Dichtsitzprüfverfahren<sup>1</sup> umfasst die folgenden Schritte.**

1. [Bereiten Sie das PortaCount Pro-Gerät vor,](#page-31-0) indem Sie die Alkoholkartusche befüllen.

<sup>1</sup> Das Verfahren setzt voraus, dass es sich bei der zu überprüfenden Maske um eine Unterdruckluft-Atemschutzmaske oder um eine Druckluft-Atemschutzmaske handelt, die vorübergehend so angepasst wurde, dass sie wie eine Unterdruck-Atemschutzmaske arbeitet..

Für weitere Details siehe [Anhang F d](#page-100-1)ieser Bedienungsanleitung sowie Anwendungshinweis ITI-070 *Introduction to Respirator Fit Testing*, den Sie auf der TSI Website unter [http://fittest.tsi.com](http://fittest.tsi.com/) finden können.

- 2. [Stecken Sie das USB-Speichermedium ein und wählen Sie eine](#page-36-0)  [Datenbank](#page-36-0) (optional). Sollten Sie keine Datenbank vom Speichermedium auswählen, wird standardmäßig die Demo-Datenbank verwendet.
- 3. [Führen Sie die täglichen Überprüfungen durch.](#page-36-1)
- 4. [Führen Sie die Dichtsitzprüfungen durch.](#page-39-0)
- 5. Zeichnen Sie die Ergebnisse auf.
- 6. [Erstellen Sie Ausdrucke mit dem PortaCount-Gerät.](#page-49-0)
- 7. [Dichtsitzprüfung im Stand-Alone-Betrieb.](#page-51-0)
- <span id="page-31-0"></span>8. [Erweiterte Datenbankwerkzeuge.](#page-52-0)

### **Schritt 1. Bereiten Sie das PortaCount Pro-Gerät für eine Dichtsitzprüfung vor**

Mit den nachfolgenden Schritten richten Sie das PortaCount Pro-Gerät für eine Dichtsitzprüfung ohne das Programm FitPro+ (Stand-Alone-Modus) ein.

### **Befüllen Sie die Alkoholkartusche**

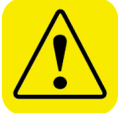

**W A R N U N G**

Isopropyl-Alkohol ist eine gefährliche Substanz. Er darf weder verschluckt werden noch mit Augen oder Haut in Kontakt geraten. Das Sicherheitsdatenblatt (MSDS) in der Verpackung des Alkohols gibt Hinweise zum sicheren Umgang und zu Erste-Hilfe-Maßnahmen.

Verschließen Sie stets umgehend den Alkohol-Füllbehälter und andere Aufbewahrungsgegenstände, um zu verhindern, dass Feuchtigkeit eindringt bzw. Alkoholdämpfe entweichen.

Entsorgen Sie Alkohol mit deutlich sichtbaren Verunreinigungen.

Da die Alkoholkartusche in die Kartuschenöffnung des Gerätes eingeführt wird, ist es besonders wichtig, dass diese stets sauber gehalten wird. Schmutz oder andere Partikel im PortaCount Pro-Gerät können die kleine interne Düse verstopfen und den weiteren Betrieb verunmöglichen. *Auf keinen Fall* darf der schwarze Teil der Alkoholkartusche in Kontakt mit verunreinigten Oberflächen kommen. Verschlusskappe und Kartusche müssen stets sauber sein.

Ein ausreichender Alkoholvorrat und die Befolgung der nachstehenden Anweisung sind äußerst wichtig für den problemlosen Betrieb des PortaCount Pro-Geräts.

- 1. Vergewissern Sie sich, dass das PortaCount Pro-Gerät ausgeschaltet ist.
- 2. Entfernen Sie die Alkoholkartusche vom Gerät, indem Sie sie gegen den Uhrzeigersinn drehen.
- 3. Öffnen Sie den Alkohol-Füllbehälter, indem Sie den Verschluss aufdrehen (nach links).
- 4. Legen Sie Verschluss und Alkoholkartusche auf eine saubere Oberfläche und verhindern Sie so Verunreinigungen.

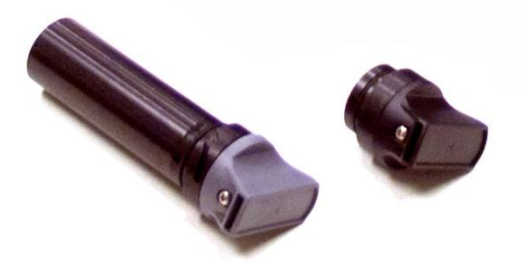

5. Öffnen Sie eine Flasche mit Alkohol. Drehen Sie die Flasche um und führen Sie dabei das Ende mit der Öffnung in den Alkohol-Füllbehälter so weit wie möglich ein, um sicherzustellen, dass der Alkohol lediglich in den Behälter gelangt und nicht verschüttet wird.

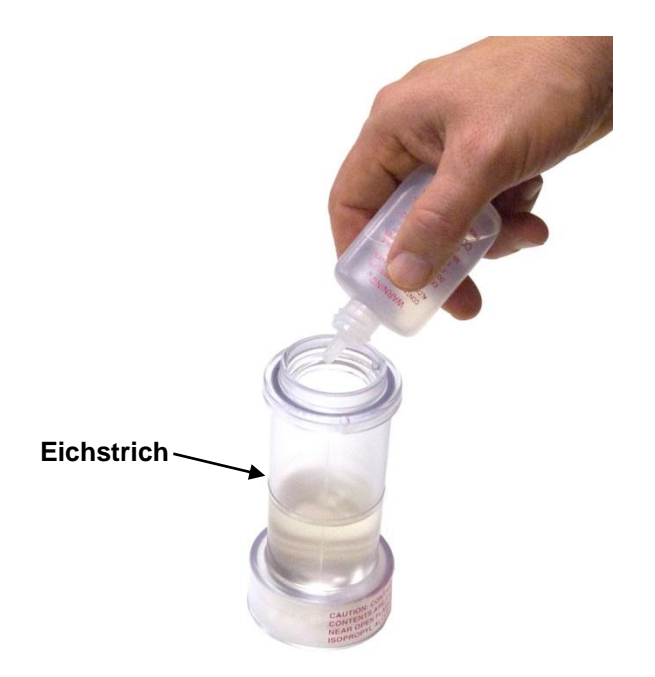

- 6. Drücken Sie den Alkohol in den Alkohol-Füllbehälter, bis der Eichstrich erreicht ist.
- 7. Verschließen Sie die Alkoholflasche umgehend.
- 8. Vergewissern Sie sich, dass die Alkoholkartusche sauber ist. Sollten Verunreinigungen zu erkennen sein, lesen Sie bitte das Kapitel [Service und Wartung](#page-70-0) und befolgen Sie die Anleitung zum Austausch der Kartusche. Wenn sie sauber ist, können Sie die Alkoholkartusche in den Alkohol-Füllbehälter einführen und den Behälter im Uhrzeigersinn drehen, bis er einrastet.

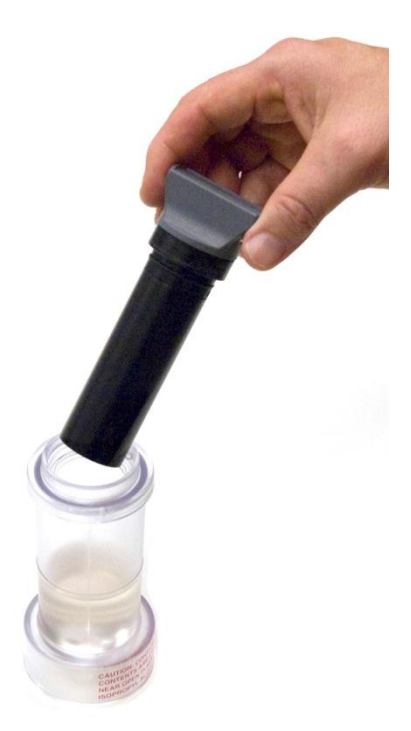

- 9. Stellen Sie den Alkohol-Füllbehälter ab und warten Sie mindestens zwei Minuten, während der Alkoholdocht in der Alkoholkartusche den Alkohol aufsaugt.
- 10. Entfernen Sie die Alkoholkartusche vom Behälter und schütteln Sie sie leicht, damit überschüssiger Alkohol zurück in den Alkohol-Füllbehälter gelangen kann. Hören Sie damit auf, sobald kein überschüssiger Alkohol mehr austritt; Sie müssen nicht warten, bis die äußere Oberfläche der Alkoholkartusche getrocknet ist.
- 11. Führen Sie die Alkoholkartusche in die Kartuschenöffnung des PortaCount Pro-Geräts ein. Sie sollte sich leicht einführen lassen. **WENDEN SIE AUF KEINEN FALL GEWALT AN** (siehe Hinweis unten). Wenn die Alkoholkartusche nahezu vollständig eingeführt ist, drehen Sie sie nach rechts, bis sie einrastet.

12. Setzen Sie die Verschlusskappe wieder auf den Alkohol-Füllbehälter.

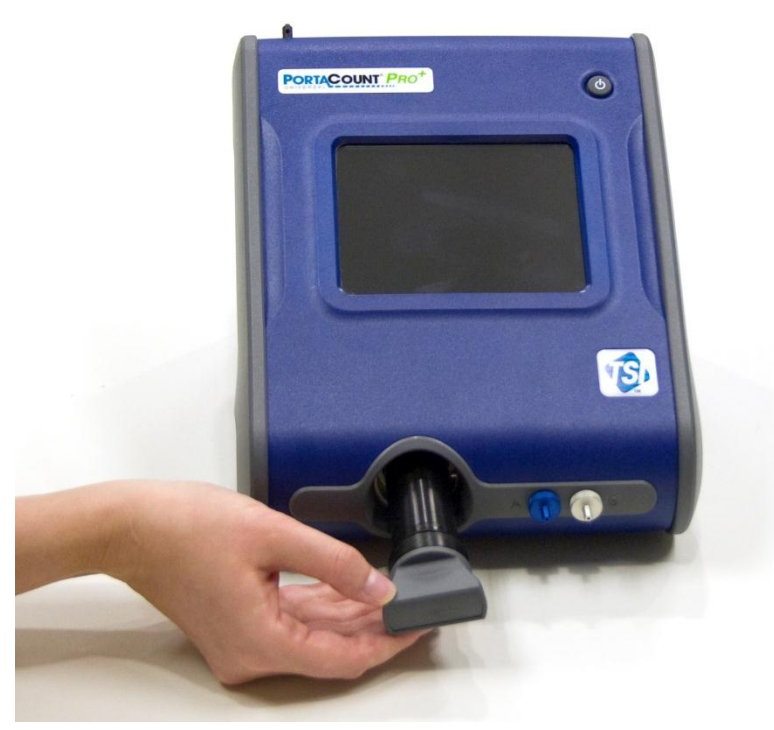

**Achtung**: Verschließen Sie stets umgehend den Alkohol-Füllbehälter und andere Aufbewahrungsgegenstände, um zu verhindern, dass Feuchtigkeit eindringt bzw. Alkoholdämpfe entweichen.

#### **Hinweis**

Bewahren Sie die Alkoholkartusche stets im Alkohol-Füllbehälter auf. Dieser ist so entwickelt worden, dass er sicheren Transport und Lagerung für Alkohol gewährleistet. Die Alkoholkartusche darf unbegrenzt lange mit Alkohol versehen sein. Verschließen Sie die Kartuschenöffnung mit dem Verschluss und verhindern Sie somit, dass Schmutz ins Innere des PortaCount Pro-Geräts gelangt.
## **Schritt 2. USB-Speichermedium einstecken und Datenbank auswählen (optional)**

Zur Speicherung der Prüfergebnisse oder anderer Daten des im Stand-Alone-Mode betriebenen PortaCount Pro-Geräts ist ein USB-Speichermedium mit gültiger Datenbank im Stammverzeichnis mit einem USB-Anschluss zu verbinden.

- 1. Mit dem Programm FitPro+ können Sie die gewünschte(n) Datenbank(en) auf Ihr USB-Speichermedium laden. (Im *Benutzerhandbuch FitPro+* wird beschrieben, wie ein USB-Flash-Laufwerk eingerichtet wird.)
- 2. Stecken Sie das Speichermedium auf einen der USB-Anschlüsse des PortaCount Pro-Geräts.
- 3. Drücken Sie auf das Register **Database** (Datenbank).
- 4. Drücken Sie auf das Symbol **Select Database** (Datenbank auswählen).
- 5. Wählen Sie die zu verwendende aktive Datenbank und drücken Sie auf **Load** (Laden).
- 6. Drücken Sie nach dem Ladevorgang auf **Done** (Fertig). Die von Ihnen ausgewählte Datenbank ist jetzt aktiv und wird solange aktiv bleiben, bis Sie eine andere auswählen oder das USB-Speichermedium entfernen.

## **Schritt 3. Tägliche Prüfungen durchführen**

TSI empfiehlt, Wartungsüberprüfungen täglich und vor der Benutzung des PortaCount Pro-Geräts sowie immer dann durchzuführen, wenn ein Problem auftritt.

Die täglichen Prüfungen umfassen:

- Partikelprüfung
- Classifier-Prüfung (nur für PortaCount Pro+ 8038 mit aktiviertem N95)
- **Nullkontrolle**
- Prüfung des max. Fit-Faktors

Durchgeführte tägliche Überprüfungen sind eine Voraussetzung dafür, dass das PortaCount Pro-Gerät korrekt funktioniert. Sollte eine der täglichen Überprüfungen fehlschlagen, muss der Ursache dafür umgehend nachgegangen werden. Siehe Kapitel [Fehlerbeseitigung.](#page-78-0) Wenn das PortaCount Pro-Gerät alle täglichen Überprüfungen

durchlaufen hat und es treten dennoch Probleme bei der Dichtsitzprüfung auf, liegt dies sehr wahrscheinlich **NICHT** am Gerät. Überprüfen Sie in diesem Fall die Atemschutzmaske sorgfältig auf Lecks oder auf Knicke in den Schläuchen.

So starten Sie die täglichen Prüfungen:

- 1. Verbinden Sie den Wechselstromadapter mit dem Gerät und schalten Sie dieses mit dem Ein-/Ausschalter (O/I) ein. Das Gerät durchläuft zunächst eine Startsequenz (Aufwärmphase), bevor es einsatzbereit ist.
- 2. Wählen Sie auf dem Register "Aktivitäten" das Symbol Daily Checks (tägliche Prüfungen) [
- 3. Drücken Sie mit dem Stift oder dem Finger auf **Yes** (Ja) und befolgen Sie die Anweisungen auf dem Bildschirm.
- 4. Aktivieren Sie die Option "N95 verwenden", wenn Sie einen PortaCount Pro+ 8038 verwenden und Atemschutzmasken mit einer Effizienz von unter 99% prüfen möchten. Diese Prüfung ist nur notwendig, wenn Sie Einweg-Atemschutzmasken mit einer Effizienz von unter 99% testen wollen (z. B. Masken der Klasse 95, P2 und P1).
- 5. Drücken Sie zur Anzeige oder Änderung der Einstellungen für die täglichen Prüfungen auf **Settings** (Einstellungen). Mit **Save** (Speichern) bzw. **Cancel** (Abbrechen) kehren Sie zum Bild "Test Status" zurück.

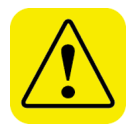

## **A c h t u n g**

Von einer Änderung der Einstellungen für die täglichen Prüfungen wird **abgeraten**. Die Werkseinstellungen wurden optimiert.

6. Entfernen Sie nach Aufforderung den HEPA-Filter oder die Maske (falls am Probenahme-Ansaugschlauch angeschlossen) und drücken Sie auf **START** (Starten). Zunächst erfolgt die Partikelprüfung. Sie bestimmt, ob das PortaCount Pro-Gerät funktioniert und ob die Partikelkonzentration der Umgebungsluft ausreichend hoch für eine Dichtsitzprüfung ist. Nach Start der Überprüfung wird deren Fortschritt auf der Anzeige im Feld "Test Status" angezeigt. Bei dem Modell 8030 ist die Partikelprüfung erfolgreich, wenn die Partikelkonzentration bei mindestens 1000 liegt. Sie scheitert bei Konzentrationen unter 1000. Bei dem Modell 8038 ist die Partikelprüfung erfolgreich, wenn die

Partikelkonzentration bei mindestens 30 liegt. Sie scheitert bei Konzentrationen unter 30. Schlägt diese Überprüfung fehl, lesen Sie bitte das Kapitel [Fehlerbeseitigung.](#page-78-0)

- 7. Ist die Option "N95 verwenden" aktiviert, wird im Anschluss an die Partikelprüfung die Classifier-Prüfung ausgeführt. Hierbei wird überprüft, ob der Classifier ordnungsgemäß funktioniert.
- 8. Die nächste Überprüfung ist die Nullkontrolle. Sie gibt Aufschluss darüber, ob sich Lecks im System befinden. Befestigen Sie den Nullkontrollfilter nach Aufforderung am hellen Probenahmeschlauch und drücken Sie danach auf **START** (Starten). Die Überprüfung startet. Die Partikelkonzentration sollte innerhalb von 30 Sekunden auf null (0,00) fallen. Vorübergehend sind Werte von 0,60 oder 1,20 akzeptabel, jedoch sollte die meiste Zeit über 0,00 angezeigt werden. Schlägt die Nullkontrolle fehl, lesen Sie bitte das Kapitel [Fehlerbeseitigung.](#page-78-0) Beim Modell 8030 und 8038 gilt die Nullkontrolle als bestanden wenn die separat über 30 Sekunden gemessene Partikelkonzentration nicht über 30 liegt. Wenn das PortaCount Pro-Gerät die Nullkontrolle nicht besteht, kann jede weitere Dichtsitzprüfung niedrigere Fit-Faktoren als normalerweise üblich ermitteln. Probanden mit eigentlich guten Fit-Faktoren bestehen die Prüfung dann womöglich nicht und aller Aufwand war vergebens. Es ist ausgeschlossen, dass eine gescheiterte Nullkontrolle zu erhöhten Fit-Faktoren führt, da Partikeleinstreuungen in das PortaCount Pro-Gerät als Maskenleck interpretiert werden, was zu niedrigeren Fit-Faktoren führt.
- 9. Auf die Nullkontrolle folgt die Prüfung des max. Fit-Faktors. Diese bestimmt, ob das PortaCount Pro-Gerät hohe Fit-Faktoren korrekt misst und ob das interne Umschaltventil korrekt funktioniert. Sie ist eigentlich eine Dichtsitzprüfung unter Verwendung eines HEPA-Filters, der eine perfekt sitzende Atemschutzmaske simuliert. Wenn das Gerät korrekt funktioniert, sollte das Ergebnis ein sehr hoher Fit-Faktor sein. Die Prüfung des max. Fit-Faktors ermittelt den höchstmöglichen, mit dem PortaCount Pro-Gerät zu bestimmenden Fit-Faktor, wenn die lokale Partikelkonzentration der Umgebungsluft und die Masken-Probenahmezeit als Daten in das Gerät eingegeben werden. Bei positivem Ergebnis der Nullkontrolle entspricht der maximale Fit-Faktor der lokalen Partikelkonzentration der Umgebungsluft geteilt durch eine Maskenkonzentration von einem Partikel während der Masken-Probenahmezeit ist. Sollte das PortaCount Pro-Gerät tatsächlich null Partikel während der Masken-Probenahmezeit messen, wird ein Partikel künstlich hinzugefügt, um bei der Berechnung des Fit-

Faktors eine Division durch Null zu vermeiden. Bei Lecks im System hat diese Überprüfung keinen Sinn. Schlägt diese Überprüfung fehl, lesen Sie bitte das Kapitel [Fehlerbeseitigung.](#page-78-0)

10. Drücken Sie nach Abschluss aller Prüfungen auf **EXIT** (Beenden). Wurden alle Überprüfungen erfolgreich durchlaufen, fahren Sie mit [Schritt 4. Dichtsitzprüfungen durchführen](#page-39-0) fort. Sollte eine der Überprüfungen fehlgeschlagen sein, lesen Sie bitte das Kapitel [Fehlerbeseitigung,](#page-78-0) um das Problem zu beheben.. Führen Sie die täglichen Überprüfungen danach erneut durch

## <span id="page-39-0"></span>**Schritt 4. Dichtsitzprüfungen durchführen**

- 1. Das Gerät muss eingeschaltet und die zur Speicherung von Prüfergebnissen und anderen Angaben ggf. zu verwendende Datenbank ausgewählt sein.
- 2. Weisen Sie den Probanden an, die Atemschutzmaske fünf Minuten vor der Dichtsitzprüfung anzulegen, um die Maske von darin befindlichen Partikeln zu befreien und dem Träger die Möglichkeit zu geben, die Maske korrekt aufzusetzen. Der Proband muss die Maske *ohne Hilfe* anlegen. Die Testergebnisse hängen in hohem Maße davon ab, ob der Proband in der Lage ist, die Maske ordnungsgemäß anzulegen. Alle Probanden sollten vor Beginn einer Dichtsitzprüfung im korrekten Anlegen der Maske geübt sein. Die Maske darf während der Prüfung *nicht* angepasst werden, da dies vorherige Ergebnisse unbrauchbar macht.

Bei Dichtsitzprüfungen von Einweg-Atemschutzmasken (mit dem Modell 8038) muss der Proband das Umhängeband, das den Schlauch stützt, um den Hals legen und es so einstellen, dass es bequem sitzt. Das Umhängeband muss so umgelegt werden, dass der Schlauch die Maske nicht vom Gesicht des Probanden abzieht. Lassen Sie den Probanden den Kopf nach vorn, hinten und zu den Seiten zu bewegen sowie sich nach vorn beugen, um zu überprüfen, ob der Schlauch die Maske vom Gesicht zieht. Stellen Sie das Umhängeband oder den Schlauch ggf. erneut ein und prüfen Sie den korrekten Sitz.

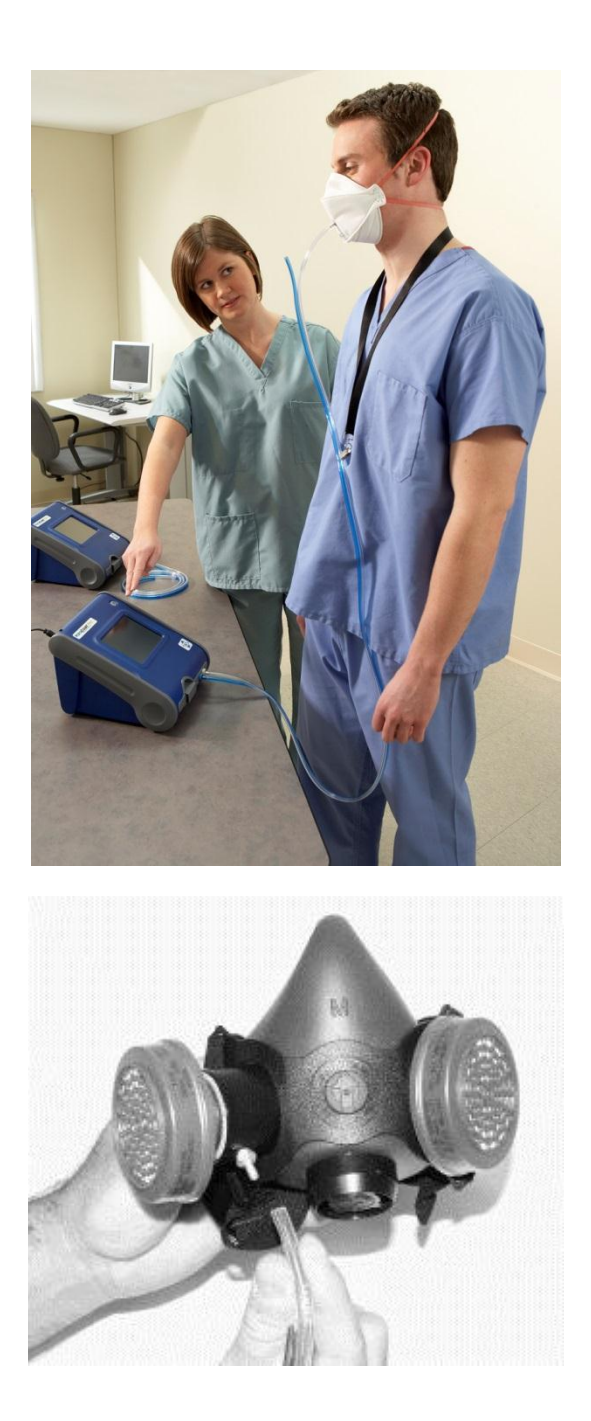

- 3. Wählen Sie auf dem Register "Activities" (Aktivitäten) tab die Option **Fit Test** (Dichtsitzprüfung) [ ]. Die "People List" (Personenliste) wird angezeigt.
- 4. Wählen Sie den Probanden für diesen Test wie folgt aus:
	- a. Wird der Name des Probanden angezeigt, drücken Sie zur Auswahl der Atemschutzmaske auf **Next** (Weiter). Drücken Sie auf **Next** (Weiter).
	- b. Wird nicht der Name des Probanden angezeigt, öffnen Sie die **People List** (Personenliste) durch Druck auf den Pfeil, um die komplette Liste anzuzeigen. Drücken Sie dann auf den Namen des Probanden. Vergewissern Sie sich, dass der korrekte Name angezeigt wird, und drücken Sie dann zur Maskenauswahl auf **Next** (Weiter).

#### **Hinweis**

Ist der Proband nicht in der Datenbank vorhanden, drücken Sie auf **New** (Neu) und erstellen Sie einen neuen Eintrag, indem Sie die nötigen Informationen eintragen. Drücken Sie jeweils auf das Feld, in das Sie die Information eintragen möchten. Eine Bildschirmtastatur wird eingeblendet. Verwenden Sie zur Eingabe den Stift. (Sie können auch eine USB-Tastatur an einen freien USB-Anschluss anschließen und die Informationen auf diese Weise eingeben.) Drücken Sie nach Abschluss der Eingabe auf **Next** (Weiter) und bestätigen Sie, dass Sie den neuen Eintrag speichern und für die aktuelle Prüfung verwenden möchten.

- 5. Drücken Sie dann auf **Next** (Weiter), um die "Respirator List" (Atemschutzgeräteliste) anzuzeigen.
	- a. Wenn das gewünschte Atemschutzgerät angezeigt wird, drücken Sie auf **Next** (Weiter).
	- b. Zur Auswahl einer anderen Maske öffnen Sie die komplette **Respirator List** (Atemschutzgeräteliste) mit Druck auf den Pfeil. Wählen Sie die gewünschte Maske mit dem Stift aus und drücken Sie dann auf **Next** (Weiter).

#### **Hinweis**

Sie können hier keine Atemschutzmasken zur Datenbank hinzufügen. Ist die gewünschte Atemschutzmaske nicht in der Datenbank enthalten oder ist die Datenbank womöglich leer, beenden Sie die "Fit-Test"-Funktion, aktivieren Sie das Register "Database" (Datenbank) und öffnen Sie die Atemschutzmasken-Datenbank (siehe [Kapitel 5\)](#page-61-0). Eine Erweiterung der Datenbank ist auch über FitPro+ möglich.

- 6. Drücken Sie auf **Next** (Weiter), um das Fenster **Current Protocol** (Aktuelles Protokoll) ohne Angabe zur Maskengröße und zum Bediener zu öffnen. Geben Sie die entsprechenden Informationen in die Felder ein, um fortzufahren.
- 7. Vergewissern Sie sich, dass im Feld "Current Protocol" (Aktuelles Protokoll) das gewünschte Prüfprotokoll angezeigt wird. Zur Auswahl eines anderen Protokolls öffnen Sie die komplette Protokollliste **Current Protocol** (Aktuelles Protokoll) mit Druck auf den Pfeil. Wählen Sie das gewünschte Protokoll mit dem Stift aus.

#### **Hinweis**

Sie können hier keine Protokolle zur Datenbank hinzufügen. Ist das gewünschte Protokoll nicht in der Datenbank enthalten oder ist die Datenbank womöglich leer, beenden Sie die "Fit-Test"- Funktion, aktivieren Sie das Register "Database" (Datenbank) und öffnen Sie die Protokoll-Datenbank (siehe [Kapitel 5\)](#page-63-0). Eine Erweiterung der Datenbank ist auch über FitPro+ möglich.

- 8. Drücken Sie auf das Feld **Mask Size** (Maskengröße) und verwenden Sie die eingeblendete Bildschirmtastatur zur Eingabe der Maskengröße, z. B.: SMALL (Klein), MEDIUM (Mittel) oder LARGE (Groß). Sie können auch die Abkürzungen S, M und L verwenden.
- 9. Geben Sie im Feld **Operator** (Bediener) Ihre Initialen oder Ihren Namen ein.
- 10. Wenn Sie das **Due Date** (Fällig am) für die nächste Dichtsitzprüfung mit dieser Person ändern möchten, klicken Sie auf den Pfeil nach unten und wählen Sie ein anderes Datum aus dem Kalender aus.
- 11. Nachdem Sie dieses Dialogfeld ausgefüllt haben, klicken Sie auf **Next** (Weiter).
- 12. Nachdem Sie auf **Next** (Weiter) geklickt haben, erscheint das Dialogfeld **Run Test: Fit Test Step 4 of 4** (Test ausführen: Fit-Test Schritt 4 von 4). Sie können jetzt die Prüfung beginnen. Bevor Sie **START** (Starten) drücken und die Prüfung beginnen, überprüfen Sie die Informationen oben links in der Anzeige, vergewissern Sie sich, das der PortaCount Pro-Probenahmeschlauch mit der Atemschutzmaske verbunden ist (verwenden Sie ggf. einen der Schlauchadapter) und fragen Sie den Probanden, ob er bereit ist, jetzt mit der Prozedur zu beginnen.
- 13. Drücken Sie **START** (Starten). Die Dichtsitzprüfung beginnt sofort, und die erste Übungsbezeichnung wird angezeigt. Die verstrichene Übungszeit wird in einer Fortschrittsanzeige dargestellt. Am Ende einer Übung wird das Ergebnis in der Spalte **Fit Factor** (Fit-Faktor) angezeigt. Im Feld **Ambient** (Umgebungsluft) und **Mask** (Maske) zeigen die jeweils gemessenen Partikelkonzentrationen in Echtzeit an.
- 14. Jede Dichtsitzprüfung folgt einer vorprogrammierten Prüfsequenz, bei der das PortaCount Pro-Gerät abwechselnd Proben vom Probenahmeschlauch und vom Schlauch für die Umgebungsluft nimmt. Jeder Test beinhaltet eine Umgebungsluftprobe, eine Maskenprobe und wiederum eine Umgebungsluftprobe. In [Kapitel 5](#page-63-0) wird beschrieben, wie Sie neue Protokolle mit veränderten Probenahmezeiten erstellen. In den Anhängen finden Sie technische Angaben zu den Test/Probenahmezeiten und zur Berechnung der Einzel- und Gesamt-Fit-Faktoren.
- 15. Das PortaCount Pro-Gerät gibt ein Tonsignal aus, um dem Probanden anzuzeigen, dass der nächste Test ansteht. Die Übungen erfolgen nacheinander ohne Pause. Bestandene Übungen werden grün, nicht bestandene Übungen rot hinterlegt.

Bitten Sie den Probanden, den Tests nach Aufforderung durch das Gerät zu folgen. Jeder Test dauert ungefähr 60 Sekunden.

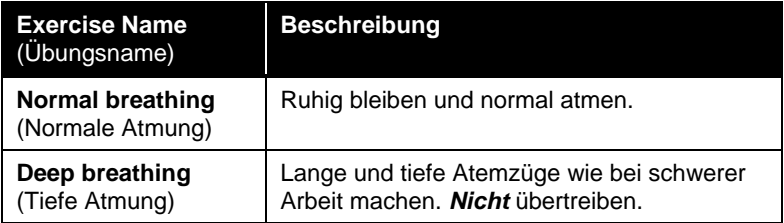

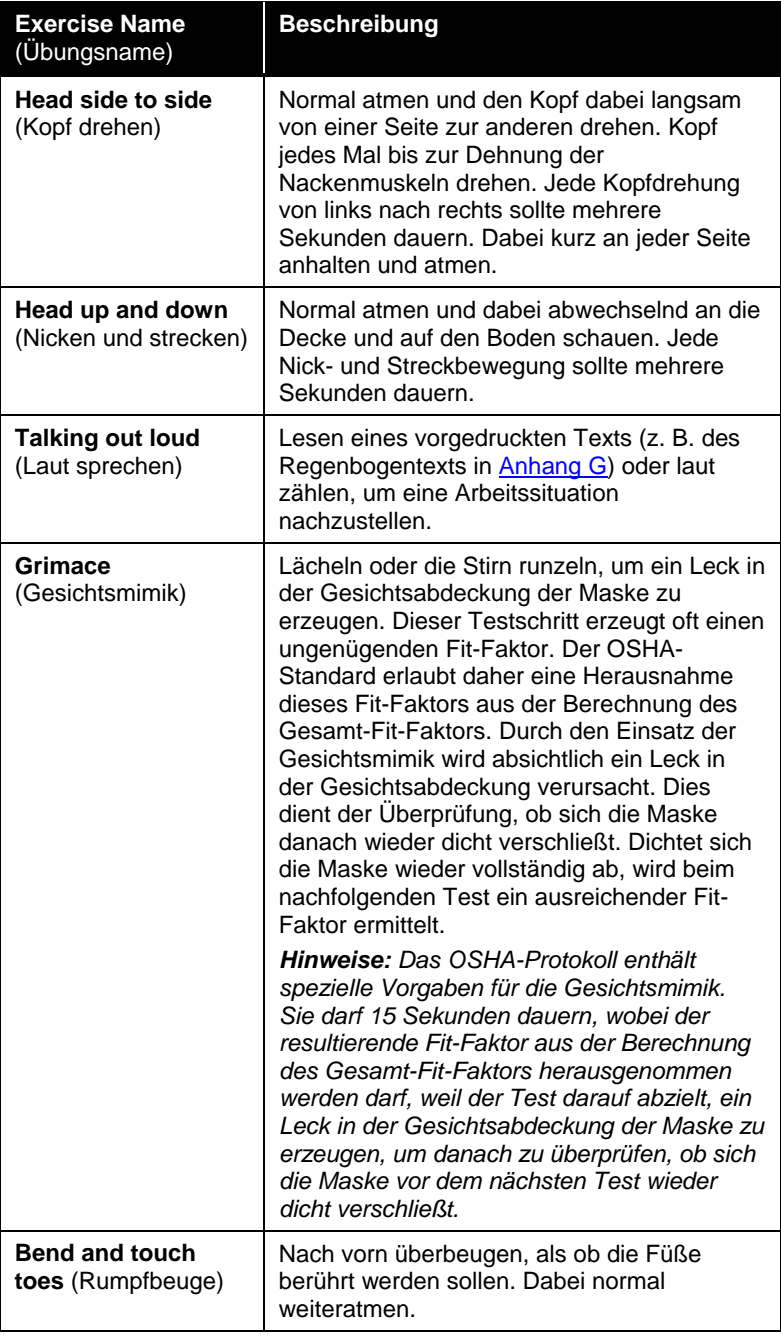

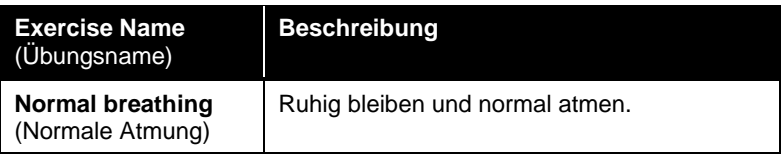

16. Das PortaCount Pro-Gerät informiert Sie, sobald die Dichtsitzprüfung abgeschlossen ist. Dazu piept das Gerät 3-mal, berechnet den Gesamt-Fit-Faktor und zeigt ihn anschließend für die abgeschlossene Testreihe an. Der obere Bereich des Dialogfeldes zeigt an, ob die Prüfung erfolgreich war oder nicht. Dazu wird der Gesamt-Fit-Faktor mit dem für das Bestehen einer Prüfung festgelegten Faktor verglichen. Der Gesamt-Fit-Faktor wird unten links angezeigt.

### **Hinweis**

In den USA muss der minimale Fit-Faktor nach OSHA-Standard 100 für Halbmasken und 500 für Vollmasken betragen. Ziehen Sie ggf. die einschlägige Richtlinie oder Norm zu Rate.

- Erhält die Dichtsitzprüfung das Prädikat **Pass** (Bestanden), ist sie abgeschlossen. Sie werden eine Aufzeichnung der Prüfung für die Akten behalten wollen, falls Sie nicht mit einer Datenbank auf dem USB-Speichermedium arbeiten. Wenn die Prüfung bestanden wurde, geben Sie dem Probanden eine Atemschutzmaske von exakt gleicher Größe und von genau dem gleichen Modell.
- Wurde die Prüfung nicht bestanden, bestimmen Sie den Grund dafür und wiederholen Sie die Prüfung. Häufige Gründe für das Scheitern der Prüfung sind weiter unten beschrieben.
- Wenn Sie die Dichtsitzprüfung an einer Einweg-Atemschutzmaske vornehmen, entsorgen Sie diese nach Abschluss der Prüfung. Mit einer Sonde bestückte Atemschutzmasken sind nur für Dichtsitzprüfungen bestimmt und dürfen nicht wiederverwendet werden. Andere Maskentypen können jedoch desinfiziert und wiederverwendet werden. Genaue Angaben erhalten Sie vom jeweiligen Maskenhersteller.
- Sollte die Prüfung noch vor Abschluss des letzten Tests abgebrochen worden sein (durch Drücken auf **Stop** (Stopp)), ist dies der Anzeige zu entnehmen. Es werden dann kein Gesamt-Fit-Faktor angezeigt.

17. Mit **Next > New Test** (Weiter > Neuer Test) können Sie jetzt einen weiteren Probanden testen

## **Schritt 5. Ergebnisse speichern**

Falls Sie das PortaCount Pro-Gerät im Stand-Alone-Modus verwenden und **keine** aktive Datenbank auf dem USB-Speichermedium haben, müssen Sie die Ergebnisse der Dichtsitzprüfung sowie die Angaben zur Person und Atemschutzmaske von Hand notieren. Verwenden Sie eine Datenbank auf dem USB-Speichermedium, werden die Ergebnisse automatisch eingetragen. Mit FitPro+ können Sie die Ergebnisse anzeigen und drucken.

In der Standardkonfiguration werden nur bestandene Tests in die Datenbank übernommen. Unter "Global Settings" (Globale Einstellungen) können Sie einstellen, dass alle Tests gespeichert werden sollen. In [Kapitel 5](#page-63-0) werden die globalen Einstellungen beschrieben. Falls Sie keine Datenbank verwenden, sollten Sie folgende Informationen notieren.

Umgebungsluftkonzentration Maskenkonzentration Fit-Faktor für Test 1 Fit-Faktor für Test 2 Fit-Faktor für Test 3 Fit-Faktor für Test 4 Fit-Faktor für Test 5 .

. Fit-Faktor für Test X Gesamt-Fit-Faktor Bestanden / nicht bestanden

Der *Gesamt*-Fit-Faktor ist die wichtigste Angabe. Er steht für das Gesamtergebnis der Dichtsitzprüfung und ist für gewöhnlich der einzige Fit-Faktorwert, der als Teil Ihrer Aufzeichnungen gespeichert werden muss. Die Fit-Faktoren für die einzelnen Tests nicht ganz so wichtig. Trotz eines schlechten Einzel-Fit-Faktors kann der Gesamt-Fit-Faktor ausreichend und der Test insgesamt bestanden sein.

Der Gesamt-Fit-Faktor ist nicht einfach nur ein Durchschnittswert aller Einzel-Fit-Faktoren. Er repräsentiert einen gewichteten Durchschnittswert in Bezug auf die Gefahr, die von der Luft ausgeht, die die Person inhaliert haben könnte, falls sie unter realen Bedingungen gearbeitet hätte. Beispiel: ein Atemzug mit einem Fit-

Durchführen einer Dichtsitzprüfung mit dem PortaCount Pro-Gerät 41

Faktor von 100 und ein weiterer mit einem Fit-Faktor von 1000 sind nicht gleichzusetzen mit zwei Atemzügen mit jeweils 550 sondern mit zwei Atemzügen von je etwa 180. Dies kommt daher zustande, dass der Atemzug mit einem Fit-Faktor von 100 10-mal soviel gefährliche Luft enthält wie ein Atemzug mit einem Fit-Faktor von 1000. Siehe dazu auch den Anhang ["Berechnung des Fit-Faktors"](#page-94-0).

#### **Häufige Ursachen niedriger Fit-Faktoren**

Nachfolgend werden häufige Ursachen für Fit-Faktoren beschrieben, die niedriger ausfallen als erwartet*. Vorausgesetzt das* PortaCount Pro-Gerät *durchläuft die täglichen Überprüfungen ohne Probleme*, sind folgende Ursachen möglich.

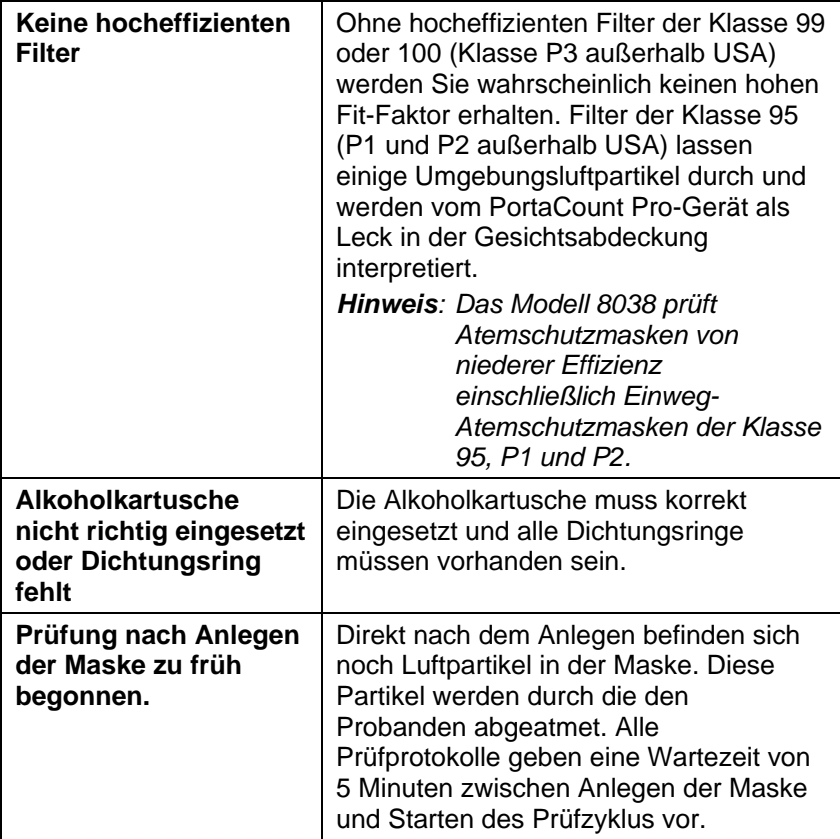

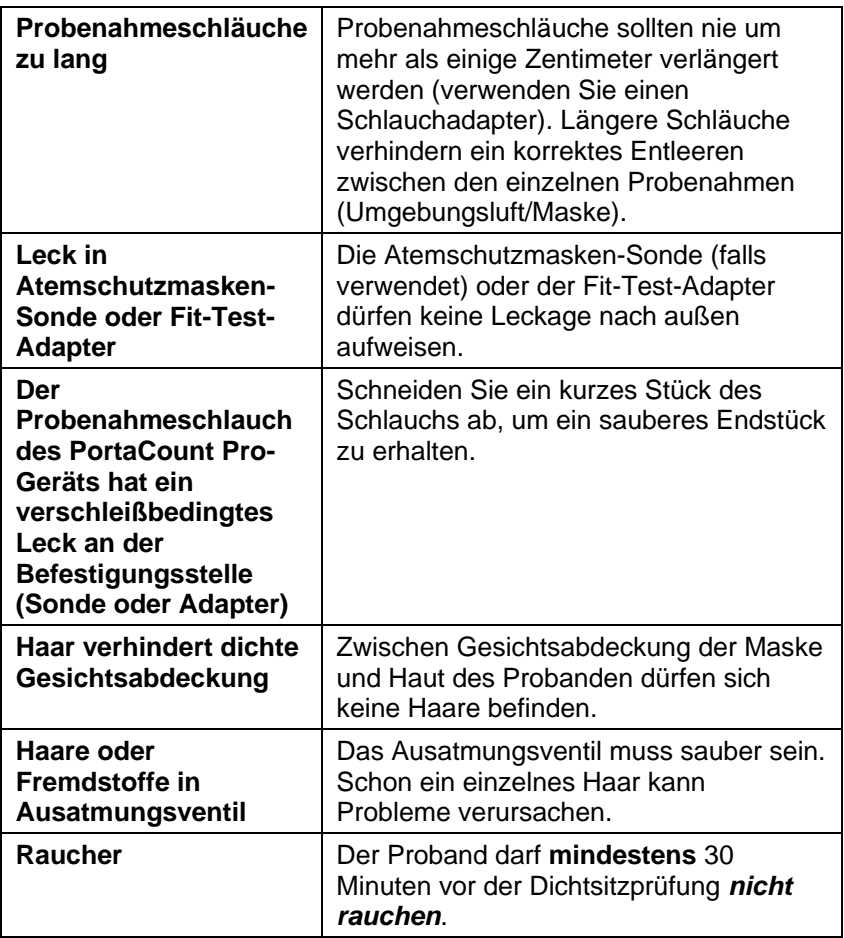

#### **Verdächtig hohe Fit-Faktoren**

Bei der Dichtsitzprüfung von Voll- oder Halbmasken sind Fit-Faktoren von über 100.000 in den meisten Umgebungen "verdächtig" und sollten nach Abschluss der Prüfung über die Funktion "Echtzeit-Fit-Faktor" verifiziert werden. Der Proband sollte die Gesichtsabdichtung bei noch angelegter Maske durch Einschieben eines Gegenstands (z. B. Stift oder Finger) vorsätzlich unterbrechen. Auch ein nur kleines Leck sollte zu einem sehr kleinen Fit-Faktor führen. Fällt der berechnete Echtzeit-Fit-Faktor wie erwartet ab, ist der vorher gemessene (hohe) Fit-Faktor korrekt. Fällt der berechnete Echtzeit-Fit-Faktor bei unterbrochener Abdichtung nicht ab, könnte der Maskenprobenahmeschlauch blockiert oder abgeknickt sein (meistens am Maskeneintrittspunkt).

## **Schritt 6. Drucken mit dem PortaCount Pro-Gerät**

Ab Version 2.0 unterstützt die PortaCount-Firmware den direkten Anschluss eines kompatiblen Druckers an das PortaCount Pro-Gerät zum Ausdruck der von Berichten zu Dichtsitzprüfungen im Stand-Alone-Modus (d. h. ohne Computer).

#### **Kompatible Drucker**

Das PortaCount Pro-Gerät unterstützt die Ausgabe von Dichtsitzprüfberichten auf Drucker, die die Druckersprache HP PCL3/PCL5e/PCL3GUI beherrschen. Dazu gehören viele DeskJet-, LaserJet- und DesignJet-Modelle. Zur Überprüfung der Kompatibilität sollte die Funktion "Testbericht drucken" verwendet werden.

#### **Drucker anschließen und prüfen**

Auf der Rückseite des PortaCount-Geräts befinden sich zwei USB-Anschlüsse. Stecken Sie das Wechselmedium für den Datenbankimport/-export bei abgeschaltetem PortaCount Pro-Gerät auf den ersten, den Drucker auf den zweiten USB-Anschluss.

Um die Verbindung zu überprüfen, schalten Sie das PortaCount Pro-Gerät und den Drucker ein. Warten Sie, bis der Drucker betriebsbereit ist und prüfen Sie ihn auf eventuelle Fehlerzustände (siehe die Dokumentation des Druckerherstellers).

Ist der Drucker online und im Leerlauf, nehmen Sie die [Druckereinrichtung](#page-66-0) gemäß Kapitel 5, "Betriebsarten und Benutzerschnittstelle" vor.

Sie können das System auch so einrichten, dass nach jeder Dichtsitzprüfung automatisch ein entsprechender Bericht gedruckt wird. In [Kapitel 5](#page-63-0) werden die Einstellmöglichkeiten des Menüs "Globale Einstellungen" beschrieben.

### **Dichtsitzprüfberichte drucken**

Dichtsitzprüfberichte können an zwei Stellen PortaCount Pro-Ablaufs gedruckt werden:

1. Drücken Sie bei Schritt 4 nach Abschluss einer Dichtsitzprüfung auf **Next >** (Weiter), öffnet sich ein Optionsmenü.

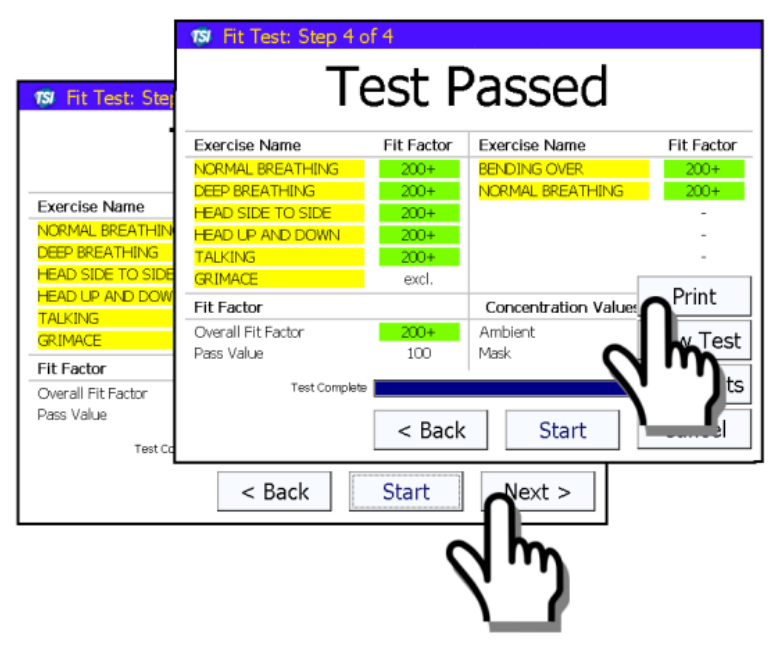

Wählen Sie hier die Option **Print** (Drucken), um einen Bericht zum gerade beendeten Test auszugeben.

### **Hinweis**

Wird die Prüfung vom Anwender vorzeitig beendet oder wegen eines Fehlzustands wie einer zu niedrigen Umgebungsluftkonzentration nicht bestanden, wird das Ergebnis weder in die Datenbank übernommen noch gedruckt, sofern unter den [Globalen Einstellungen](#page-68-0) nicht die Option "Alle Tests speichern" aktiviert wurde. Lesen Sie hierzu bitte [Kapitel 5.](#page-56-0)

2. Rufen Sie die Seite "Fit Test Reports" (Dichtsitzprüfberichte) von der Seite "Database" (Datenbank) aus auf. Hier können Sie beliebige Dichtsitzprüfberichte aus der Datenbank drucken.

Sie können das PortaCount Pro-Gerät auch so einrichten, dass nach jeder Dichtsitzprüfung automatisch ein entsprechender Bericht

gedruckt wird. In [Kapitel 5](#page-68-0) werden die Einstellmöglichkeiten des Menüs "Globale Einstellungen" beschrieben.

## <span id="page-51-0"></span>**Schritt 7. Dichtsitzprüfungen im Stand-Alone-Betrieb — Hinweise zum Datenhandling**

Der von TSI angebotene PortaCount Pro ist als robuste Lösung für Dichtsitzprüfungen im Stand-Alone-Betrieb konzipiert. Wie bei jeder Computeranwendung, müssen die Bediener auch hier Datenverluste durch Unachtsamkeit oder falsche Handhabung vermeiden. In diesem Abschnitt werden einige grundlegende und fortgeschrittene Hinweise für das Datenhandling gegeben und der Einsatz der mit Firmwareversion 2.0 eingeführten "Erweiterten Datenbankwerkzeuge" beschrieben.

 Im Stand-Alone-Betrieb werden alle wichtigen Prüfdaten auf dem an das PortaCount-Gerät angeschlossenen Wechselmedium (USB-Speichermedium) gespeichert.

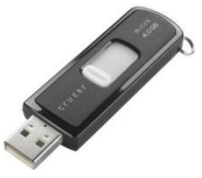

#### **Hinweis**

Die erforderliche PortaCount Pro-Datenbank ist auf dem mitgelieferten USB-Speichermedium **nicht** enthalten. Diese muss erst wie im zugehörigen Handbuch beschrieben mithilfe des Programms FitPro+ erzeugt werden.

- Das Speichermedium sollten Sie *nicht* verlieren oder beschädigen! **Alle** Daten zu den Dichtsitzprüfungen sind hierauf gespeichert.
- Schließen Sie immer nur ein Speichermedium an das PortaCount Pro-Gerät an. Das PortaCount Pro-Gerät kann mit zwei gleichzeitig gesteckten Speichermediem *nicht* betrieben werden.

 Ziehen Sie das Speichermedium *auf keinen Fall* ab, während die Daten der täglichen oder der Dichtsitzprüfungen geschrieben werden oder vom PortaCount-Gerät die folgende Meldung angezeigt wird:

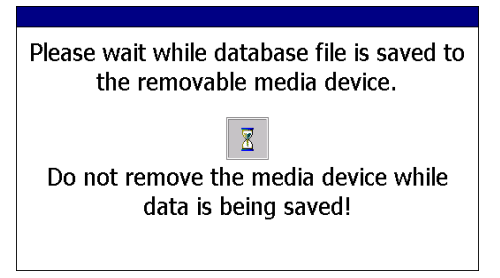

 Sichern Sie die Datei(en) des Speichermediums möglichst oft auf einen Hostrechner.

## **Schritt 8. Erweiterte Datenbankwerkzeuge**

Die "Erweiterten Datenbankwerkzeuge" wurden mit der Firmwareversion 2.0 eingeführt. Sie sind für fortgeschrittene Anwender oder für alle Anwender nach telefonischer Kundendienstanweisung gedacht. Die "Erweiterten Datenbankwerkzeuge" erreichen Sie über das Register [Setup.](#page-65-0)

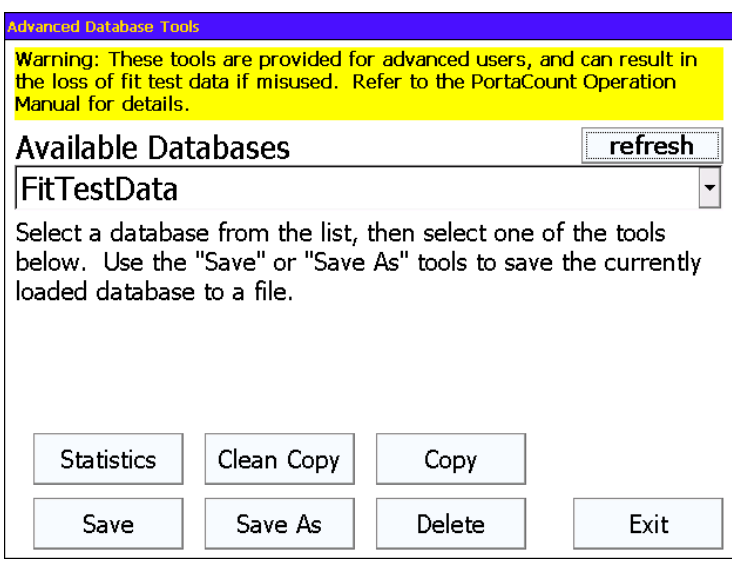

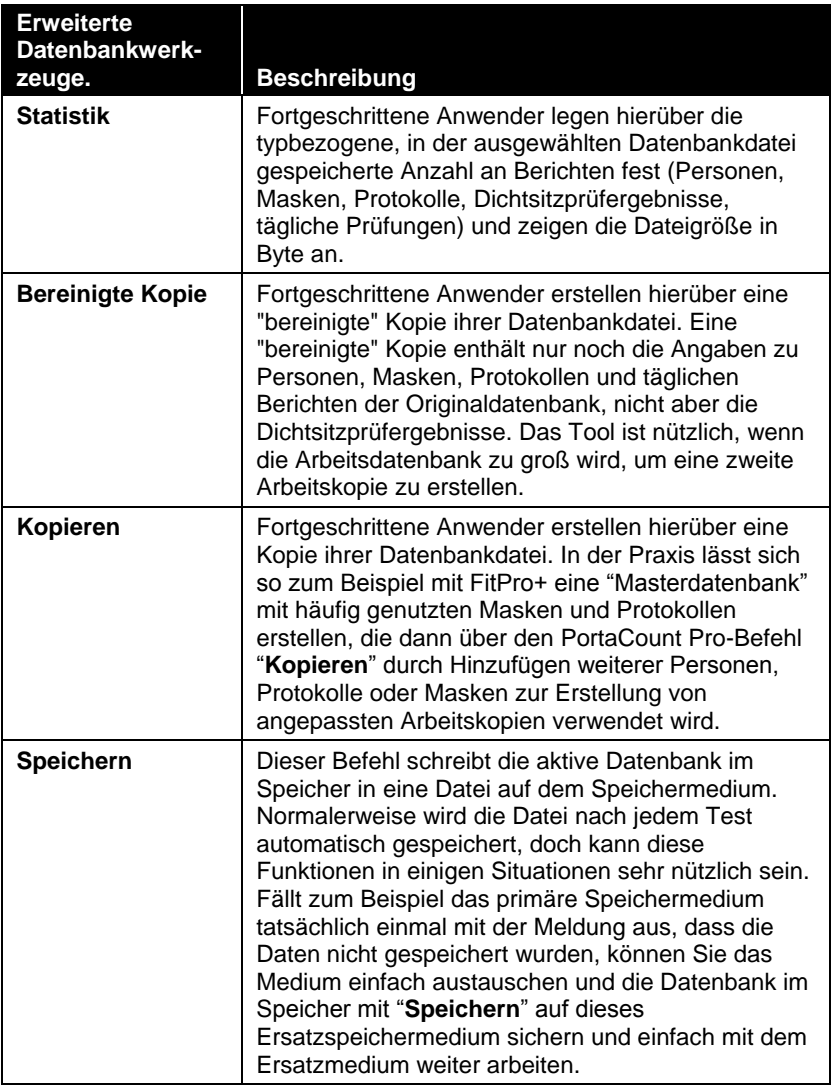

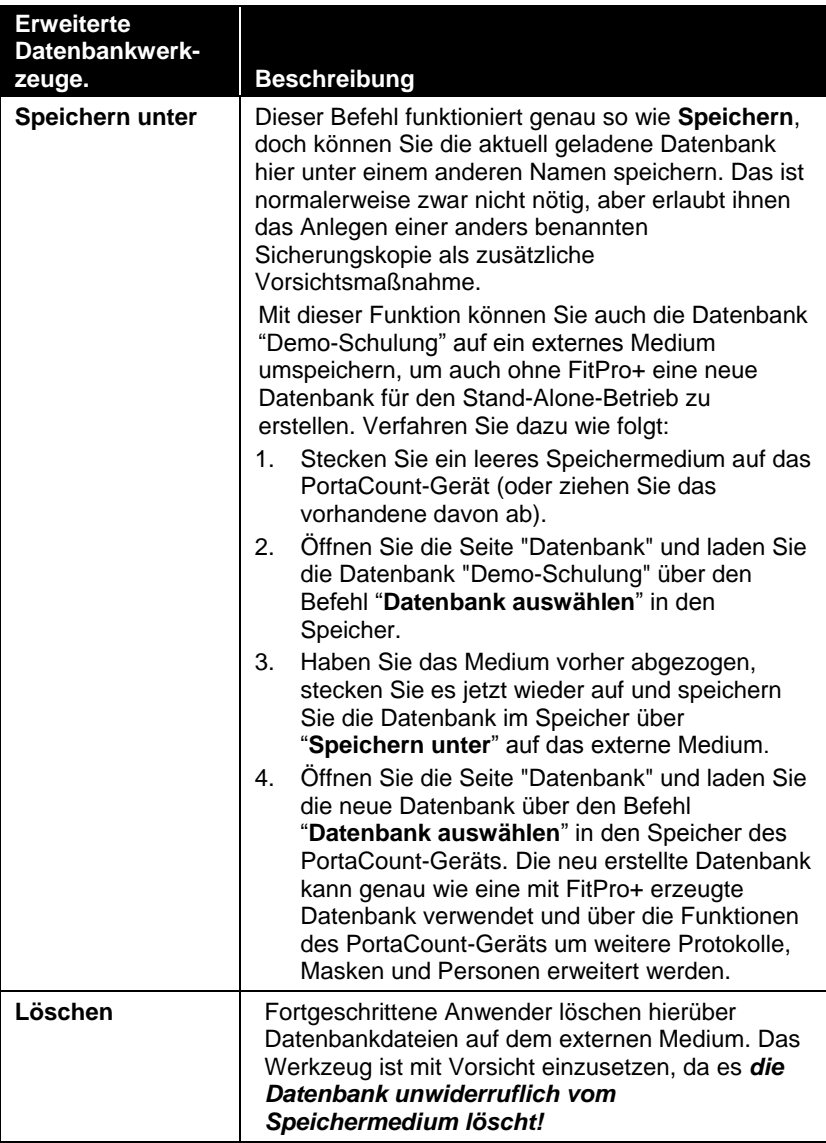

*(Leerseite)*

# <span id="page-56-0"></span>**Betriebsarten und Benutzerschnittstelle**

Dieses Kapitel beschreibt die Betriebsarten des PortaCount® Pro-Geräts und erläutert die verfügbaren Optionen der Benutzerschnittstelle (Touchscreen).

## **Betriebsarten**

Es gibt zwei verfügbare Betriebsarten:

- Betrieb mit externer Steuerung mittels FitPro+™ oder einem anderen Product von TSI wie dem Mask Integrity Test Accessory (MITA)
- Stand-Alone-Modus

## **Hinweis**

Eine Umschaltung zwischen externer Steuerung und Stand-Alone-Modus während einer Dichtsitz- oder täglichen Prüfung kann dazu führen, dass der aktuelle Datensatz nicht gespeichert wird.

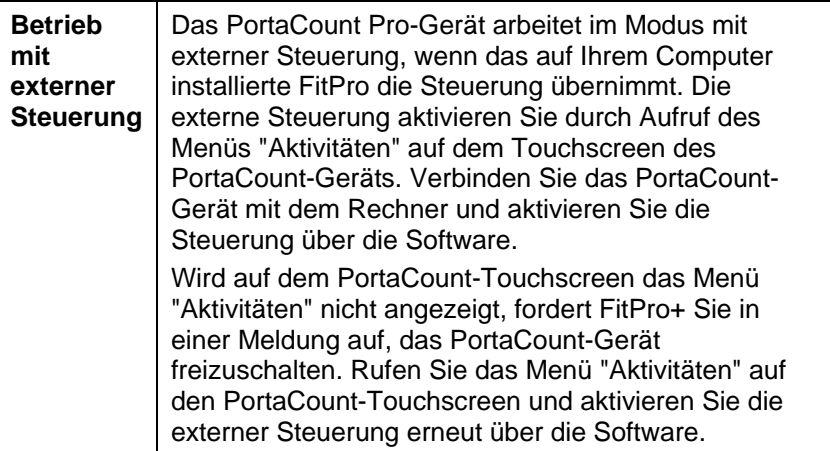

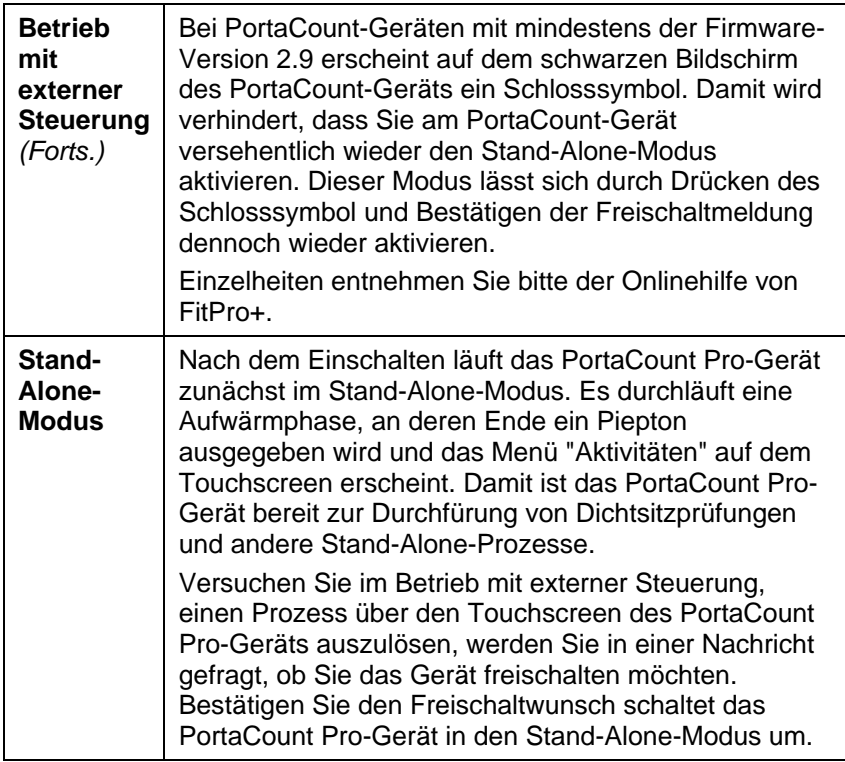

## **Benutzerschnittstelle**

Der Touchscreen bildet die Schnittstelle, über die der Benutzer Zugriff auf alle im Stand-Alone-Modus verfügbaren Funktionen erhält. Der eigentliche Zugriff erfolgt über die Register am unteren Rand der Anzeige. Die dort zur Verfügung stehenden Funktionen werden nachfolgend beschrieben.

## **Register "Activities" (Aktivitäten)**

Dieses Register enthält drei Funktionen: Fit Test (Dichtsitzprüfung), Daily Check (Tägliche Überprüfung) und Real-time fit factors (Echtzeit-Fit-Faktoren).

## *Fit Test (Dichtsitzprüfung)*

Mit Druck auf [ **1**] starten Sie eine Dichtsitzprüfung im Stand-Alone-Modus. Eine umfassende Beschreibung finden Sie in [Kapitel 4.](#page-30-0)

### *Daily Check (Tägliche Prüfungen)*

Mit Druck auf [ $\blacktriangleright$ ] beginnen Sie mit der täglichen Überprüfung des Geräts. Eine umfassende Beschreibung finden Sie in [Kapitel 2.](#page-12-0)

### *Realtime (Echtzeit)*

Mit Druck auf [  $\uparrow$ ] blenden Sie eine Grafik mit Echtzeit-Fit-Faktoren ein oder führen eine Messung der Umgebungsluftkonzentration durch.

Die Echtzeitanzeige der Fit-Faktoren ist besonders hilfreich für Schulungen und die Fehlerbeseitigung. Hierüber kann der Proband u. a. die Spannung der Bebänderung justieren und das Resultat der Korrekturen in Echtzeit sehen.

Der Proband weiß umgehend, welche Auswirkungen seine Anpassungen auf die Dichtigkeit haben. Zudem kann er das Atemschutzgerät so einstellen, dass es einerseits komfortabel zu tragen ist und andererseits eine maximale Dichtigkeit besitzt.

#### **Hinweis**

**Diese Funktion ist nur für Schulungszwecke bestimmt. Sie sollte nicht unmittelbar vor einer Dichtsitzprüfung verwendet werden.** Die Verwendung dieser Funktion zum korrekten Anlegen/Tragen der Atemschutzmaske unmittelbar vor einer offiziellen Dichtsitzprüfung macht eines der Hauptziele einer solchen Prüfung zunichte: die Erbringung des Nachweises, dass der Proband weiß, wie die Maske korrekt und ohne Hilfe anzulegen ist. Die Echtzeitanzeige der Fit-Faktoren sollte nur zu Schulungsund Übungszwecken genutzt werden.

Sie können diese Funktion allerdings vor einer Dichtsitzprüfung einsetzen, wenn der Proband die Maske vorher absetzt und vor der eigentlichen Dichtsitzprüfung ohne fremde Hilfe und ohne die Verwendung der Echtzeitanzeige wieder anlegt.

Bevor Sie die Echtzeit-Fit-Faktoranzeige aufrufen, muss der Proband die Atemschutzmaske anlegen und diese muss ordnungsgemäß mit dem PortaCount Pro-Gerät verbunden sein.

Mit Druck auf [<sup>2</sup> ] rufen Sie die Echtzeit-Fit-Faktoranzeige auf.

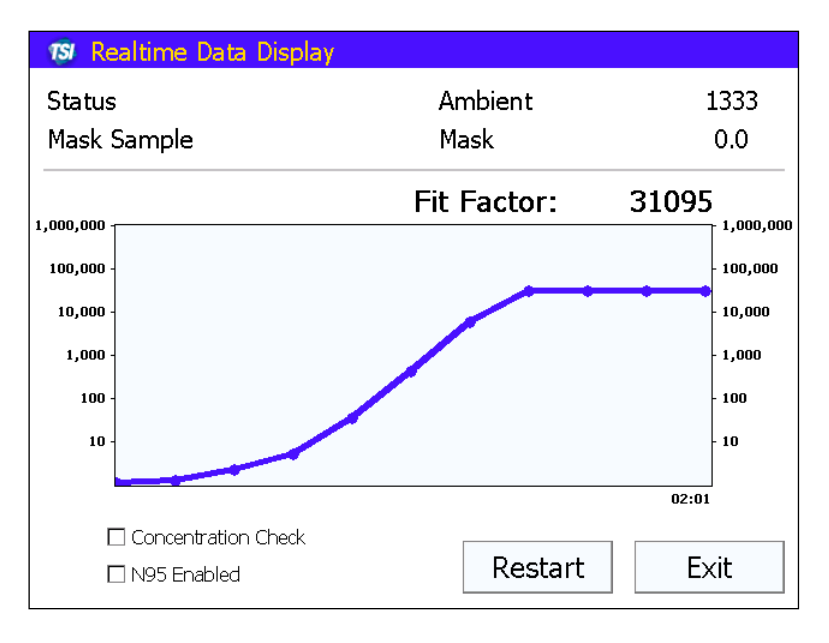

Das PortaCount Pro-Gerät misst die Umgebungsluftkonzentration und speichert den Messwert. Danach reinigt es die Maske und beginnt mit der kontinuierlichen Überwachung der Maskenkonzentration.

Die Liniengrafik zeigt Ihnen (und dem Probanden) an, wie sich die ermittelten Fit-Faktoren nahezu in Echtzeit ändern. (Es tritt eine Verzögerung von wenigen Sekunden auf, bis die Änderung grafisch dargestellt wird.)

Die Diagrammanzeige stoppt alle 5 Minuten, während das PortaCount Pro-Gerät eine neue Umgebungsluftmessung durchführt. Drücken Sie auf **Restart** (Neustart), um schon vorher eine neue Umgebungsluftmessung durchzuführen.

#### Über "**Ambient Concentration Check**"

(Umgebungsluftmessung) aktivieren Sie diesen Messmodus.

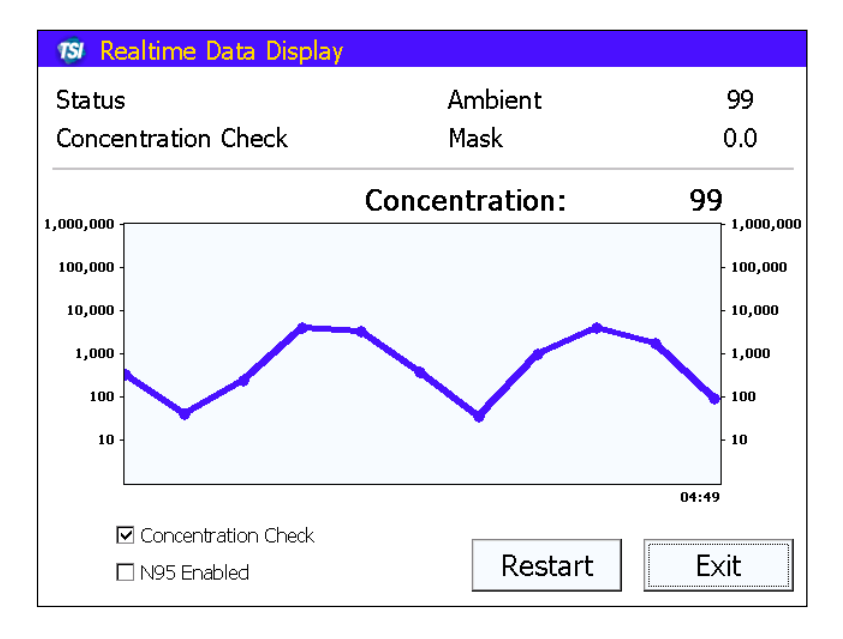

Nach Aktivierung nimmt das PortaCount Pro-Gerät über den Umgebungslufteinlass kontinuierliche Messungen der Partikelkonzentration vor und erlaubt dem Anwender vor Durchführung einer Prüfung die bequeme Ermittlung der Umgebungskonzentration.

Mit Druck auf **Exit** (Beenden) schließen Sie die Echtzeitanzeige.

#### <span id="page-61-0"></span>**Register "Database" (Datenbank)**

Auf diesem Register können Sie eine aktive Datenbank auswählen, um diese dann für eine Dichtsitzprüfung zu verwenden oder um Einträge zu Personen, Atemschutzmasken, Protokollen und Dichtigkeitsprüfungen einzusehen. (Im *Benutzerhandbuch FitPro+* wird beschrieben, wie ein USB-Flash-Laufwerk eingerichtet wird.)

#### **Hinweis**

Zur Verwendung einer aktiven Datenbank muss ein USB-Speichermedium mit einer gültigen Datenbank angeschlossen sein. Das PortaCount Pro-Gerät enthält lediglich eine Datenbank für Demonstrations- und Übungszwecke. Dauerhafte Änderungen an dieser Datenbank wie das Hinzufügen neuer Einträge oder die Änderung anderer Daten sind allerdings nicht möglich. Alle Änderungen und hinzugefügten Einträge gehen verloren, wenn Sie das PortaCount Pro-Gerät ausschalten.

#### *Select Database (Datenbank auswählen)*

Mit dieser Option zeigen Sie die aktuell auf dem USB-Speichermedium verfügbaren Datenbanken an. Ist kein Speichermedium angeschlossen, erscheint eine Warnmeldung. Möchten Sie keine Datenbank vom USB-Speichermedium verwenden, drücken Sie auf **Exit** (Beenden). Schließen Sie andernfalls Medium mit mindestens einer gültigen Datenbank im Stammverzeichnis an und drücken Sie auf **Refresh** (Aktualisieren.

### **Hinweis**

Zur Verwendung einer Echtwertdatenbank muss ein USB-Speichermedium mit einer gültigen Datenbank angeschlossen sein. Die im PortaCount Pro-Gerät hinterlegte Datenbank ist lediglich für Demonstrations- und Übungszwecke gedacht. Dauerhafte Änderungen an dieser Datenbank wie das Hinzufügen neuer Einträge oder die Änderung anderer Daten sowie der Datenaustausch mit FitPro+ sind allerdings nicht möglich.

- 1. Wählen Sie die gewünschte Datenbank aus dem Listenfeld aus.
- 2. Die von Ihnen gewünschte Datenbank muss im Feld "Available Databases" (Verfügbare Datenbanken) angezeigt werden.
- 3. Drücken Sie auf **Load** (Laden). Die Datenbank wird daraufhin importiert und zur *aktiven* Datenbank. In dieser Datenbank werden alle Änderungen, Hinzufügungen, Ergebnisse von Dichtsitzprüfungen usw. gespeichert. Um die Datenbank auf den Computer zu exportieren, auf dem FitPro+ installiert ist, schließen Sie das externe Speichermedium an diesen Rechner an.
- 4. Mit **Done** (Fertig) beenden Sie diese Funktion.

## *Fit Test Reports (Fit-Testberichte)*

Mit Druck auf [  $\frac{1}{2}$  ] zeigen Sie die Aufzeichnungen der Dichtsitzprüfungen zu den auf der aktiven Datenbank enthaltenen Personen an. Das Listenfeld "Selected Fit Test" (Ausgewählter Fit-Test) enthält alle Prüfeinträge. Wählen Sie hier einen Eintrag aus, indem Sie auf den Namen einer Person drücken.

Ist ein kompatibler USB-Drucker angeschlossen, können Sie zu dem ausgewählten Datensatz einen Bericht drucken.

Drücken Sie auf **Exit** (Beenden), um diese Funktion zu beenden.

## *People (Personen)*

Mit Druck auf [ ] zeigen Sie Datensätze zu Personen in der aktiven Datenbank an oder fügen neue hinzu.

- 1. Um Einträge einzusehen, drücken Sie auf das Pfeilsymbol rechts neben der Personenliste. Wählen Sie über das Listenfeld einen gewünschten Eintrag aus.
- 2. Mit **New** (Neu) erstellen Sie einen neuen Datensatz. Füllen Sie die erforderlichen Felder mithilfe der Bildschirmtastatur aus und drücken Sie abschließend auf **Save** (Speichern). Die einzelnen Felder sind im *Benutzerhandbuch FitPro+* beschrieben.
- 3. Mit **Exit** (Beenden) schließen Sie die Personenliste.

## *Respirators (Atemschutzmasken)*

Mit Druck auf [  $\frac{1}{2}$  ] zeigen Sie Datensätze zu Masken in der aktiven Datenbank an oder fügen neue hinzu.

1. Um Einträge einzusehen, drücken Sie auf das Pfeilsymbol rechts neben der Maskenliste. Wählen Sie über das Listenfeld einen gewünschten Eintrag aus.

- 2. Mit **New** (Neu) erstellen Sie einen neuen Datensatz. Füllen Sie die erforderlichen Felder mithilfe der Bildschirmtastatur aus und drücken Sie abschließend auf **Save** (Speichern). Die einzelnen Felder sind im *Benutzerhandbuch FitPro+* beschrieben.
- 3. Mit **Exit** (Beenden) schließen Sie die Maskenliste.

### *Protocols (Protokolle)*

Mit Druck auf [<sup>2</sup>] zeigen Sie das aktuelle Protokoll oder andere Protokolle in der aktiven Datenbank an oder fügen neue hinzu.

- <span id="page-63-0"></span>1. Um ein anderes Protokoll auszuwählen, drücken Sie auf das Pfeilsymbol rechts neben dem Feld "Current Protocol" (Aktuelles Protokoll). Zur Auswahl drücken Sie auf den Namen des gewünschten Protokolls und machen es damit zum aktiven Protokoll für weitere Prüfungen.
- 2. Mit **New** (Neu) fügen Sie ein Protokoll hinzu. Füllen Sie mithilfe der Bildschirmtastatur einen Namen ein. Bearbeiten Sie die Felder mithilfe der Auf/Ab-Pfeile im Fenster **Protocol Details** (Protokolldetails) und drücken Sie dann auf **OK**.
- 3. Wenn das Fenster **Create New Entry** (Neuen Eintrag erstellen) erscheint, drücken Sie "Exercise Name" (Testname), um das Fenster **Exercise # Parameters** (Testparameter) zu öffnen. Machen Sie hier alle erforderlichen Angaben. (Mit Druck auf einen Parameter können Sie die bei Schritt 2 eingegebenen Daten ändern). Sie können bis zu zwölf Tests eintragen.

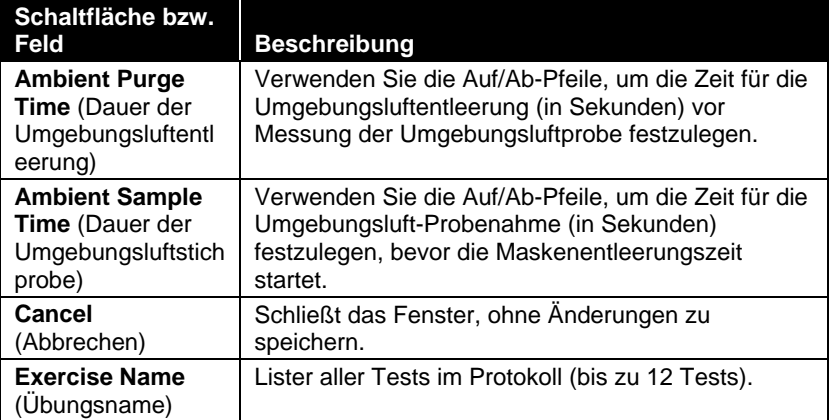

Die einzelnen Felder sind nachfolgend beschrieben.

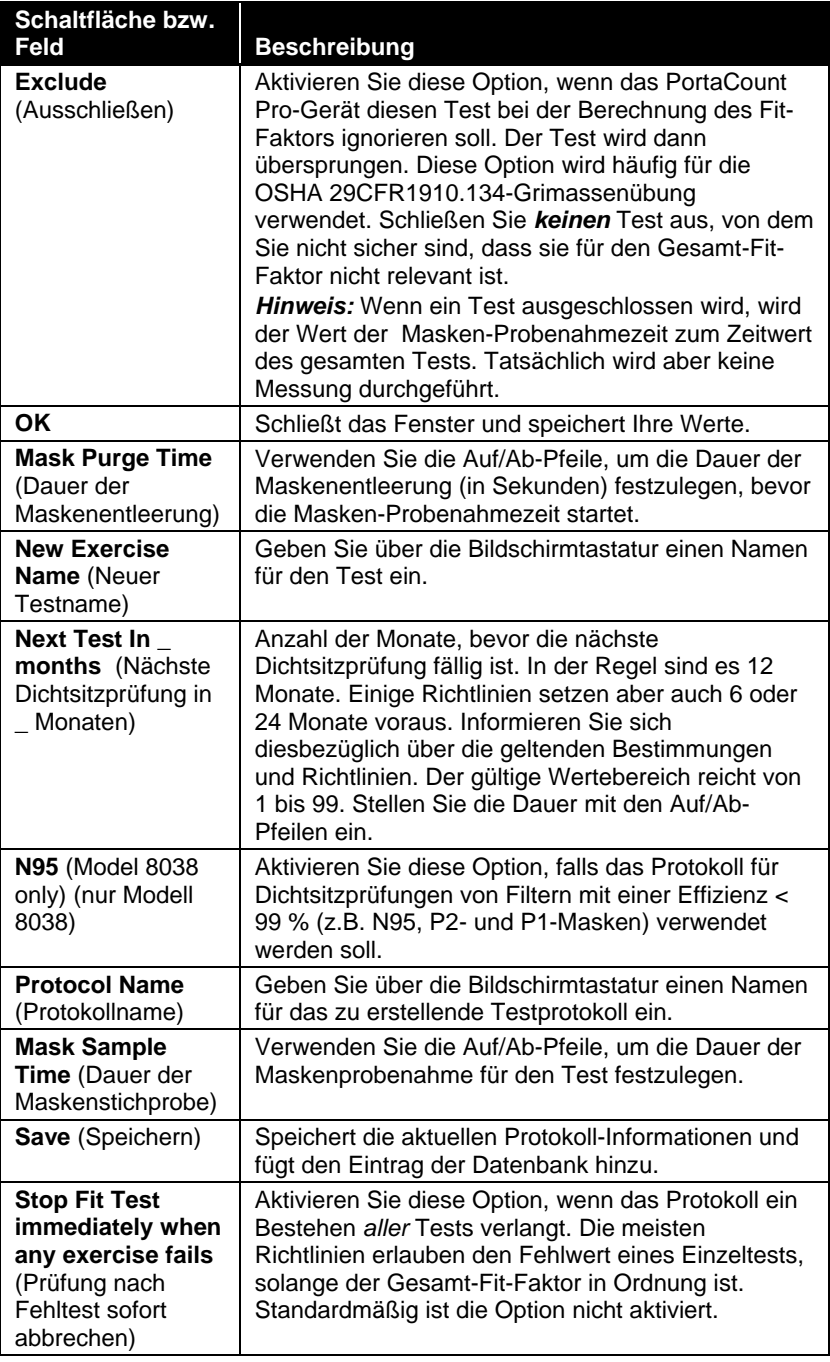

Machen Sie sich mit den einschlägigen Normen und Richtlinien vertraut oder lassen Sie sich zur Art und Anzahl der durchzuführenden Tests beraten.

- 4. Mit **Save** (Speichern) speichern Sie das neue Protokoll.
- 5. Mit **Exit** (Beenden) schließen Sie die Protokolldatenbank.

### <span id="page-65-0"></span>**Register "Setup" (Einstellungen)**

Dieses Register bietet zahlreiche Einstellungen zum PortaCount Pro-Gerät: Datum und Uhrzeit, Modellnummer, Firmware, Kalibrierung des Touchscreens, Druckereinrichtung, Prüfen der Verbindung. Auch globale Einstellungen wie der obere Konzentrationsgrenzwert sind einstellbar.

### *Date and Time* (Datum und Uhrzeit)

Mit Druck auf [  $\bigcirc$  ] stellen Sie Datum, Uhrzeit und Datumsformat des Geräts ein. Datum und Uhrzeit werden zur exakten Angabe der Prüfzeitpunkte benötigt.

- 1. Wenn Sie auf **Date and Time** drücken, erscheint ein Fenster mit der Standardeinstellung für Datum und Uhrzeit. Verwenden Sie die Pfeile rechts im Feld **Date** (Datum), um das Datum aus dem sich öffnenden Kalender auszuwählen.
- 2. Die Uhrzeit passen Sie durch Auswahl des gewünschten Zeitsegments (Stunde, Minute, Sekunde) und Einstellung des Werts über die Pfeile an.
- 3. Wählen Sie das Datumsformat aus dem Feld "Date Format" aus.

#### **Hinweis**

Eine Änderung des Datumsformats hat keine Auswirkung auf das von FitPro+ verwendete Datumsformat. Für den Datenaustausch mit FitPro+ wird ein universelles Datumsformat verwendet.

4. Mit **OK** schließen Sie das Fenster und speichern Ihre Einstellungen. **Cancel** (Abbrechen) schließt das Fenster und verwirft die Änderungen.

### *Device Info* (Angaben zum Gerät)

Mit Druck auf [**1**] zeigen Sie die Modell-, Serien- und Versionsnummer Ihres PortaCount Pro-Geräts an und prüfen die Verbindung zum USB-Drucker. Das angezeigte Feld enthält auch

Informationen, die bei der Fehlerbehebung mit einem Vertreter von TSI hilfreich sein können.

### *Touch Screen Calibration* (Touchscreen kalibrieren)

Mit Druck auf [  $\leq 1$  können Sie den Touchscreen neu kalibrieren. Das ist erforderlich, wenn bei Berührung eines Bildschirmbereichs eine andere als die eigentlich angewählte Aktion ausgeführt wird. Dies wird vor allem bei Verwendung der Bildschirmtastatur deutlich, wenn Sie z. B. "u" drücken und ein "x" erscheint. Verwenden Sie zur Kalibrierung den Stift, *nicht* Ihren Finger.

Drücken Sie den Stift nach Aufforderung auf die Mitte des Zielpunktes und halten Sie den Punkt kurz gedrückt. Wiederholen Sie dies bei jedem Zielpunkt auf der Anzeige.

Nach Abschluss der Kalibrierung werden Sie darüber informiert, dass die Einstellungen berechnet wurden. Drücken Sie auf einen beliebigen Punkt der Anzeige, um die Kalibrierung zu beenden.

### <span id="page-66-0"></span>*Printer Setup* (Drucker einrichten)

Das PortaCount Pro-Gerät unterstützt die Ausgabe von Dichtsitzprüfberichten auf Drucker, die die Druckersprache HP PCL3/PCL5e/PCL3GUI beherrschen. Dazu gehören viele DeskJet-, LaserJet- und DesignJet-Modelle. Vor dem ersten Ausdruck sollte der Drucker ordnungsgemäß eingerichtet werden.

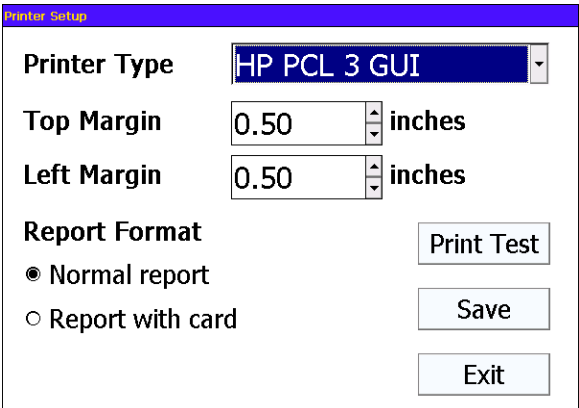

Wählen Sie den Drucker laut Bezeichnung des Herstellers aus.

Der Dichtsitzprüfbericht ist für das Format "Letter" bzw. für Kartenformulare mit perforiert anhängender Berichtskarte optimiert (Bestellnummer TSI: 803X-CRDFRM). Zum Ausdruck auf Kartenformulare wählen Sie die Option **Report Format** (Berichtsformat), "Report with card" (Bericht mit Karte).

Durch einstellen des oberen und linken Randes positionieren Sie den Bericht auf der Seite bzw. den Kartentext auf der Karte.

Mit **Print Test** (Testausdruck) erstellen Sie einen Ausdruck zur Überprüfung der aktuellen Einstellungen. Ändern Sie ggf. den oberen und linken Rand, um die Positionierung anzupassen.

- Erscheint die Meldung "Printer Not Detected" (Kein Drucker gefunden), prüfen Sie die Verbindung zum Drucker und versuchen Sie es erneut. Besteht das Problem weiterhin, ist der Drucker wahrscheinlich nicht mit dem PortaCount Pro-Gerät kompatibel.
- Wird bei scheinbar laufendem Druck keine Seite, eine leere Seite oder ein Fehldruck ausgegeben, prüfen und ändern Sie ggf. das ausgewählte Druckermodell.
- Haben Sie alle oben genannten Möglichkeiten erfolglos ausgeschöpft, ist der Drucker wahrscheinlich nicht mit dem PortaCount Pro-Gerät kompatibel.

Mit **Save** (Speichern) legen Sie die Konfigurationseinstellungen im dauehaften Speicher des PortaCount-Geräts ab.

Mit **Exit** (Beenden) schließen Sie das Fenster "Druckereinrichtung".

### *Advanced Database Tools* (Erweiterte Datenbankwerkzeuge)

Diese Werkzeuge sind für fortgeschrittene Anwender gedacht, die hierüber ihre Datenbank der Dichtsitzprüfberichte auf dem Wechselspeichermedium verwalten möchten. Einzelheiten entnehmen Sie bitte Kapitel 4, "Schritt 7. Dichtsitzprüfungen im Stand-Alone-Betrieb — [Hinweise zum Datenhandling".](#page-51-0)

## <span id="page-68-0"></span>*Global Settings* (Globale Einstellungen)

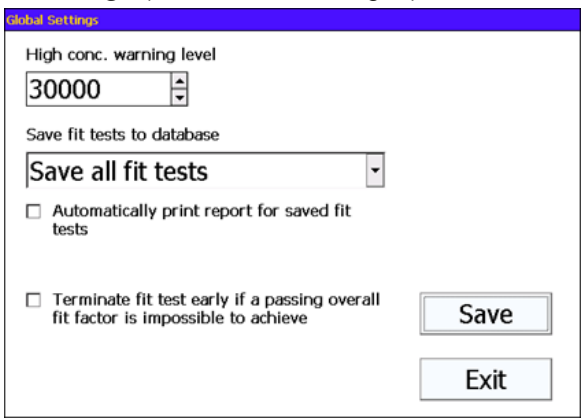

**Hinweis**

Das PortaCount Pro+ Modell 8038 verfügt für den N95-Modus über eine 2. Warnschwelle für Überkonzentrationen.

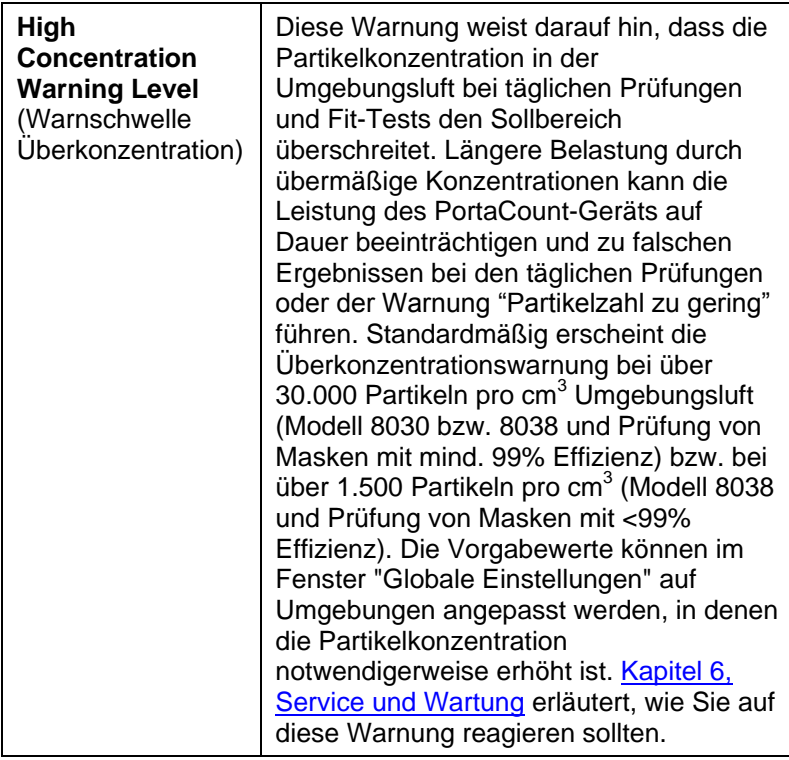

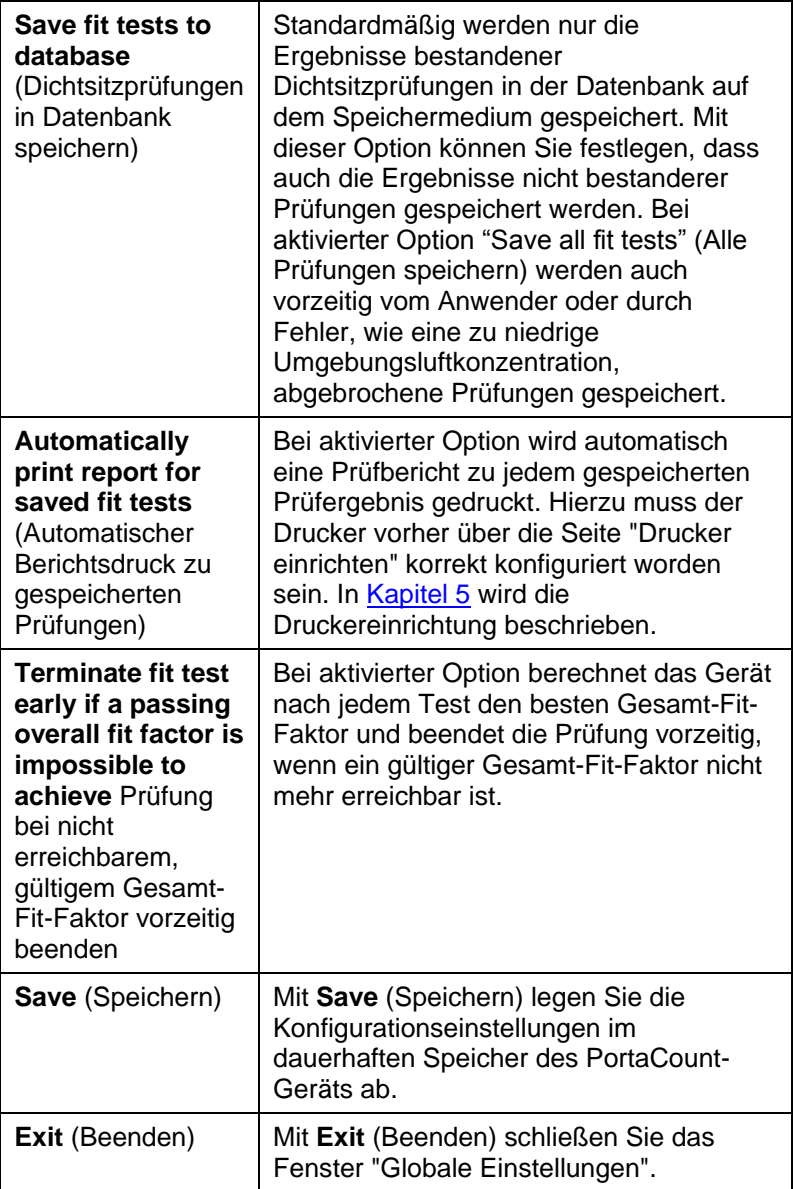

# <span id="page-70-0"></span>**Service und Wartung**

## **Rekalibrierungsintervall**

TSI empfiehlt, das PortaCount Pro-Gerät jährlich zu säubern und zu rekalibrieren. Die Planung der Dichtsitzprüfungen sollte die jährliche Rekalibrierung durch den Hersteller berücksichtigen. Sollten Sie eine saisonbedingte Prüfplanung haben oder Sie rechnen schon im Voraus mit einer hohen Beanspruchung des Gerätes (z. B. durch Stillstandzeiten), empfiehlt TSI, das PortaCount Pro-Gerät bereits vorher warten zu lassen. Der Kundendienst von TSI bietet schnellen Service und minimiert Ihre Ausfallzeit. Setzen Sie sich mit TSI über das Internet unter [www.tsi.com](http://www.tsi.com/) in Verbindung, oder senden Sie eine E-Mail an [PortaCount@tsi.com.](mailto:PortaCount@tsi.com)

## **Statusmeldungen**

Das PortaCount Pro-Gerät kann drei Statusmeldungen anzeigen.

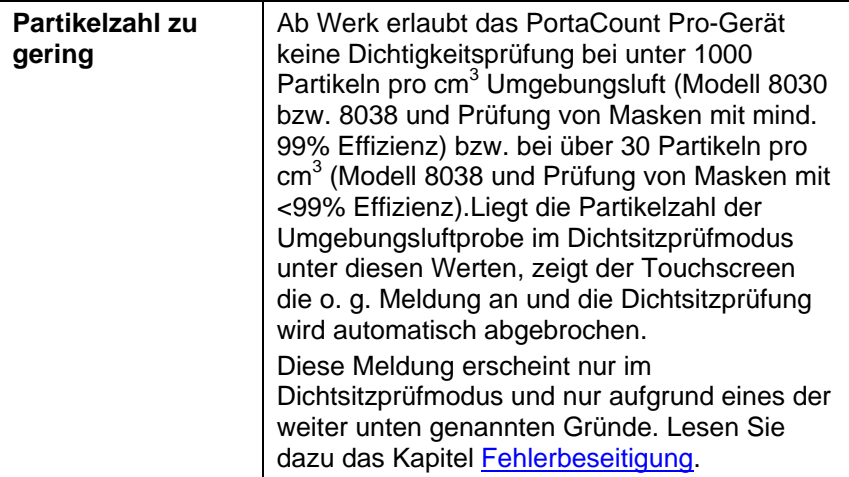

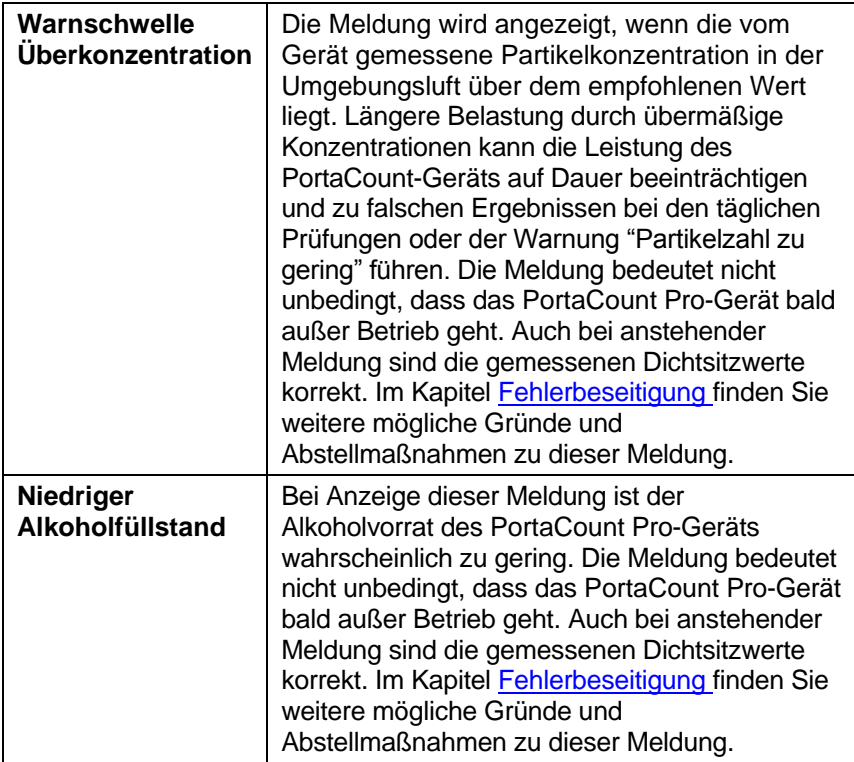

## **Zubehör nachbestellen**

TSI-Bestellnummern für Verbrauchsstoffe und verschiedene Ersatzteile:

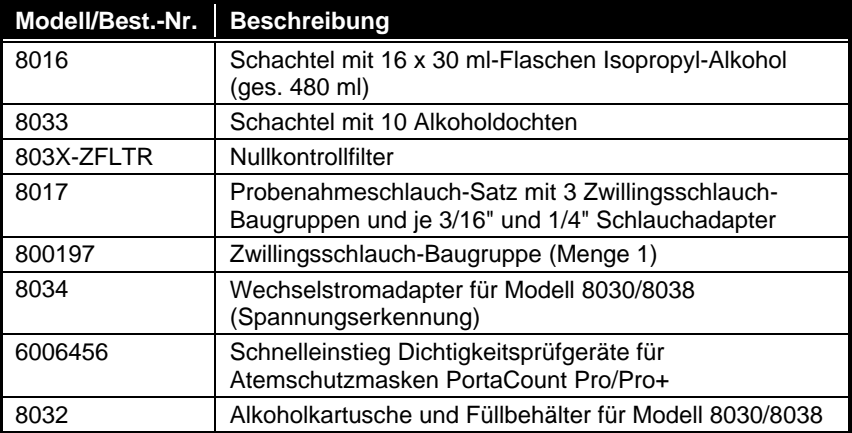
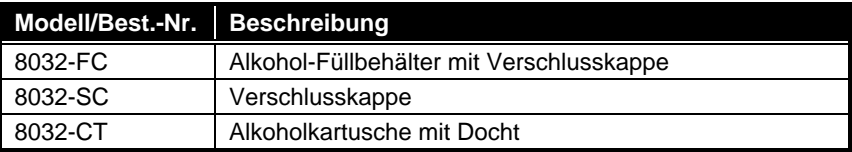

## **Vorsichtsmaßnahmen bei Versand und Lagerung**

Vor Transport oder Lagerung des PortaCount Pro-Geräts ist zunächst sämtlicher Alkohol zu entfernen. Ansonsten besteht die Gefahr, dass die optischen Komponenten durch den Alkohol benetzt werden.

Verfahren Sie wie folgt, um das PortaCount Pro-Gerät im Tragekoffer zu verstauen:

- 1. Entfernen Sie die Alkoholkartusche vom Gerät und lagern Sie diese im Alkohol-Füllbehälter. Dieser wurde so entwickelt, dass er sicheren Transport und Lagerung für Alkohol gewährleistet. Die Alkoholkartusche darf unbegrenzt lange mit Alkohol versehen sein.
- 2. Verschließen Sie die Kartuschenöffnung mit der Verschlusskappe. Dadurch wird verhindert, dass Schmutz ins Innere des PortaCount Pro-Geräts gelangt.

Senden Sie das PortaCount Pro-Gerät **NIEMALS** zusammen mit Alkoholflaschen an TSI zurück.

## **Wechseln des Alkoholdochts**

Der Docht in der Alkoholkartusche kann im Feld gewechselt werden. Zum Lieferumfang des Geräts gehören zwei Reservedochte. Der Docht muss normalerweise nur bei folgenden Problemen ausgetauscht werden:

 Im Docht sammelt sich Feuchtigkeit an und löst trotz ausreichender Alkoholmenge die Meldung "Niedriger Alkoholfüllstand" aus. Das kann passieren, wenn das PortaCount Pro-Gerät über Wochen intensiv eingesetzt wird. In Bereichen mit hoher Luftfeuchtigkeit ist dieses Risiko besonders hoch.

Sollte sich also Feuchtigkeit ansammeln, entnehmen Sie den Alkoholdocht, lassen ihn trocken und setzen ihn wieder in die Alkoholkartusche ein.

 Der Docht wird durch Schmutz, Öl oder andere Fremdstoffe verunreinigt. Das kann nur passieren, wenn das Gerät wird zur Probenahme von Aerosolen verwendet, die üblicherweise nicht in der Umgebungsluft zu finden sind.

Entsorgen und ersetzen Sie einen verschmutzten Alkoholdocht durch einen neuen. Geringfügige Entfärbungen des Dochts sind normal und beeinträchtigen die Funktion nicht.

So entfernen Sie den Alkoholdocht aus der Alkoholkartusche:

1. Halten Sie die Kartusche mit beiden Händen fest. Halten Sie den Griff in der einen, die Dochthaltekappe in der anderen Hand und ziehen Sie die Teile auseinander. Die Kartusche sollte sich dadurch öffnen und das Ende des weißen Alkoholdochts freilegen.

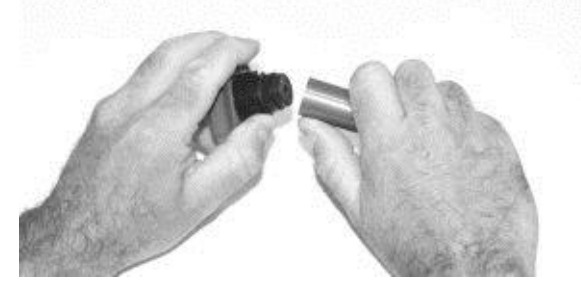

2. Schieben Sie den Docht nun vom anderen Ende her aus der Dochthaltekappe. Verwenden Sie dazu das speziell mit jedem neuen Docht gelieferte Werkzeug (Holzstift). Verwenden Sie *auf keinen Fall* einen Bleistift, da sich kleine Bleipartikel dabei lösen könnten.

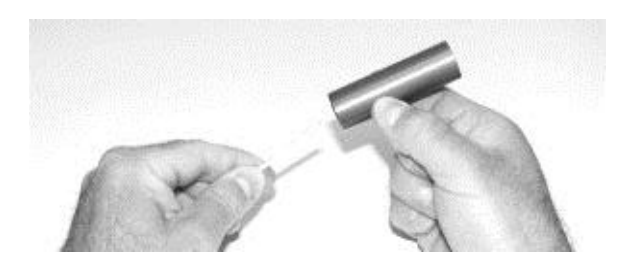

3. Überprüfen Sie den weißen Alkoholdocht. Entsorgen Sie stark verfärbte oder beschädigte Dochte. Eine leicht hellbraune Verfärbung ist allerdings normal.

Ist der Docht noch in Ordnung, lassen Sie ihn an gut belüfteter Stelle auf einer sauberen Oberfläche mindestens zwei Tage lang trocknen.

- 4. Bevor Sie den Alkoholdocht wieder in die Kartusche einführen, vergewissern Sie sich, dass alle Teile sauber sind. Kleine Stücke des Dochts oder Fussel können ernsthafte Probleme verursachen, wenn sie in das PortaCount Pro-Gerät gelangen.
- 5. Untersuchen Sie die Innenseite der Alkoholkartusche und der Dochthaltekappe. Pusten Sie ggf. kurz hinein, um sicherzustellen, dass sich keine Staubpartikel darin befinden
- 6. Blasen Sie auch die anwendungsrelevanten Dochtoberflächen ab, damit lose Teile vom Docht entfernt werden.
- 7. Überprüfen Sie beide Enden des Dochts. Ist ein Ende weicher als das andere, schieben Sie dieses Dochtende zuerst in die Dochthaltekappe. Führen Sie den Docht ansonsten einfach ein wie er ist und drücken Sie ihn fest und bis zum Anschlag hinein.
- 8. Blasen Sie erneut alles ab.
- 9. Führen Sie nun die beiden Hälften der Alkoholkartusche zusammen und drücken Sie sie fest ineinander, bis sie verrasten.

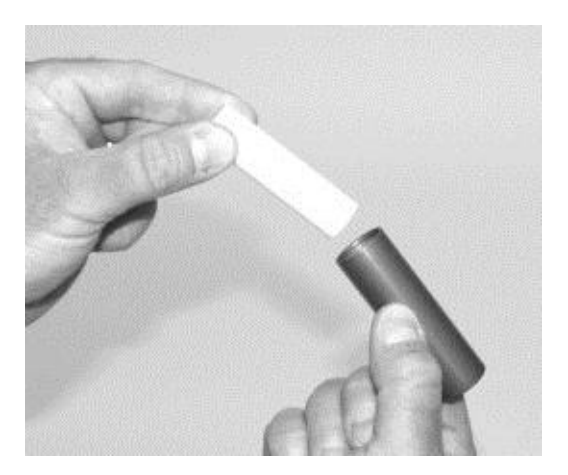

#### <span id="page-74-0"></span>**Betrieb unter hoher Luftfeuchtigkeit**

Betreiben Sie das Modell 8030/8038 in Umgebungen mit hoher Luftfeuchtigkeit, nimmt der Docht die Feuchtigkeit schneller auf als sonst und muss daher häufiger ausgetauscht werden. Eine Feuchtigkeitsaufnahme durch den Docht ist zwar normal, doch beschleunigt sich dieser Prozess mit zunehmender Luftfeuchtigkeit. Tränken Sie einen trockenen Docht unter normalen Bedingungen in

Service und Wartung 69

Isopropyl-Alkohol, dauert es ca. 6,5 Betriebsstunden, bis ein "Niedriger Alkoholfüllstand" angezeigt wird. Bei zunehmender Luftfeuchtigkeit nimmt diese mittlere Betriebsdauer ab. Um eine möglichst lange Betriebsdauer zu erzielen, sollten Sie den Docht täglich durch einen trockenen ersetzen. Den aus dem Gerät entnommenen Docht trocknen Sie am besten an einer gut belüfteten Stelle mit maximal 50% Luftfeuchtigkeit, an der der Docht über Nacht (ca. 16 Stunden) durchtrocknen kann. Danach ist der Docht trocken und kann erneut verwendet werden. Eine Trocknungszeit von 16 Stunden geht von einer 8-stündigen Betriebsdauer in feuchter Umgebung aus. Die tatsächliche Zeit hängt von der vorherigen Betriebsdauer des Dochts in feuchter Umgebung ab.

## **Säubern der Düse**

Ist die kleine (nadellochgroße) interne Düse mit Fusseln oder anderem Material verstopft, muss sie folgendermaßen gesäubert werden. Ein niedriger Umgebungsluft-Partikelwert (oder auch Nullwert) zeigt an, dass die Düse verstopft ist. Dies führt oft (aber nicht immer) zu Fehlergebnissen der Partikelprüfung bzw. der Prüfung des max. Fit-Faktors. Zwei Vorgehensweisen sind möglich. Verfahren Sie zunächst nach Methode A und nach Methode B nur nach Bedarf.

### **Methode A**

Besorgen Sie sich sauberes Druckgas (Chemtronics® oder vergleichbares Produkt). Der Druckgasbehälter muss über eine lange Sprühdüse verfügen, damit das Gas direkt und tief in das PortaCount Pro-Gerät hineingelangen kann.

 Schalten Sie das PortaCount Pro-Gerät aus, und entfernen Sie die Alkoholkartusche.

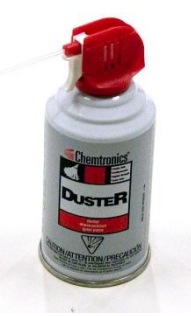

- Führen Sie die lange Sprühdüse gemäß Abbildung in das PortaCount Pro-Gerät ein. Die Sprühdüse muss mittig und vorsichtig möglichst tief in das Gerät eingeführt werden. Die Gerätedüse befindet sich ganz hinten in der Öffnung und ist nicht sichtbar.
- Geben Sie zwei oder drei Sprühstöße Gas ab. Sie können das PortaCount Pro-Gerät dadurch nicht beschädigen.

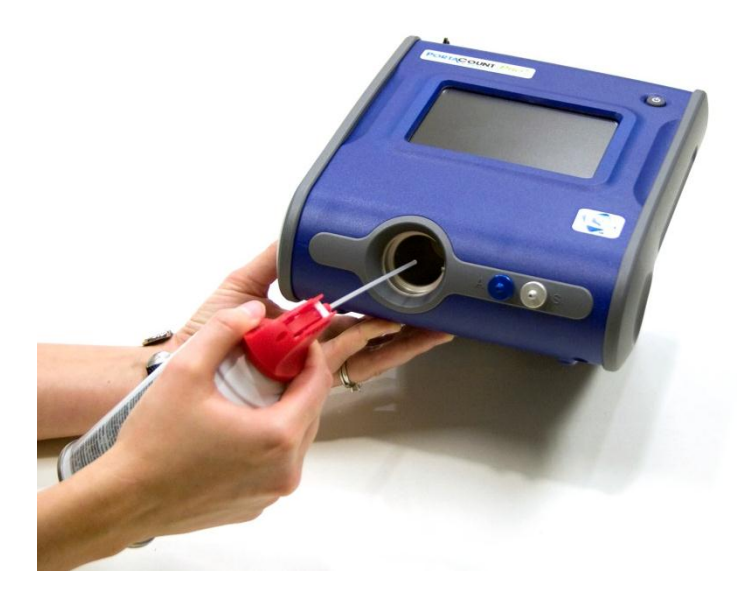

Setzen Sie die Alkoholkartusche wieder ein. Schalten Sie das PortaCount Pro-Gerät ein. Führen Sie die täglichen Überprüfungen durch. Verwenden Sie Methode B, wenn das Problem weiterhin besteht.

#### **Methode B**

Wenden Sie diese Methode nur an, wenn Methode A den gewünschten Säuberungseffekt nicht erzielt hat.

- Schalten Sie das PortaCount Pro-Gerät aus, und entfernen Sie die Alkoholkartusche.
- Drehen Sie das PortaCount Pro-Gerät um und halten Sie es so, dass Sie in die Kartuschenöffnung schauen können.
- Nehmen Sie eine der für den Gerätebetrieb vorgesehenen Alkoholflaschen und träufeln Sie drei bis vier Tropfen in die Kartuschenöffnung. Die Tropfen sollten möglichst mittig fallen, um den Röhrenboden, nicht aber auf die Seiten zu gelangen. Verwenden Sie *nicht zu viel* Alkohol. Es reicht ein Tropfen, der direkt auf die Düse fällt.
- Halten Sie das PortaCount Pro-Gerät etwa fünf Minuten lang aufrecht, sodass der Alkohol die Blockade auflösen oder aufweichen kann.

Bringen Sie das Gerät dann in seine normale Arbeitsposition und wenden Sie wieder Methode A an

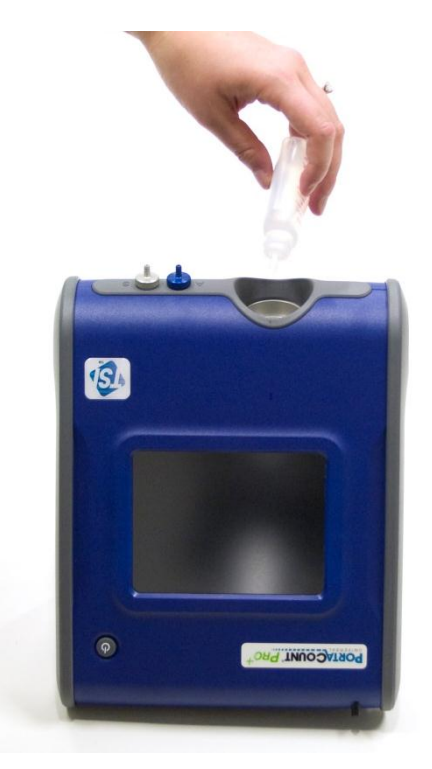

## **Fehlerbeseitigung**

Dieses Kapitel erläutert verschiedene Probleme mit dem PortaCount® Pro+-Gerät, deren mögliche Ursachen und empfohlenen Abstellmaßnahmen. Wenden Sie sich bitte an TSI, wenn Ihr spezifisches Problem nicht aufgeführt ist oder keine der Abstellmaßnahmen greift. Zusätzliche Hilfe erhalten Sie auf der TSI-Website unter [www.tsi.com](http://www.tsi.com/) oder durch Senden einer E-Mail an [PortaCount@tsi.com.](mailto:PortaCount@tsi.com)

Bei Problemen sollte zunächst stets Alkohol nachgefüllt werden. Alkohol können Sie jederzeit bis zum Eichstrich nachfüllen.

Im Laufe der Zeit nimmt Docht in der Alkoholkartusche so viel Feuchtigkeit auf, dass ein ordnungsgemäßer Betrieb nicht mehr möglich ist. Anzeichen sind niedrige Partikelwerte auch bei ausreichender Alkoholmenge im Gerät oder Partikeln im Raum sowie ein häufiger Nachfüllbedarf nach schon einer Stunde oder noch kürzeren Intervallen. Ein Auswechseln des Alkoholdochts löst dieses Problem am besten. Sie können den Docht auch trocknen. Lassen Sie das Gerät dazu entweder bei montierter Kartusche über Nacht laufen oder entfernen Sie den Docht aus der Kartusche und lassen Sie ihn 48 Stunden lang trocknen.

Ihr erster Schritt zur Fehlerbeseitigung sollte **immer** das Durchführen der in [Kapitel 4](#page-36-0) beschriebenen täglichen Überprüfungen sein. Werden alle täglichen Überprüfungen bestanden, deutet dies meist daraufhin, dass das PortaCount Pro-Gerät korrekt funktioniert und das Problem an anderer Stelle, z. B. in der Verbindung zur Maske oder in der Maske selbst zu suchen ist.

## **Online-Hilfen für die Fehlerbeseitigung**

Weitere Hinweise zur Fehlerbeseitigung finden Sie auf der FitPro+™ Software-CD oder im Internet unter [http://fittest.tsi.com.](http://fittest.tsi.com/)

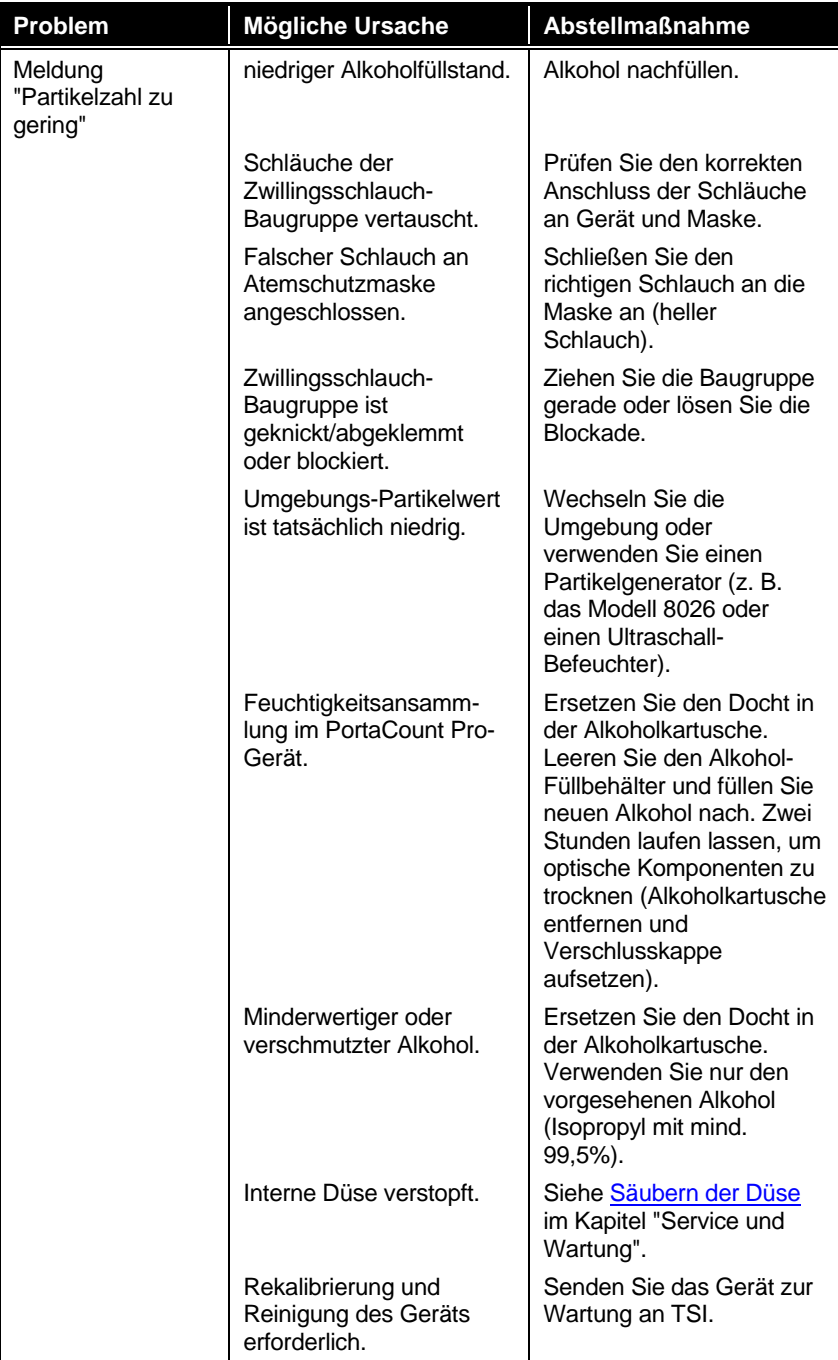

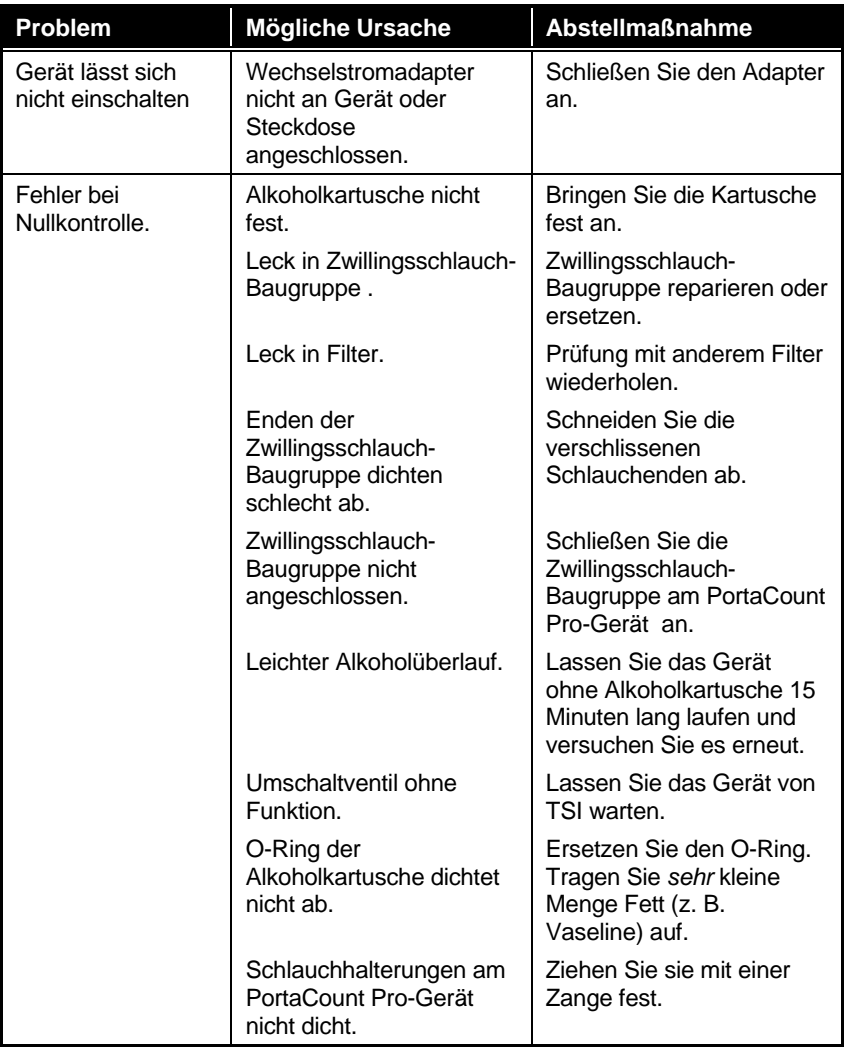

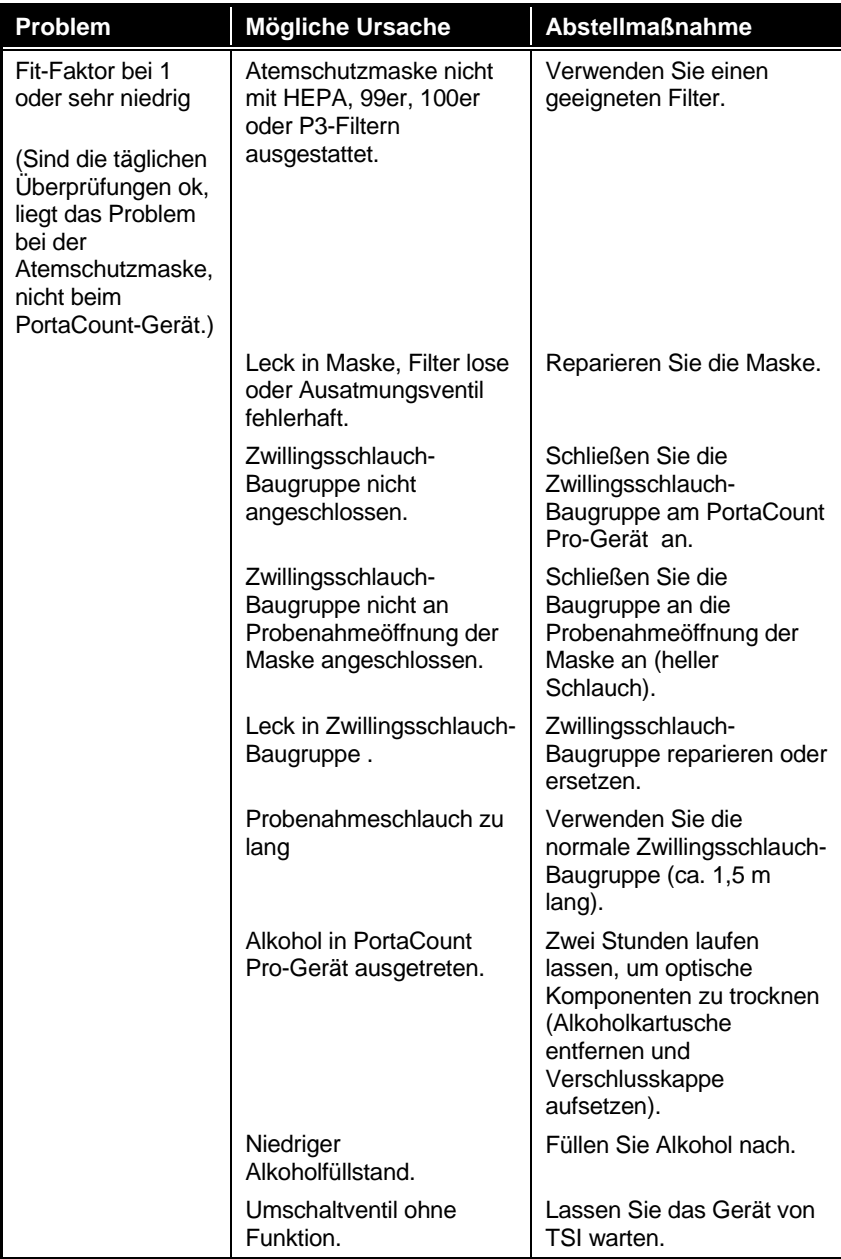

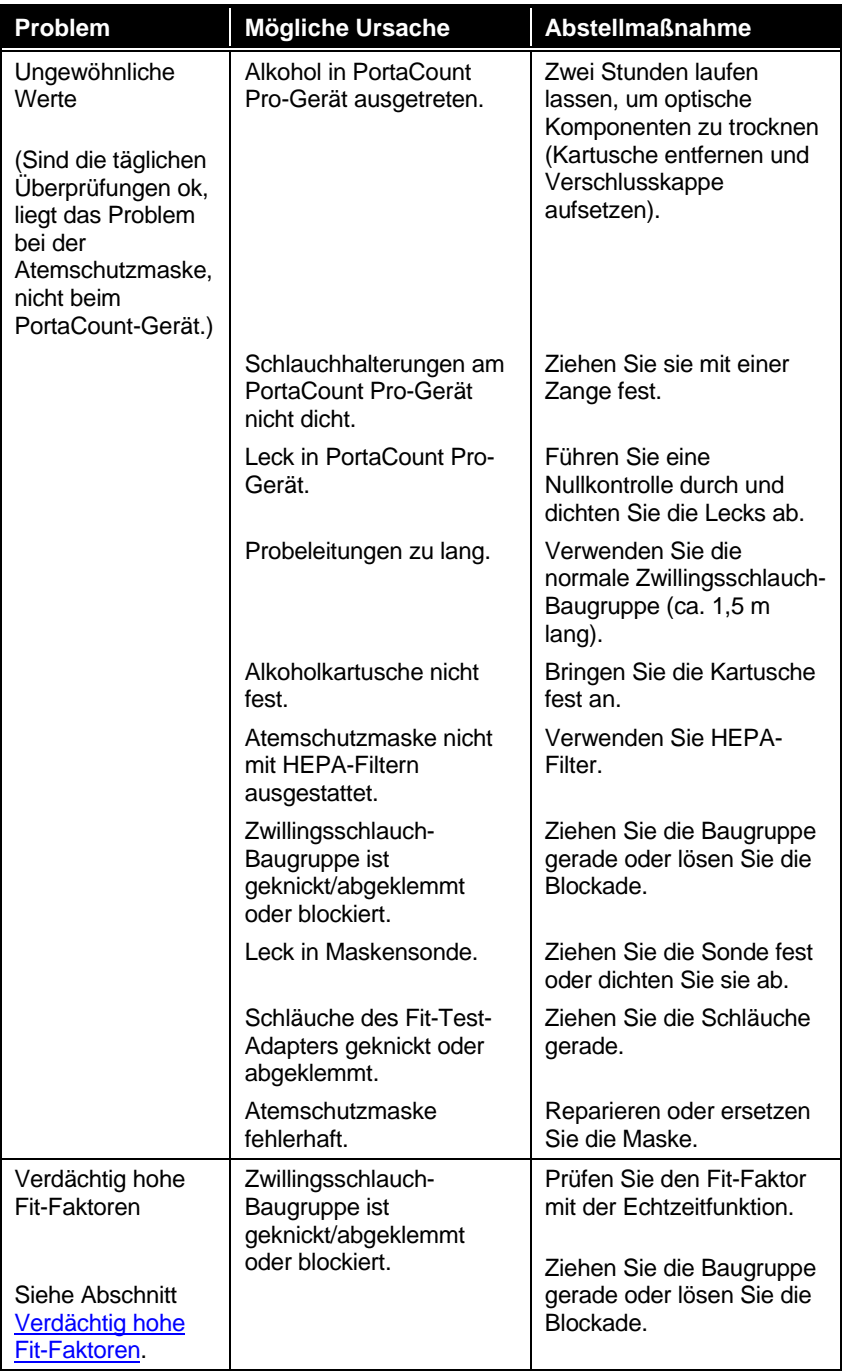

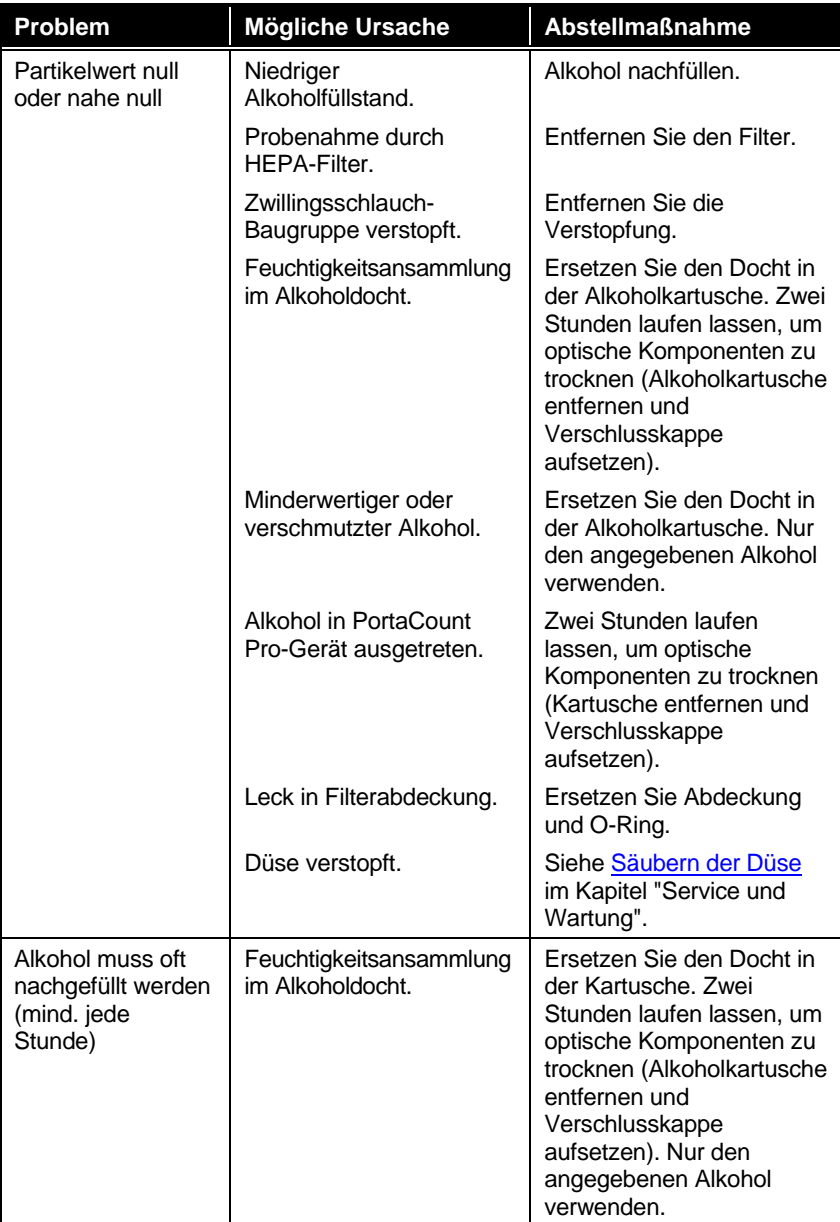

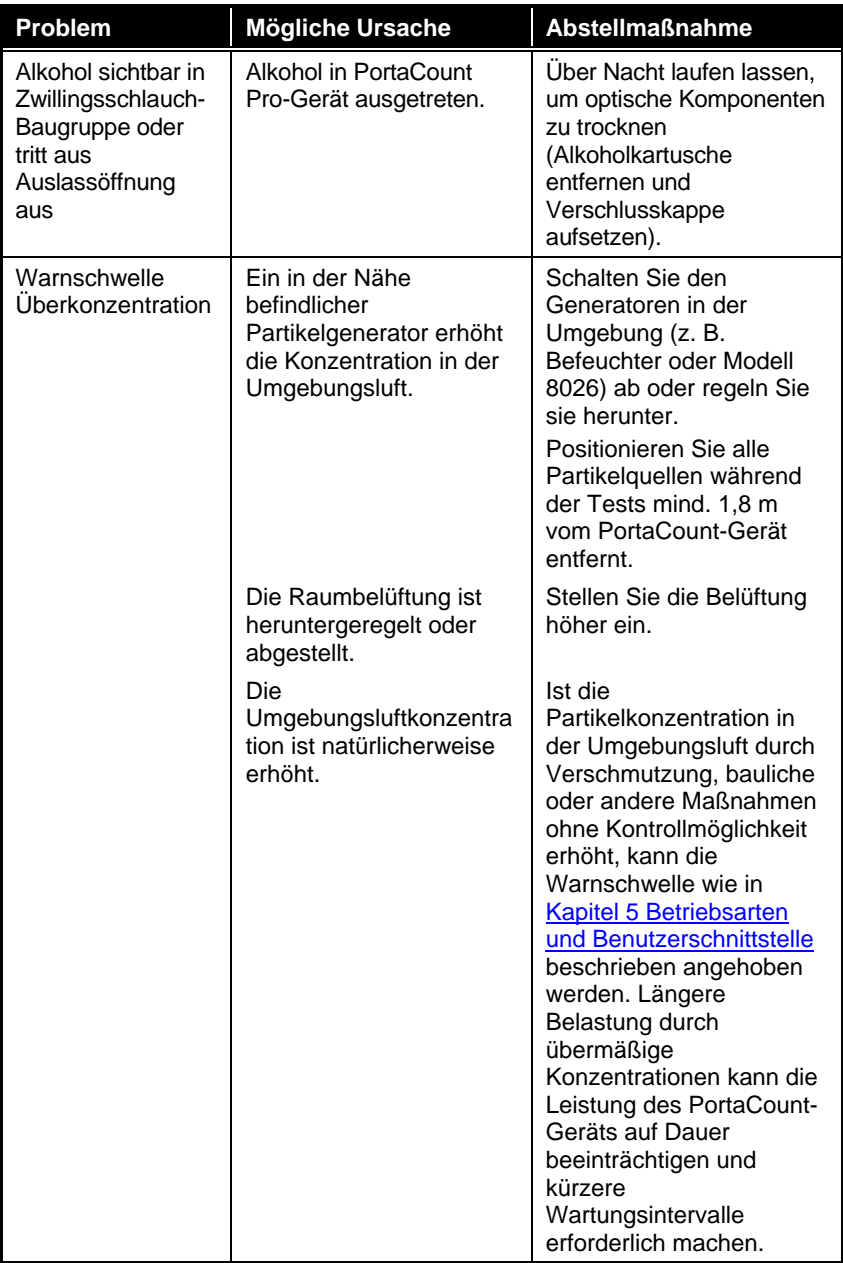

# Anhang A

## **Technische Daten**

(Änderung der technischen Daten vorbehalten.)

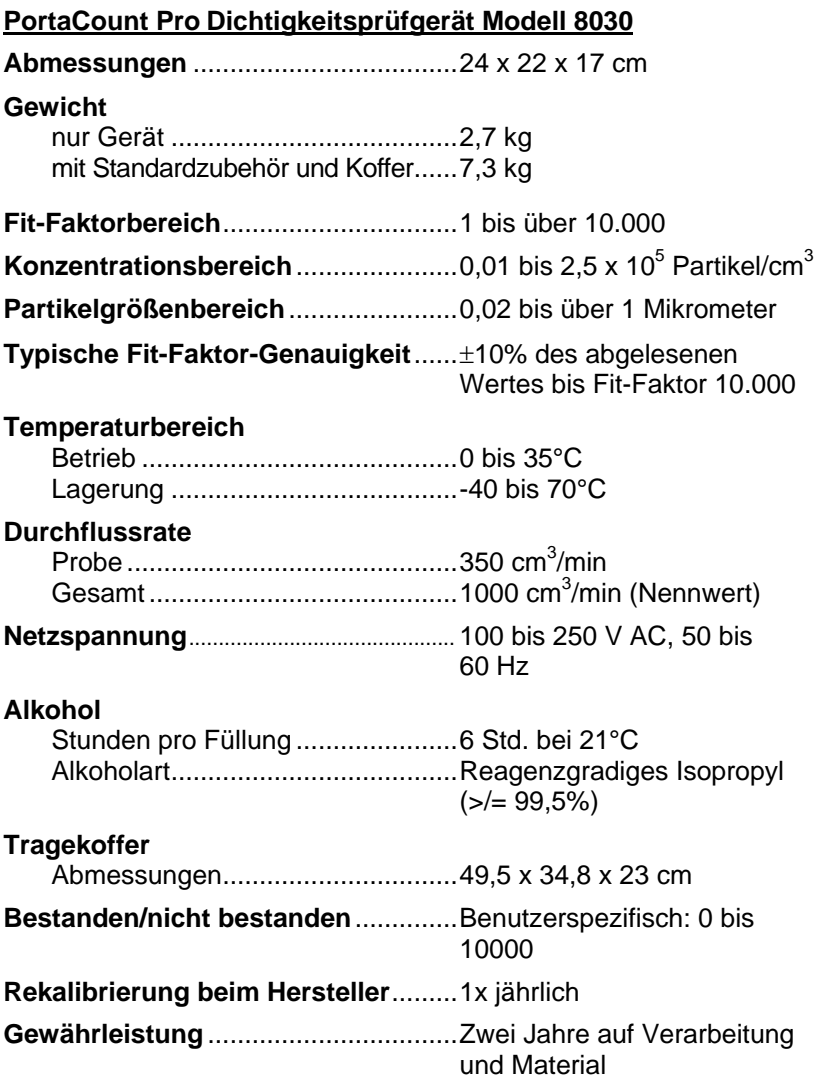

### **Prüfbare Atemschutzmaskentypen**

Vollmasken, elastomer Halbmasken, elastomer NIOSH-Serie mit 100er Filtermaske NIOSH-Serie mit 99er Filtermaske NIOSH-Serie mit 95er Filtermaske (Modell 8038 nur für die 95er-Serie erforderlich)

#### **Fit-Faktor-Messung**

Direktmessung  $(C_{out}/C_{in})$ (Messung der Maskendichtigkeit bei Bewegung und Atmung des Probanden.)

### **PortaCount Pro Dichtigkeitsprüfgerät Modell 8038**

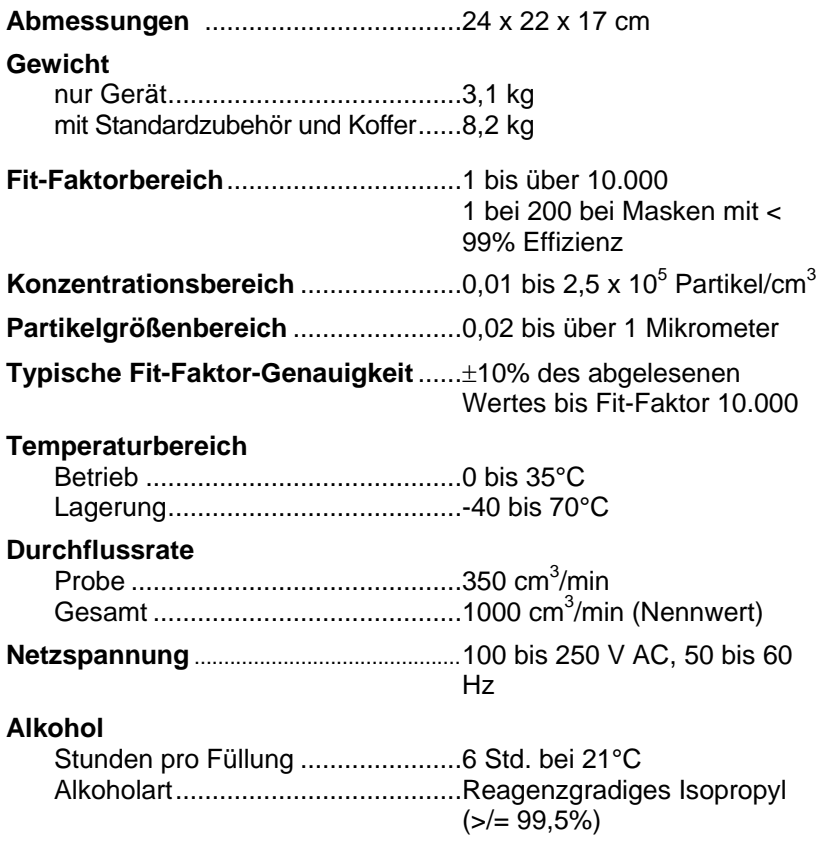

#### **Tragekoffer**

Abmessungen 49,5 x 34,8 x 23 cm

**Bestanden/nicht bestanden**..............Benutzerspezifisch: 0 bis 10000

**Rekalibrierung beim Hersteller**.........1x jährlich

**Gewährleistung**..................................Zwei Jahre auf Verarbeitung und Material

### **Prüfbare Atemschutzmaskentypen**

Vollmasken, elastomer Halbmasken, elastomer NIOSH-Serie mit 100er Filtermaske NIOSH-Serie mit 99er Filtermaske NIOSH-Serie mit -95er Filtermaske

#### **Fit-Faktor-Messung**

Direktmessung  $(C_{out}/C_{in})$ (Messung der Maskendichtigkeit bei Bewegung und Atmung des Probanden.)

## **Theoretische Hintergründe**

## **Arbeitsweise des PortaCount Pro-Geräts**

Das PortaCount Pro-Gerät bestimmt die Dichtigkeit von Atemschutzmasken durch Vergleich der Partikelkonzentration außerhalb der Maske mit der Konzentration der in die Maske gelangten Partikel. Das Verhältnis dieser beiden Konzentrationen wird als Fit-Faktor bezeichnet. Ein Fit-Faktor von 100 bedeutet, dass die Luft in der Maske 100-mal so sauber ist wie die Umgebungsluft.

*Konzentrationinnen Konzentrationaußen Fit - Faktor*

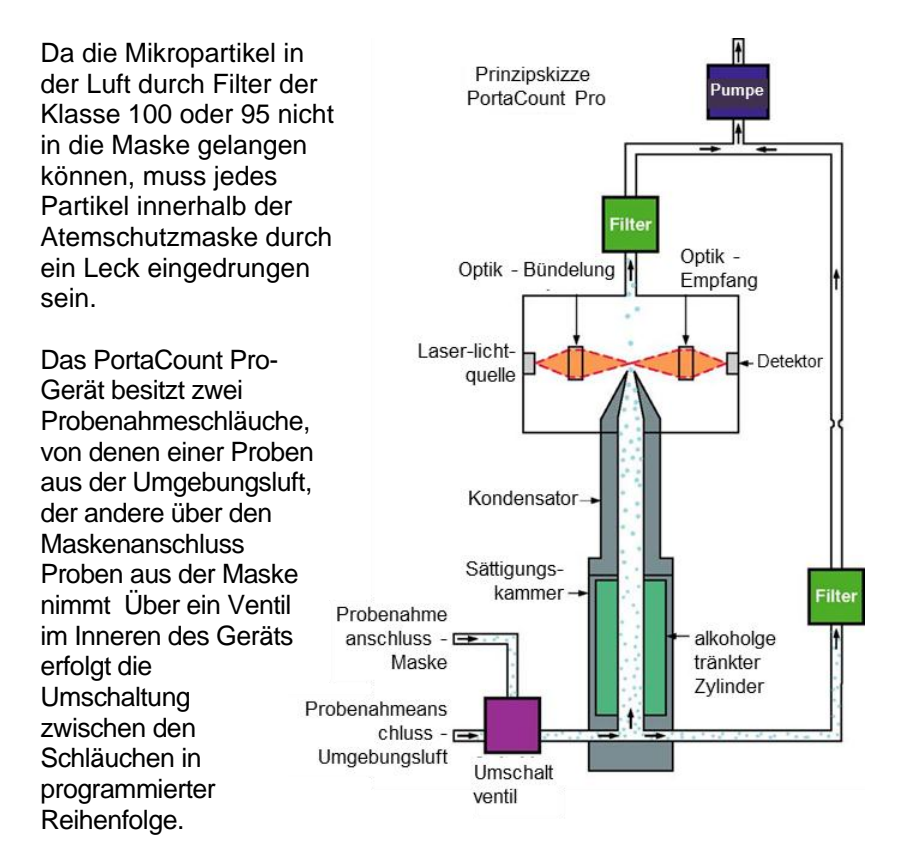

## **Partikelwert-Ermittlung mit dem PortaCount Pro-Gerät**

Das PortaCount Pro-Gerät ist um einen sehr kleinen Durchfluss-Kondensationskernzähler (CNC) herum aufgebaut, der auch als Kondensationspartikelzähler (CPC) bezeichnet wird. Ein CNC ballt für eine Messung normalerweise zu kleine Partikel zu leicht erkennbaren Ansammlungen und zählt diese dann.

Dieses Arbeitsprinzip ist nicht neu. Schon 1888 beschreibt Aitken einen Staubzähler, der Partikel ansammelt, um sie zählen zu können. 1943 wurde der photoelektrische Nolan-Pollack CNC beschrieben. In den 1950ern und 60ern waren automatische CNCs am Markt erhältlich, die jedoch nicht auf dem Durchflussprinzip aufbauten. Damit ist das PortaCount Pro-Gerät der erste wirklich tragbare Durchfluss-CNC.

Die Idee für den Einsatz eines CNC für quantitative Dichtigkeitsprüfungen von Atemschutzmasken wurde erstmals 1981 von Dr. Klaus Willeke an der Universität von Cincinnati vorgestellt..

Quelle: Willeke, K., H.E. Ayer, J.D. Blanchard, "New Methods For Quantitative Respirator Fit Testing With Aerosols," *American Industrial Hygiene Association Journal,* Feb. (1981).

Das PortaCount Pro Dichtigkeitsprüfgerät für Atemschutzmasken ballt Partikel in Submikrometergröße zu Alkoholtröpfchen in Supermikrometergröße und misst dann deren Konzentration. Dadurch kann das Gerät Partikel mit einem Durchmesser von lediglich 0,015 Mikrometer ohne Rücksicht auf ihre veränderliche Größe, Form, Zusammensetzung oder den Brechungskoeffizienten erkennen und somit praktische jedes Aerosol messen, einschließlich Umgebungsluft.

Eine Membranvakuumpumpe saugt die Aerosole mit einer Durchflussrate von 1,0 Litern pro Minute in das Gerät. Der Luftstrom gelangt entweder über die Umgebungsluftöffnung oder über die Probenahmeöffnung in das Gerät. Das Umschaltventil bestimmt, welche Öffnung verwendet wird. Hinter dem Ventilauslass sitzt ein Sättigungsendstopfen, der den Luftstrom teilt und diesen mit einer Durchflussrate von 0,35 Litern pro Minute in die Sättigungskammer mit Kondensator, Düse und Volumenerkennung leitet. Der übrige Luftstrom läuft durch den Überschusschlauch und wird mit dem überprüften Luftabstrom der Volumenerkennung zusammengeführt.

Der Sensor des PortaCount Pro besteht aus Sättigungskammer, Kondensator und optischen Elementen. In der Sättigungskammer befindet sich ein alkoholgetränkter Docht. Ein thermoelektrisches Element zwischen Sättigungskammer und Kondensator kühlt den Kondensator und erwärmt die Sättigungskammer. Die in der Sättigungskammer mit Alkoholdampf angereicherten Aerosole gelangen in die Kondensatorröhre. Der Alkoholdampf kondensiert an den Partikeln und fügt diese zu Tröpfchen zusammen, die, wie in der Prinzipskizze ersichtlich, durch die Düse in die Volumenerkennung einströmen.

Über eine Laserdiode und verschiedene Linsen wird das Laserlicht gebündelt und auf die Volumenerkennung gleich über der Düse gerichtet. Jedes durch die Volumenerkennung strömende Partikelteilchen streut dabei das Licht. Die Empfängeroptik fängt das gestreute Licht ein und lenkt es auf einen Photodetektor, der daraus einen elektrischen Impuls aus jedem durch die Volumenerkennung strömenden Tröpfchen erzeugt. Die Partikelanzahl wird aus der Anzahl der in einer bestimmten Zeitspanne empfangenen Impulse abgeleitet. Aus der gemessenen Partikelanzahl sowie der bekannten Zeitspanne und Durchflussrate wird die Partikelkonzentration errechnet.

## **Berechnung des Fit-Faktors**

Der Fit-Faktor ist der Quotient aus der Partikelkonzentration außerhalb der Maske geteilt durch die Partikelkonzentration im Inneren der Maske.

Da sich die Umgebungsluft-Konzentration im Laufe der Zeit ändern kann, berechnet das PortaCount Pro-Gerät den Fit-Faktor, indem es die vor und nach der Maskenprobenahme gemessenen Umgebungsluft-Konzentrationen mittelt und das Ergebnis dann durch die in der Maske gemessene Konzentration teilt. Daher dauert der erste Prüfzyklus (die Tests) länger als die anschließenden Zyklen im Fit-Test-Modus. Vor Berechnung des ersten Fit-Faktors muss die zusätzliche Probe der Umgebungsluft-Konzentration gemessen werden.

Sowohl Umgebungsluft- als auch Maskenkonzentration werden durch ein Integral errechnet. Die integrierten Konzentrationen werden durch die Gesamtzahl der während der Probenahmen ermittelten Partikel bestimmt.

Der Fit-Faktor wird also folgendermaßen berechnet:

$$
FF = \frac{C_B + C_A}{2C_R}
$$

wobei: *FF* = Fit-Faktor  $C_B$  = Partikelkonzentration in der Umgebungsluft vor Maskenprobenahme  $C_A$  = Partikelkonzentration in der Umgebungsluft nach Maskenprobenahme  $C_R$  = Partikelkonzentration in der Maskenprobe.

Falls keine Partikel in der Maskenprobe gezählt werden, fügt das PortaCount Pro-Gerät automatisch ein Partikelteil hinzu, um eine Division der Umgebungsluft-Konzentration durch Null zu vermeiden. Abschließend wird der Gesamt-Fit-Faktor berechnet und ausgegeben. Dieser basiert auf den Fit-Faktoren der einzelnen **Teiltests** 

Das PortaCount Pro-Gerät verwendet für die Berechnung des Gesamt-Fit-Faktors folgende Gleichung:

$$
Gesamt FF = \frac{n}{\frac{1}{FF_1} + \frac{1}{FF_2} + \frac{1}{FF_3} + \dots + \frac{1}{FF_{n-1}} + \frac{1}{FF_n}}
$$

wobei: *FF<sup>x</sup>* = Fit-Faktor für Testzyklus *n* = Anzahl Testzyklen (die Einzeltests).

**Haftungsausschluss:** Die durch das PortaCount Pro-Gerät vorgenommenen Messungen dienen lediglich zur Beurteilung der Dichtigkeit von Atemschutzmasken im Rahmen der Dichtsitzprüfung. Die Dichtigkeit der Masken kann zu anderen Zeitpunkten abweichen. Der Fit-Faktorwert eignet sich nicht zur Berechnung gefährlicher Substanzen, denen eine Person tatsächlich ausgesetzt ist.

## **Berechnung der Partikelkonzentration**

Zur Errechnung der Partikelkonzentration wird die Anzahl der Partikel ermittelt, die in einer bestimmten Zeitspanne durch den Sensor gelangen. Bei bekannter Durchflussrate (5,83 cm<sup>3</sup>/s) kann daraus die Partikelkonzentration bestimmt werden.

Bei einer Zeitspanne von 1 Sekunde gilt folgende Gleichung:

*(1 s) 5,83 cm / s*  $Partikelko$ *zentration* =  $\frac{N_1}{(1.8)5.83 \text{ cm}^3}$ 

wobei *N<sup>1</sup>* die Anzahl der in 1 Sekunde gezählten Partikel ist

Die Nenndurchflussrate durch das PortaCount Pro-Gerät beträgt 16,7 cm<sup>3</sup>/s. Der Grund für die Verwendung von lediglich 5,83 cm<sup>3</sup>/s für die oben aufgeführte Berechnung ist, dass sich der Luftstrom im Inneren des PortaCount Pro-Geräts in das Sensor- und das Restmengenvolumen teilt. Das Sensorvolumen strömt dabei mit exakt 5,83 cm<sup>3</sup>/s, das Restmengenvolumen dagegen mit *ungefähr* 10,8  $\text{cm}^3/\text{s}$ .

Unter Verwendung der obigen Gleichung wird ersichtlich, dass die messbare Minimalkonzentration bei 0,17 Partikeln pro cm<sup>3</sup> bei einer Zählzeit von 1 Sekunde liegt.

Die Gleichung kann ebenfalls zur Bestimmung der messbaren Minimalkonzentration in der Maske verwendet werden, die während einer Dichtsitzprüfung unter Verwendung der Maskenprobenahmezeit gemessen werden kann. Bei der werkseitig eingestellten Maskenprobenahmezeit von 40 Sekunden beträgt die messbare Minimalkonzentration daher 0,004 Partikel pro  $\mathsf{cm}^3$ .

## Anhang E

## **Zeitintervall im Fit-Test-Modus**

### **Testsequenz**

Bei der Dichtsitzprüfung entnimmt das PortaCount Pro-Gerät automatisch sowohl Umgebungsluftproben als auch Proben aus dem Inneren der Atemschutzmaske, wobei ein internes Umschaltventil automatisch zwischen beiden Probenahmeöffnungen wechselt. Bei jedem Zyklus (Test) werden Umgebungsluftprobe und Maskenprobe erfasst und der Sensor dazwischen für eine gewisse Zeit gespült.

Das PortaCount Pro-Gerät berechnet den Fit-Faktor anhand der vor und nach jedem Test erfassten Umgebungsluftproben, die gemittelt und dann durch den Wert der Partikelkonzentration in der Maske geteilt werden, um den Fit-Faktor für den jeweiligen Einzeltest zu bestimmen. Die Mittelwertbildung soll eventuell während der Maskenprobenahme entstandene Schwankungen in der Umgebungsluftkonzentration kompensieren.

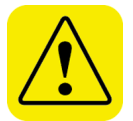

## **A c h t u n g**

Verlängern Sie *auf keinen Fall* die Zwillingsschlauch-Baugruppe um mehr als einige Zentimeter, ohne die Spüldauer der Maskenprobe entsprechend zu verlängern. Eine unzureichende Spülung zwischen Masken- und Umgebungsluftprobe kann unrealistisch niedrige Fit-Faktoren bedingen. Eine Verkürzung der Zwillingsschlauch-Baugruppe stellt jedoch kein Problem dar.

## Anhang F

## **Verwendung des PortaCount® Pro-Geräts für die Dichtsitzprüfung von Druckluftmasken**

Am 8. Januar 1998 veröffentlichte die OSHA die lang erwartete Überarbeitung des "Respiratory Protection Standard 29CFR1910.134". Sie ersetzte die Norm gleichen Namens und gleicher Nummer aus dem Jahr 1971 und hat einen weitreichenden Einfluss auf bestehende OSHA-Normen, da sie bestimmte Vorgaben zum Einsatz von Atemschutzmasken ersetzt.

Die neue Fassung macht eine Dichtigkeitsprüfung aller eng anliegenden Atemschutzmasken seitdem zur Pflicht. Sie gilt auch für luftversorgte und Druckluft-Atemschutzmasken wie motorbetriebene Luftfilter-Atemschutzmasken, Schlauch-Atemschutzmasken und luftunabhängige Atemschutzgeräte. Diese Atemschutzgerätetypen wurden bis auf einige Ausnahmen von der vorigen Regelung nicht berücksichtigt. Detaillierte Hinweise zur neuen Norm finden Sie in der Application Note ITI-056 Respirator Fit Testing Highlights for OSHA Respiratory Protection Standard 29CFR1910.134 auf der TSI-Website [http://fittest.tsi.com,](http://fittest.tsi.com/) von der Sie die Norm auch herunterladen können.

Luftunabhängige Atemschutzgeräte sind Atemschutzmasken, die Atemluft über einen auf dem Rücken montierten Tank bereitstellen. Diese Atemschutzmasken werden häufig von der Feuerwehr verwendet. Es gibt aber auch noch andere Druckluft-Atemschutzmasken wie Schlauch- und Luftregenerations-Atemschutzmasken.

Motorbetriebene Luftfilter-Atemschutzmasken stellen eine Sonderform dar. Sie nutzen batteriebetriebene Gebläsemotoren, um Luft durch einen Luftfilter in die Maske zu pumpen. Die Gebläse/Filterbaugruppe wird zumeist entweder am Gürtel oder an der Vorderseite der Maske angebracht.

Die genannte OSHA-Norm gilt nur für eng anliegende Atemschutzmasken. Diese Masken nutzen eine Vollmaske, die einer konventionellen unterdruckbetriebenen Luftfilter-Atemschutzmaske mit Filterkartusche ähnelt. Viele Hersteller verwenden identische Vollmasken für unterdruck- und druckluftbetriebene

Atemschutzmasken. Eng anliegende Masken dichten das Gesicht des Maskenträgers rundum ab.

Andere Typen verwenden hingegen eine Haube, die über den Kopf des Maskenträgers gestülpt wird und am Hals locker anliegen. Die Dichtwirkung ist hierbei unabhängig von der Anatomie des jeweiligen Trägers. Es gibt daher auch keine "Dichtung", die auf Dichtigkeit überprüft werden müsste. Einige Haubenmasken gelten jedoch als 'eng anliegend' und sind daher einer Dichtsitzprüfung zu unterziehen.

Eine Dichtsitzprüfung (Überprüfung der Maske auf Lecks) kann nicht durchgeführt werden, solange der Druck innerhalb der Vollmaske durch eine äußere Luftversorgung erhöht ist. Diese beeinflusst nämlich die Abdichtung der Maske. Eine Messung erlaubt daher keine Aussage mehr darüber, wie gut die Maskenform dem Gesicht des Trägers angepasst ist. Daher müssen alle Dichtsitzprüfungen von Druckluft-Atemschutzmasken bei ausgeschalteter Druckluftversorgung (d. h. bei Unterdruck) durchgeführt werden. Unter Druckluft vorgenommenen Überprüfungen stellen allgemeine Leistungstests dar, sind jedoch keine Dichtsitzprüfungen. Bei Haubenmasken kann eine Leistungsprüfung, jedoch keine Dichtsitzprüfung erfolgen, da eine zu überprüfenden Abdichtung im Gesichtsbereich fehlt.

Es gibt zwei Wege, um Dichtsitzprüfungen für Druckluft-Atemschutzmasken bei Betrieb im Unterdruckluft-Modus durchzuführen. Die bevorzugte Methode ist eine Umänderung der zu überprüfenden Maske in eine unterdruckbetriebene Maske. Dies geschieht durch spezielle Dichtsitzprüfadapter, die vorübergehend an der Maske angebracht werden und den Einsatz von Filterkartuschen zulassen. Dadurch sind Masken-Integritätstest und Dichtsitzprüfung gleichzeitig durchführbar und hygienische Bedenken bei gemeinsam genutzten Masken lassen sich stark reduzieren. Fit-Testadapter sind für die gängigsten Masken beim jeweiligen Maskenhersteller sowie bei TSI erhältlich.

Ist kein passender Adapter erhältlich, kann alternativ eine Ersatzmaske oder eine Testmaske eingesetzt werden. Dafür muss eine unterdruckbetriebene Luftfilter-Atemschutzmaske erworben werden, die die gleiche Abdichtungsoberfläche besitzt wie die im Arbeitsumfeld einzusetzenden Druckluft-Atemschutzmasken. Für eine quantitative Dichtsitzprüfung benötigt die Maske eine Öffnung, durch die eine Probenahme aus der Atemzone möglich ist. Die meisten Hersteller bieten diese an. Bei Masken, die in verschiedenen Größen angeboten werden, wird mindestens ein Exemplar jeder Größe

benötigt. Mit dieser Methode können Druckluft-Atemschutzmasken genauso gut überprüft werden wie unterdruckbetriebene Atemschutzmasken.

Für den Fall, dass Sie das PortaCount-Gerät für Leistungstests von Druckluft-Atemschutzmasken einsetzen möchte, müssen zuvor einige Vorsichtsmaßnahmen beachtet werden. Den wichtigste Punkt stellen dabei die Aerosolpartikel in der Luftversorgung dar. Das PortaCount-Gerät interpretiert diese Partikel als Leck und gibt daher eine bedeutend niedrigere Leistung (Fit-Faktor) aus, als es eigentlich der Fall wäre. Die meisten motorbetriebenen Luftfiltermasken besitzen ein Gebläse auf der sauberen Filterseite, die zumeist kleine Partikel erzeugen, die das PortaCount-Gerät messen kann. Auch die Luft aus den Tanks luftunabhängiger Atemschutzgeräte und Kompressoren enthält eine hohe Anzahl von Partikeln. Eine solche Atemluft (Typ D) ist keineswegs partikelfrei. Das Problem lässt sich nur durch einen HEPA-Filter lösen, durch den die Luft kurz vor der Vollmaske geführt wird. Für diese Leistungsprüfung gibt es keine OSHA-Anforderungen.

Näheres finden Sie auf der TSI Website: [http://fittest.tsi.com:](http://fittest.tsi.com/)

- TSI Anwendungshinweis "ITI-070, Introduction to Respirator Fit Testing"
- TSI Anwendungshinweis "ITI-029, What You Need to Quantitatively Fit Test Various Brands of Self-Contained Breathing Apparatus Available in the USA"
- Liste der Fit-Testadapter
- TSI Anwendungshinweis "ITI-056, Respirator Fit Testing Highlights for OSHA Respiratory Protection Standard 29CFR1910.134".

**Der Regenbogentext**

für ihn Unerreichbares sucht, sagt man, er suche den Topf danach, werden aber nie fündig. Wenn also jemand etwas weißes Licht in viele verschiedene Farben gebrochen und einem Ende ein Kochtopf voll Gold. Die Menschen suchen zu einem langgezogenen runden Bogen hoch am Himmel Regenbogen entstehen. Bei einem Regenbogen wird Horizont befinden. Der Legende nach befindet sich an geformt, dessen Enden sich scheinbar hinter dem Sonnenlicht wie ein Prisma und lassen einen **D** egentropfen in der Luft brechen einfallendes voller Gold am Ende des Regenbogens.

## **A**

Abbrechen, 58 Adapter eigener, 18 Aerosole aus Herstellungsprozessen, 3 aktuelles Protokoll, 37 Alkohol Zubehör, 11 Alkohol muss oft nachgefüllt werden, 78 Alkohol sichtbar in Zwillingsschlauch-Baugruppe, 79 Alkohol tritt aus Ausslassöffnung aus, 79 Alkoholdocht, 5, 11 ändern, 67 hohe Luftfeuchte, 67, 69 Alkohol-Füllbehälter, 5, 11, 27, 67 Eichstrich, 28 Alkoholkartusche, 5, 11, 26, 27 Docht entfernen, 68 Warnung, 26 wieder einsetzen, 69 Alkoholkartusche wieder einsetzen, 69

## **Ä**

ändern Alkoholdocht, 67

### **A**

Angaben notieren, 41 Angaben zum Gerät, 60 Anschluss Typ A, 9 Anschluss Typ B, 9 Anschlüsse elektrisch, 9 Atemschutzgerätetabelle, 57 Atemschutzmaske außen liegendes Netz, 22 Dichtsitzprüfung mit persönlicher Maske, 18 Entenschnabel, 20 Herstellerspezifik, 18 Prüfung Druckluftmaske, 95 quantitative Dichtsitzprüfung, 17 Sonden für Atemschutzmasken, 19 Testmaske mit Sonde, 17 zentral montiertes Ausatmungsventil, 21 Atemschutzmaske auswählen Fenster, 36 Atemschutzmasken-Schulung, 3 Atemzone, 18

Auflagewerkzeug, 23 Auspacken, 5 Ausschließen, 59 Automatischer Berichtsdruck zu gespeicherten Prüfungen, 64

### **B**

Benutzerschnittstelle, 51, 52 berechnen Fit-Faktor, 89 Partikelkonzentration, 91 bereinigte Kopie, 48 Berichtsformat, 62 Betrieb mit externer Steuerung, 51, 52 Betrieb unter hoher Luftfeuchtigkeit, 69 Betriebsarten, 51 blauer Schlauch, 8

### **D**

Datenbank auswählen, 31, 56 Datenhandling, 46 Datum und Uhrzeit, 60 Datum, Uhrzeit, Datumsformat einstellen, 60 Dauer der Maskenentleerung, 59 Dauer der Maskenstichprobe, 59 Dauer der Umgebungsluftstichprobe, 58 Demo-Datenbank, 1 Dichtsitzprüfberichte, 57 Dichtsitzprüfberichte drucken, 45 Dichtsitzprüfung durchführen, 25, 38 Dichtsitzprüfung im Stand-Alone-Betrieb., 46 Dichtsitzprüfung von Einweg-Atemschutzmasken, 34 Dichtsitzprüfung vorzeitig beenden, 64 Dichtsitzprüfungen ohne Programmunterstützung, 26 persönliche Maske, 18 Dichtsitzprüfungen in Datenbank speichern, 64 Docht entfernen, 68 Docht aus Alkoholkartusche entfernen, 68 Dochthaltekappe, 68 drucken Testseite, 62 Drucker, 44 anschließen/testen, 44 Dichtsitzprüfberichte, 45 Kompatibilität, 44

Register Einstellungen, 60 Drucker einrichten, 61 Druckertest, 62 Druckluft-Atemschutzmaske, 24 durchführen von Dichtsitzprüfungen, 34

### **E**

Echtzeitanzeige, 54 Echtzeit-Fit-Faktoren, 53 eigene Adapter, 18 Einführung, 1 elektrische Anschlüsse, 9 Entenschnabelmaske, 20 Ergebnisse speichern, 41 erweiterte Datenbankwerkzeuge., 47, 62 bereinigte Kopie, 48 kopieren, 48 löschen, 49 speichern, 48 speichern unter, 49 Statistik, 48

## **F**

Fällig am, 37 Fehlerbeseitigung, 73 Fehlermeldung Partikelzahl zu gering, 65 Überkonzentration, 79 **Fehlermeldungen** Partikelzahl zu gering, 74 Feld, 36 Fenster Atemschutzmaske auswählen, 36 Fenster Aktivitäten, 51 Filter für Probenahmeöffnung, 12 Fit-Faktor berechnen, 89 Fit-Faktor bei 1 oder sehr niedrig, 76 Fit-Test, 52 durchführen, 34 Fit-Test-Adapter Satz, 18 Fit-Testbericht drucken, 45 Fit-Test-Modus Testsequenz, 93 Flasche Alkohol, 6, 27, 66, 67, 71 Flash-Laufwerk, 1 Funktion, 44

### **G**

Generator. (siehe *Partikelgenerator*) Gerät lässt sich nicht einschalten, 75 Gesamt-Fit-Faktor, 41

Gleichung, 90 Gesichtsmimik, 39 Gewährleistung, i globale Einstellungen, 63 beenden, 64 speichern, 64 Größe, 2

### **H**

Haftungsausschluss, ii, 4, 90 häufige Probleme, 42 heller Schlauch, 8 hohe Luftfeuchte, 67, 69

### **I**

Installations-CD FitPro+™, 13

### **K**

Kartuschenmulde, 11 Kopf drehen, 39 kopieren, 48

### **L**

Lagerung, 67 Laut sprechen, 39 löschen, 49 luftunabhängige Atemschutzmasken, 95

### **M**

Masken für die quantitative Dichtsitzprüfung, 17 Maskengröße, 37 Meldung, 74 Memorystick. (siehe *Speichermedium*) Messung der Umgebungsluftkonzentration, 54 Modell 8030 Abmessungen, 81 Alkohol, 81 bestanden/nicht bestanden, 81 Durchflussrate, 81 Fit-Faktorbereich, 81 Fit-Faktor-Messung, 82 Gewährleistung, 81 Gewicht, 81 Größe Tragekoffer, 81 Konzentrationsbereich, 81 Netzspannung, 81 Partikelgrößenbereich, 81 Rekalibrierung beim Hersteller, 81 technische Daten, 81 Temperaturbereich, 81 typische Fit-Faktor-Genauigkeit, 81
Modell 8038 Abmessungen, 82 Alkohol, 82 bestanden/nicht bestanden, 83 Durchflussrate, 82 Fit-Faktorbereich, 82 Fit-Faktor-Messung, 83 Gewährleistung, 83 Gewicht, 82 Größe Tragekoffer, 83 Konzentrationsbereich, 82 Netzspannung, 82 Partikelgrößenbereich, 82 Rekalibrierung beim Hersteller, 83 technische Daten, 82 Temperaturbereich, 82 typische Fit-Faktor-Genauigkeit, 82 motorbetriebene Luftfilter-Atemschutzmasken, 95

#### **N**

N95 (nur Modell 8038), 59 N95 verwenden, 33 Nächste Dichtsitzprüfung in \_ Monaten, 59 Neuer Testname, 59 Nicken und strecken, 39 niedrige Fit-Faktoren häufige Probleme, 42 niedriger Alkoholfüllstand, 66 Normale Atmung, 38, 40 Nullkontrolle, 33 Fehler, 75 Nullkontrollfilter, 5, 13

# **O**

OK, 59 OSHA-Anforderungen, 40, 95

#### **P**

Packliste, 5 Partikelgenerator, 14, 74 wichtige Hinweise, 15 Partikelkonzentration berechnen, 91 Partikelprüfung, 32 Partikelwert null oder nahe null, 78 Partikelzahl zu gering, 65 Patent, ii Personentabelle, 57 **PortaCount** Fehlerbeseitigung, 73 theoretische Hintergründe, 85 Probenahme-Öffnung, 8 Probenahme-Öffnungen, 8

Probenahme-Schlauch, 8 Länge, 8 Probenahmeschlauch-Satz, 66 Produktregistrierung, 2 Protokollangaben, 37 Protokollname, 59 Protokolltabelle, 58 Prüfung des max. Fit-Faktors, 33 Prüfung nach Fehltest sofort abbrechen, 59

### **R**

Raucher, 3 Regenbogentext, 99 Register, 32, 36, 52, 53, 56 Register Einstellungen, 60 Registrierung, 1 Reiz auslösender Rauch, 4 Rekalibrierungsintervall, 65 Rumpfbeuge, 39

# **S**

Salztabletten, 6 säubern der Düse, 70 Schalter O/I, 32 Schlauchadapter, 5, 8, 12 Schulung für Übungsleiter, 2 Schulungsüberprüfung., 2 Service, 65 Service und Wartung, ii Software CD mit technischer Dokumentation, 13 Sonden für Einweg-Atemschutzmasken, 19 Sondensatz, 6 Sondensatz 8025-N95, 19 speichern, 48, 59 speichern unter, 49 Stand-Alone-Modus, 51, 52 Statistik, 48 Statusmeldungen, 65 Stechwerkzeug, 22 Stichprobenzeitwahl, 59 Stift, 5 Stromanschluss, 9

#### **T**

tägliche Prüfungen, 31, 32, 53 **Tastatur** Bildschirm, 36, 37, 57, 58, 59, 61 USB, 9, 36 Teile identifizieren, 7 Test-Atemschutzmasken mit Sonde, 17 testen, 38

Stichwortverzeichnis 103

Testsequenz, 93 theoretische Hintergründe, 85 Tiefe Atmung, 38 Touchscreen, 7, 51, 52 Kalibrierung, 61 Touchscreen kalibrieren, 61 Tragekoffer, 6, 13 Transport und Lagerung, 67

### **U**

Überblick, 1 Übungsname, 58 Umgebungsluftentleerung, 58 Umgebungsluft-Öffnung, 8 Umgebungsluft-Schlauch, 8 Umhängeband, 6, 14 ungewöhnliche Werte, 77 USB-Anschluss, 9 USB-Drucker, 9, 57 USB-Kabel, 13 USB-Speichermedium, 9, 13, 31, 56 USB-Tastatur, 9

# **V**

verdächtig hohe Fit-Faktoren, 43, 77 Versand, 67 Verschlusskappe, 5, 11 Vorsichtsmaßnahmen, 3

#### **W**

Warenzeichen, ii Warnschwelle Überkonzentration, 63, 66, 79 Wartung, 65 Wechselstromadapter, 5, 10 Werkzeug für die Sondenbaugruppe, 6, 14 wozu dient die Dichtsitzprüfung, 2

#### **Z**

Zubehör nachbestellen, 66 Zubehör nachbestellen, 66 Zwillingsschlauch-Baugruppe, 5, 8, 66

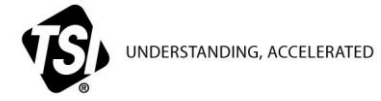

**TSI Incorporated** – Weitere Informationen erhalten Sie auf unserer Website **[www.tsi.com](http://www.tsi.com/)**.

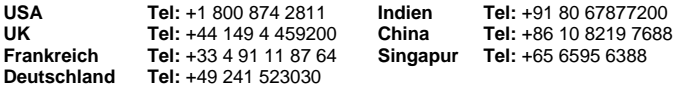

Bestellnr. 6001872 Rev. N (DE) © 2014 TSI Incorporated Gedruckt in den USA